# How to Navigate the DCM Lab Animal Resource System (LARS)

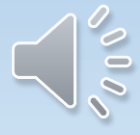

# Items for Review

- Log into LARS
- Order animals by age
- Order animals by weight
- Order a pregnant mom
- Order a lactating mom with pups
- Placing a recurring order (standing order)
- Requests to wean a cage
- Animal Transfers

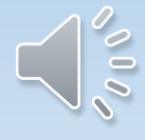

# How to Log into LARS

- Using Chrome or Firefox enter the LARS URL lars.dcm.utoronto.ca
- Enter your UTOR ID
- Enter your password
- Click on "Log In"
- Land on the LARs eAnimal Ordering Page

要

#### Note: Click  $\hat{z}$  to expand the respective sections.

Protocol: All  $\Box$   $\blacksquare$ 

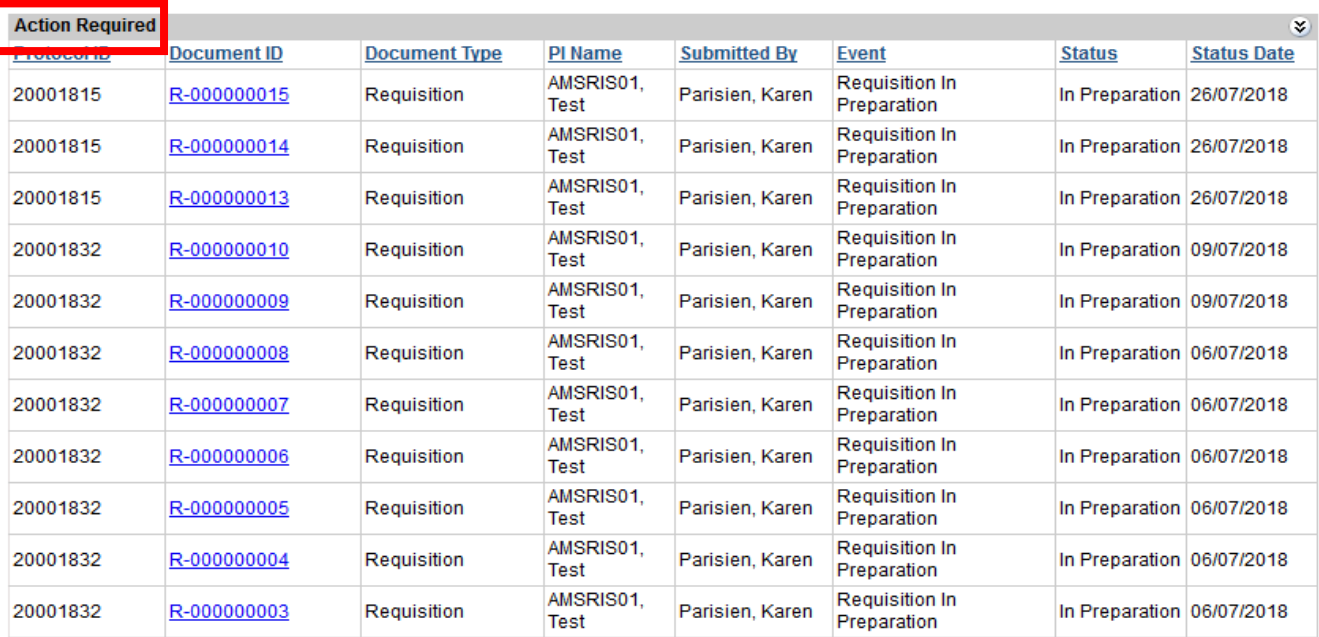

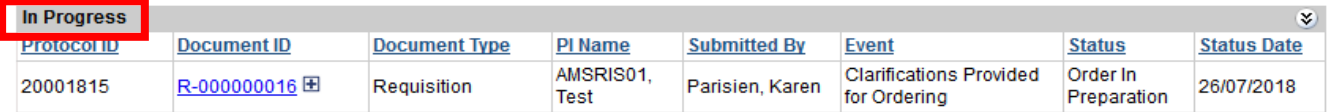

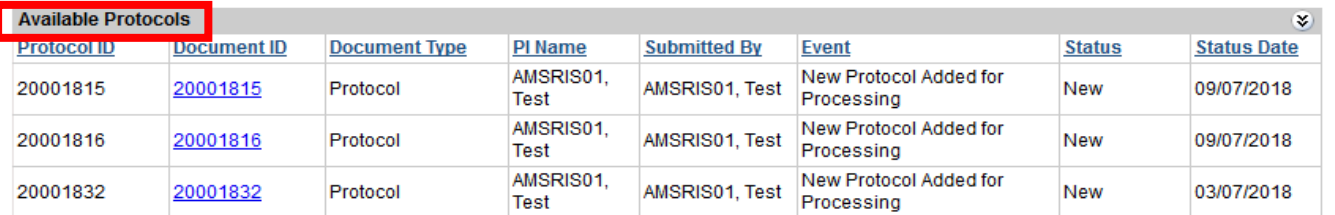

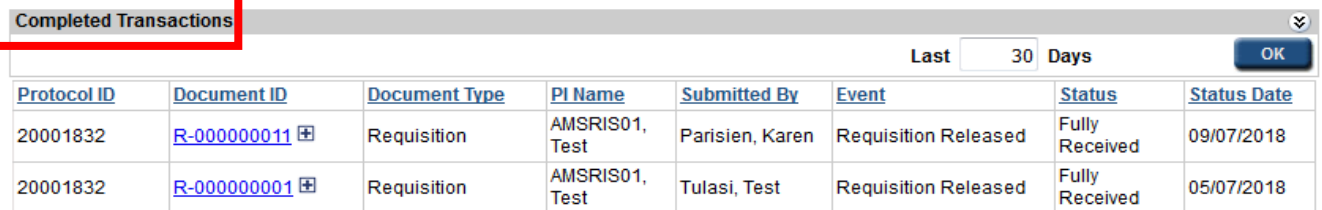

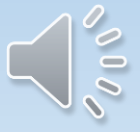

eAnimal Ordering » Investigator » Home

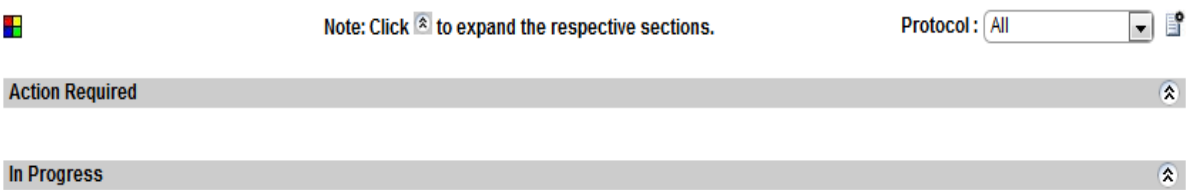

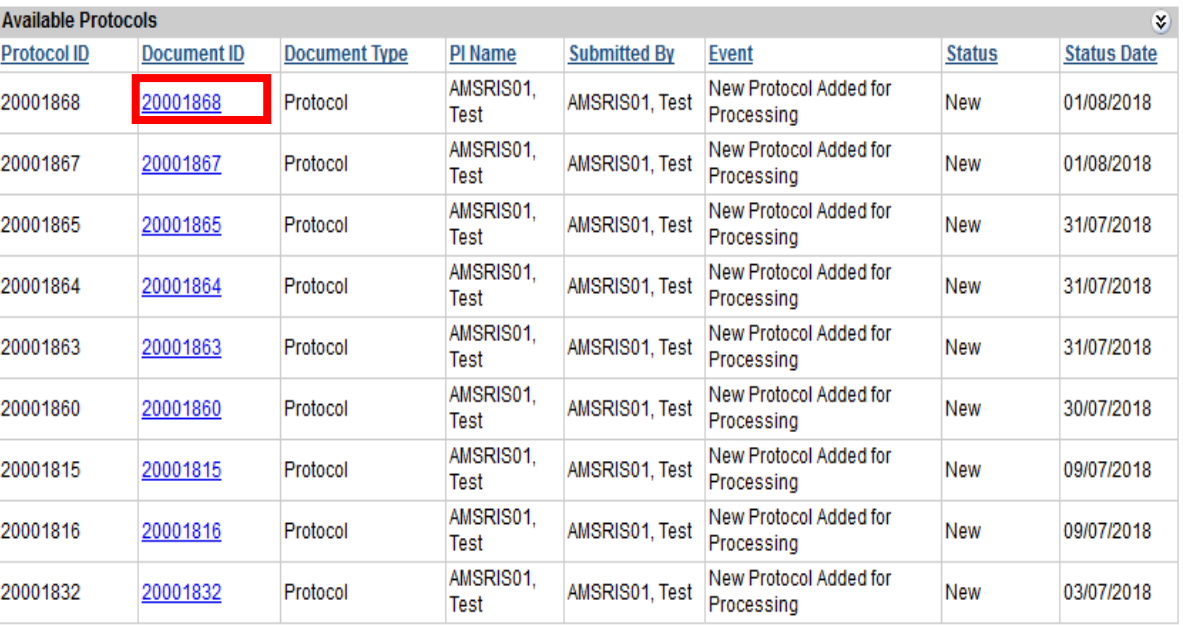

**Completed Transactions** 

 $\bullet$ 

eAnimal Ordering » Investigator » Home » Approved Species

### ※■<br>※■

**PROTOCOL** 

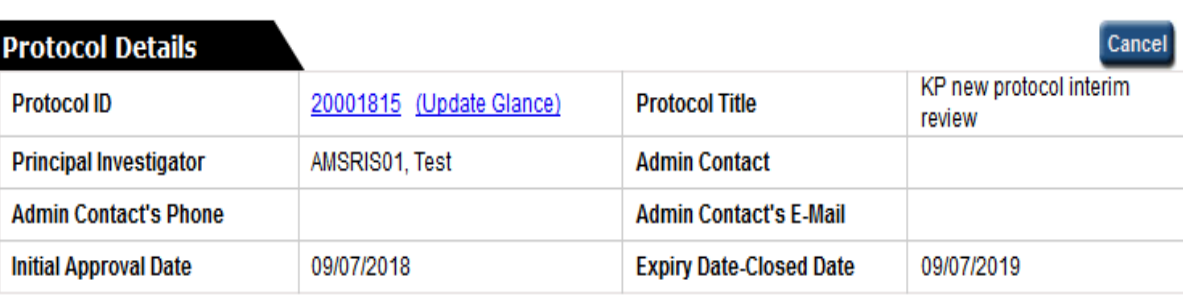

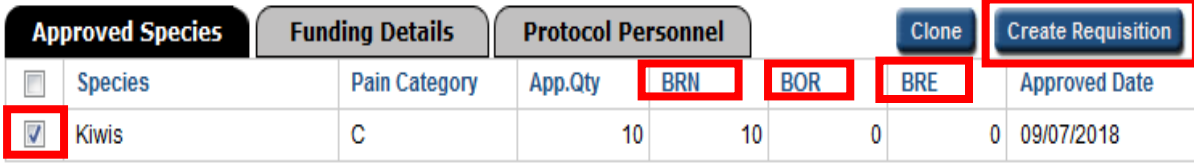

+ App.Qty - Approved Quantity - The total number of animals approved on the protocol

- + BRN Balance for Requisition The remaining number of animals available on the protocol
- + BOR Balance to Order The number of animals requested on a requisition/s that still need to be ordered by DCM
- + BRE Balance to Receive The number of animals already ordered and waiting to be received

#### **REQUISITION**

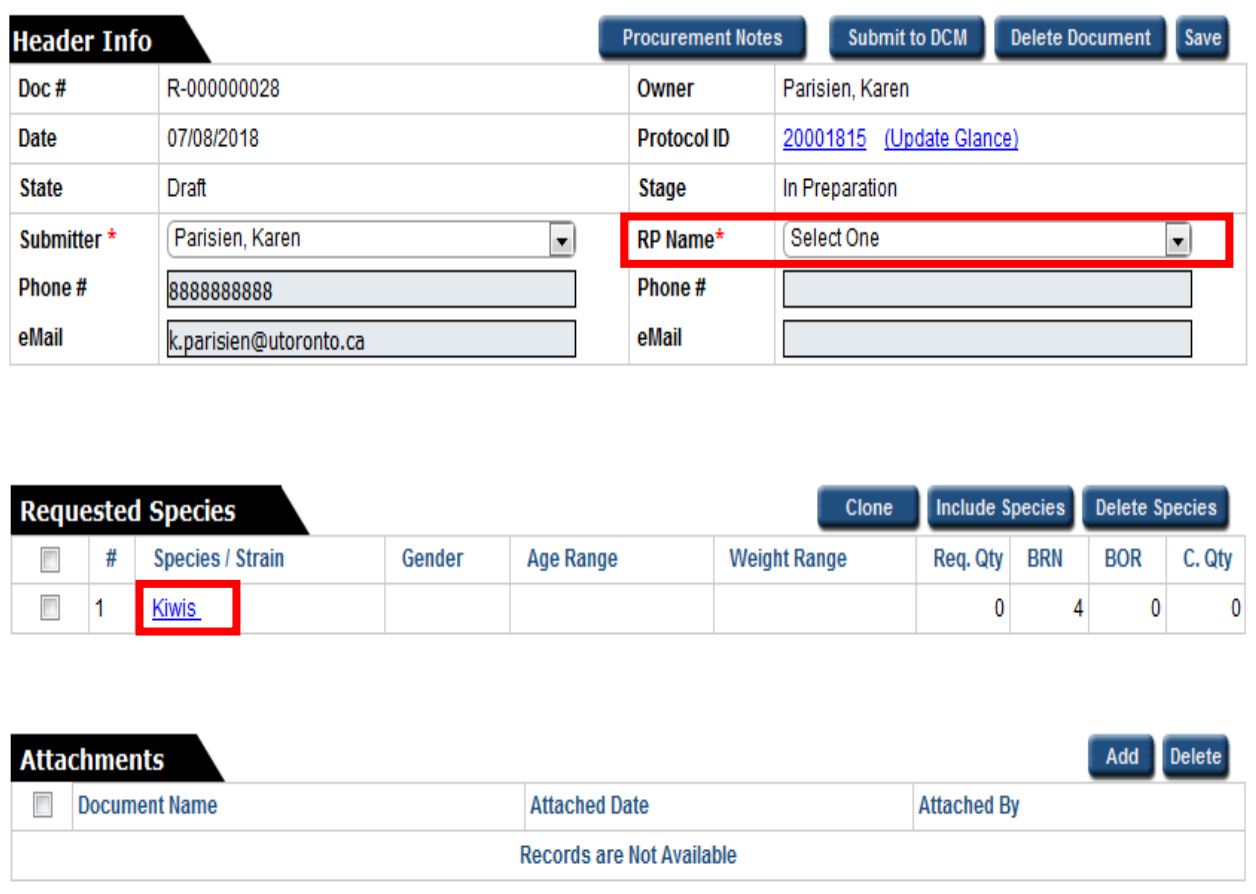

† RP - Responsible Person

<sup>†</sup> Req. Qty - Requested Quantity

<sup>†</sup> BRN - Balance for Requisition - The remaining number of animals available on the protocol

+ BOR - Balance to Order - The number of animals requested on a requisition/s that still need to be ordered by DCM

+ C. Qty - Cancel Qty

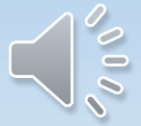

### To Order An Animal By Age

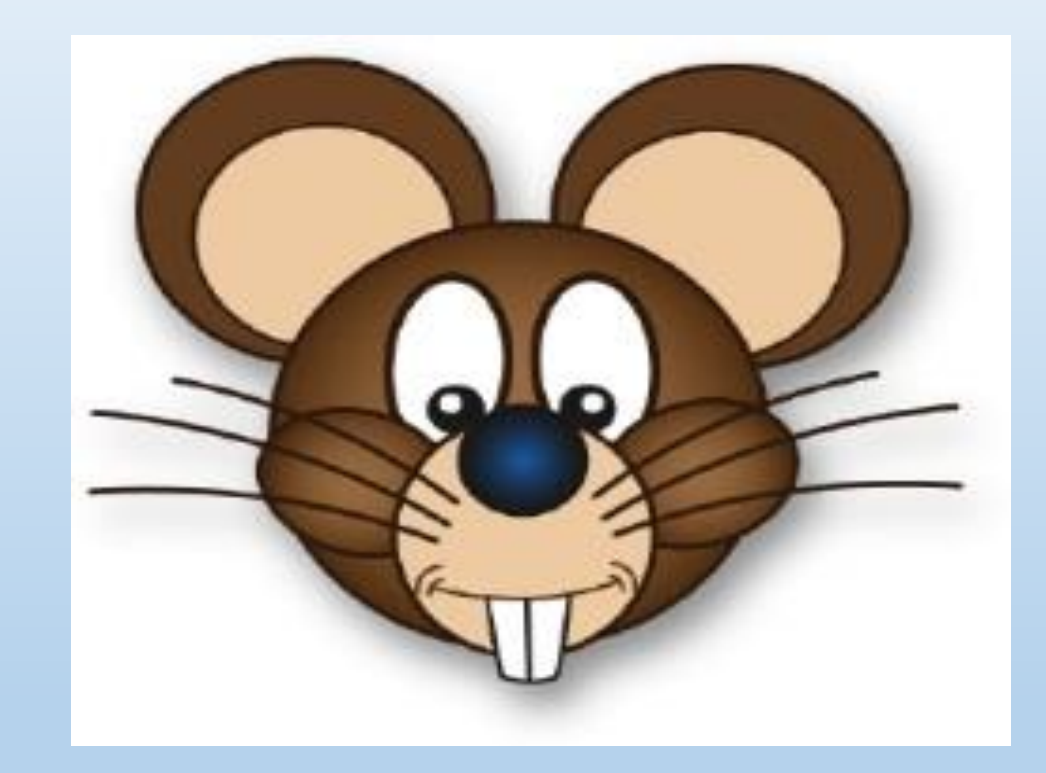

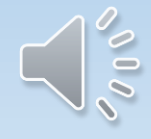

eAnimal Ordering » Investigator » Home » Requested Species » Requisitioned Species Details

#### **REQUISITION**

**Requisition ID: R-000000013** 

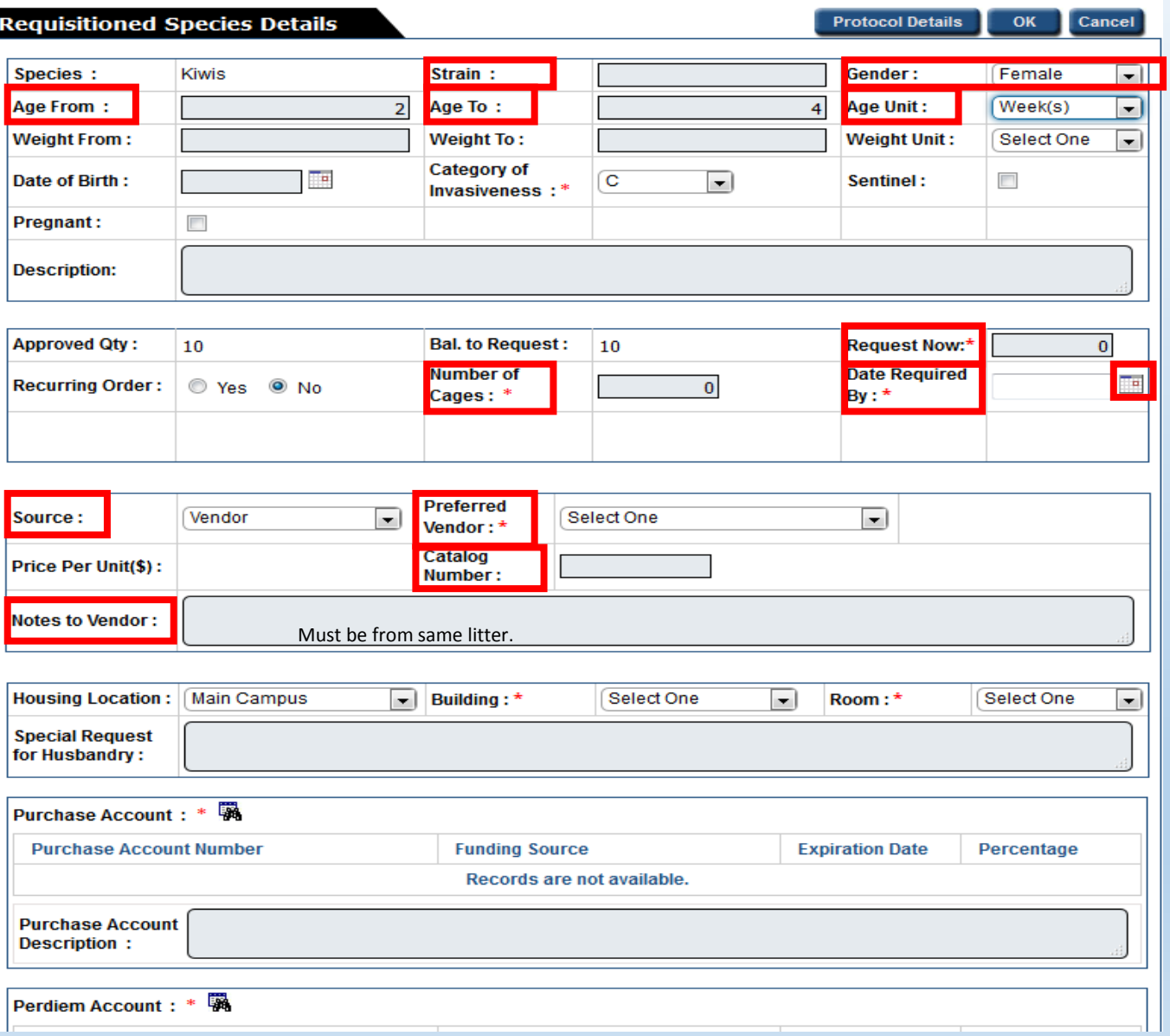

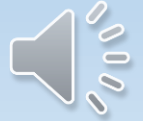

eAnimal Ordering » Investigator » Home » Requested Species » Requisitioned Species Details

### **REQUISITION**

**Requisition ID: R-000000125** 

### **Requisitioned Species Details**

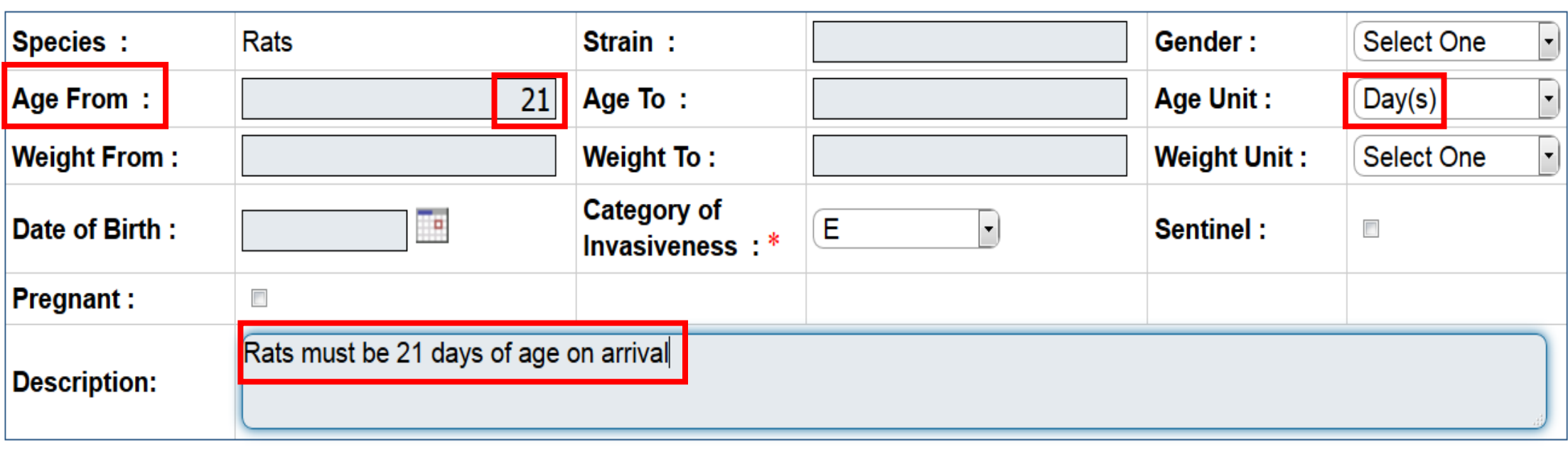

**Protocol Details** 

OK

**Cancel** 

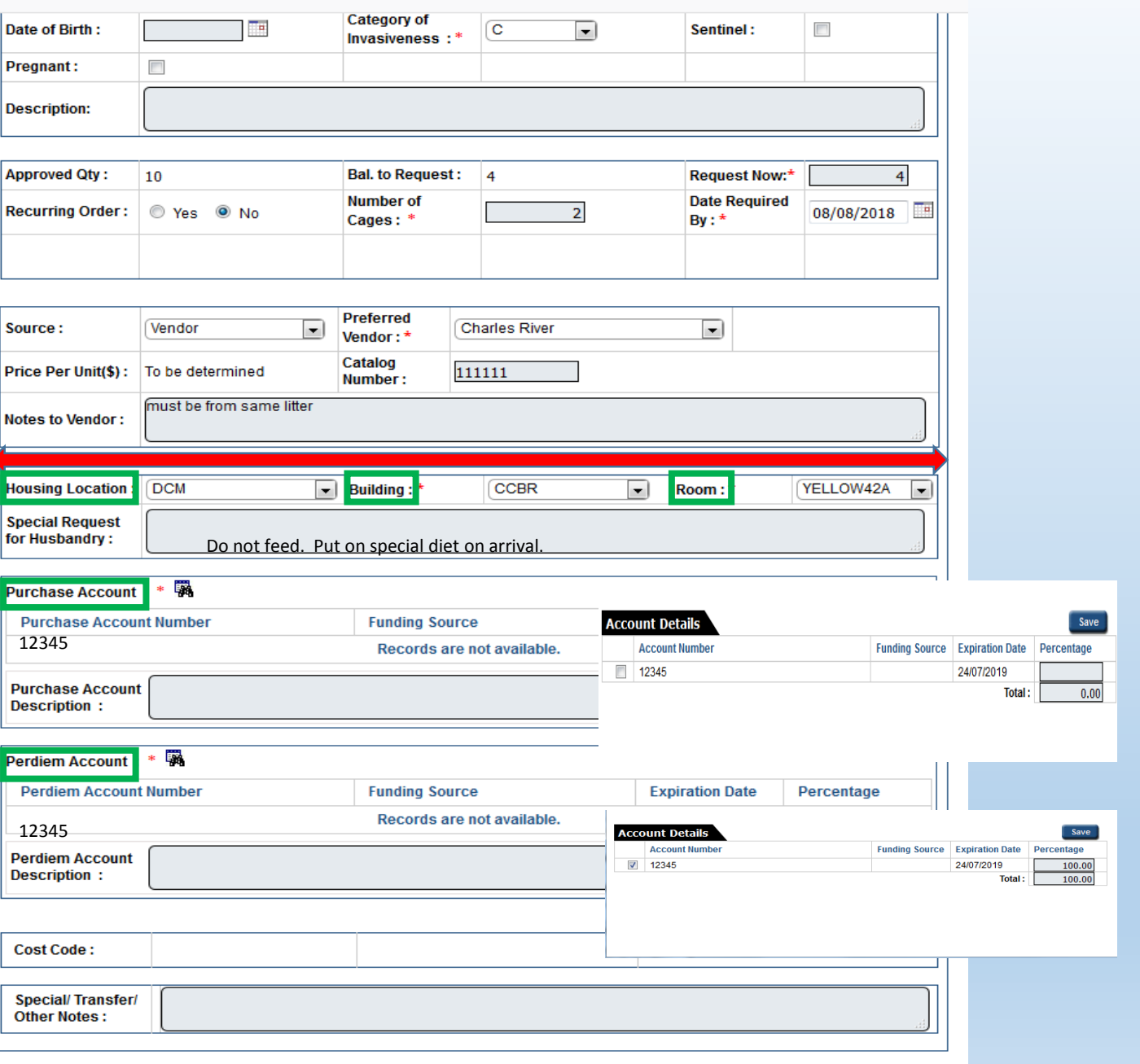

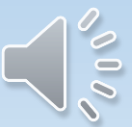

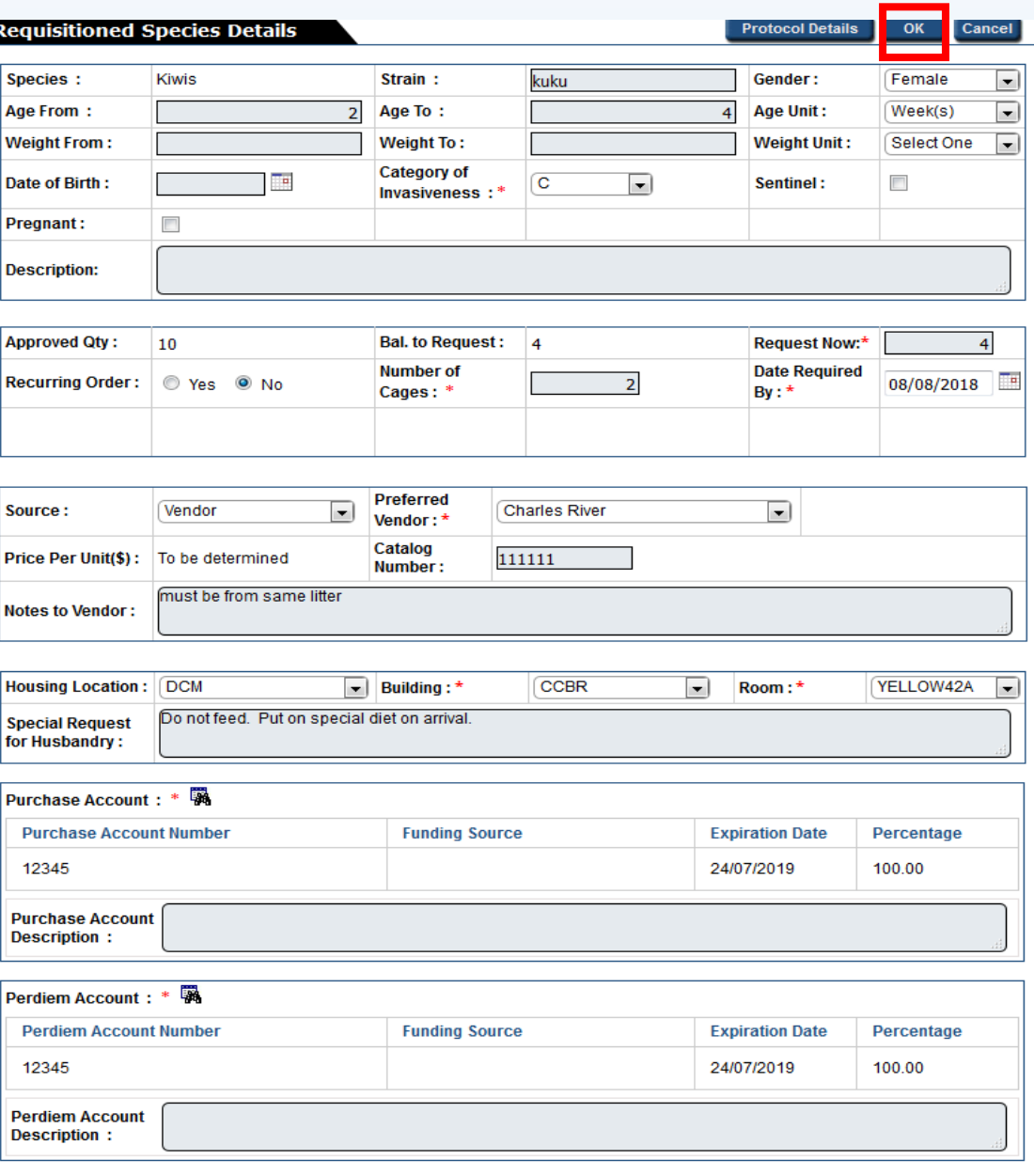

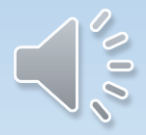

#### Weekly submission cut off is 11am Eastern Time!!

eAnimal Ordering » Investigator » Home » Requested Species » Requisitioned Species Details \* Please enter all the mandatory fields **REQUISITION Requisition ID: R-000000031 Protocol Details Requisitioned Species Details**  $OK$ Cancel kuku Kiwis Female  $\overline{\phantom{a}}$ Species : Strain: Gender: Age To: **Age Unit:**  $Week(s)$  $\overline{\phantom{a}}$ **Age From:** Select One **Weight From: Weight To: Weight Unit: Category of** H.  $\Box$ Date of Birth:  $\overline{c}$  $\overline{\phantom{a}}$ Sentinel: Invasiveness:\* **Pregnant:**  $\overline{\phantom{a}}$ **Description: Approved Qty:** 10 Bal. to Request: 4 Request Now:\* **Number of Date Required** Recurring Order: 0 Yes 0 No 08/08/2018  $By:$ Cages: \* **Preferred Charles River**  $\boxed{\bullet}$ Vendor  $\overline{\phantom{a}}$ Source: Vendor: \* Catalog 111111 Price Per Unit(\$): | To be determined Number: must be from same litter **Notes to Vendor:**  $\boxed{\mathbf{v}}$  Building: \*  $\boxed{\blacksquare}$ **Housing Location: DCM** YELLOW42A ~ **CCBR** Room:\* Do not feed. Put on special diet on arrival. **Special Request** for Husbandry: Durchaeo Account + \* EX

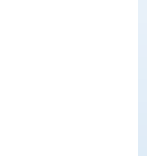

#### **REQUISITION**

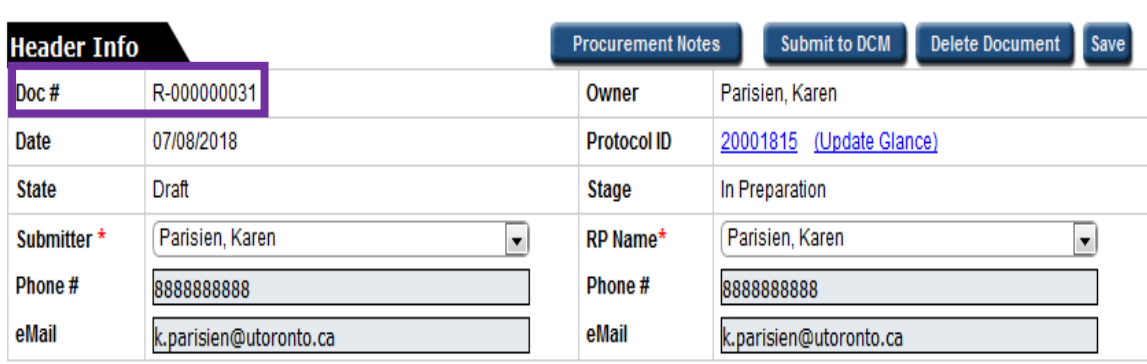

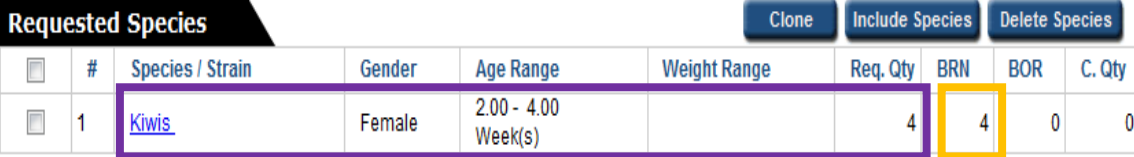

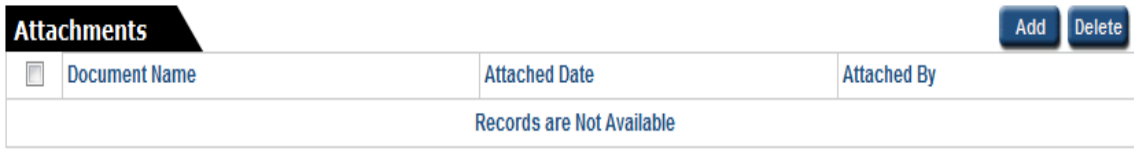

- <sup>+</sup> RP Responsible Person
- <sup>†</sup> Req. Qty Requested Quantity
- + BRN Balance for Requisition The remaining number of animals available on the protocol
- + BOR Balance to Order The number of animals requested on a requisition/s that still need to be ordered by DCM
- t C. Qty Cancel Qty

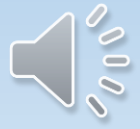

#### **REQUISITION**

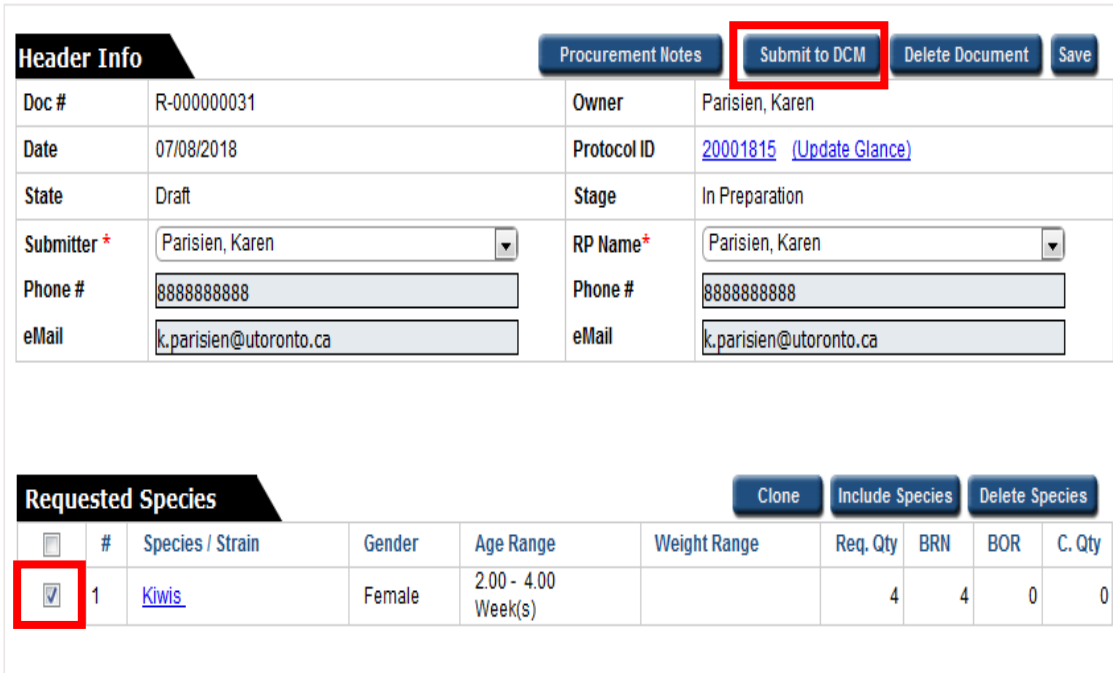

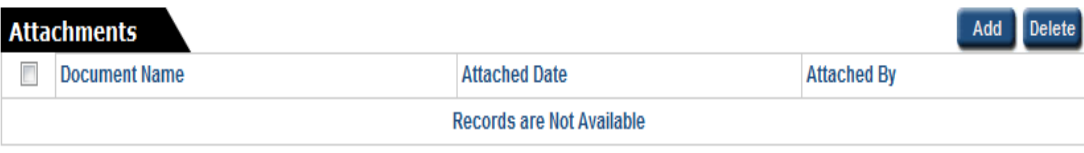

- † RP Responsible Person
- <sup>†</sup> Req. Qty Requested Quantity
- + BRN Balance for Requisition The remaining number of animals available on the protocol
- + BOR Balance to Order The number of animals requested on a requisition/s that still need to be ordered by DCM
- + C. Qty Cancel Qty

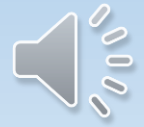

eAnimal Ordering » Investigator » Home

聾

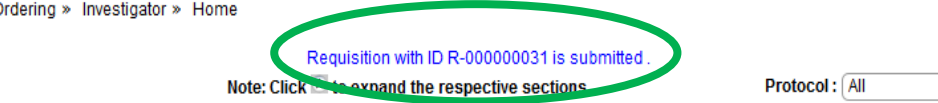

 $\overline{\phantom{a}}$ 

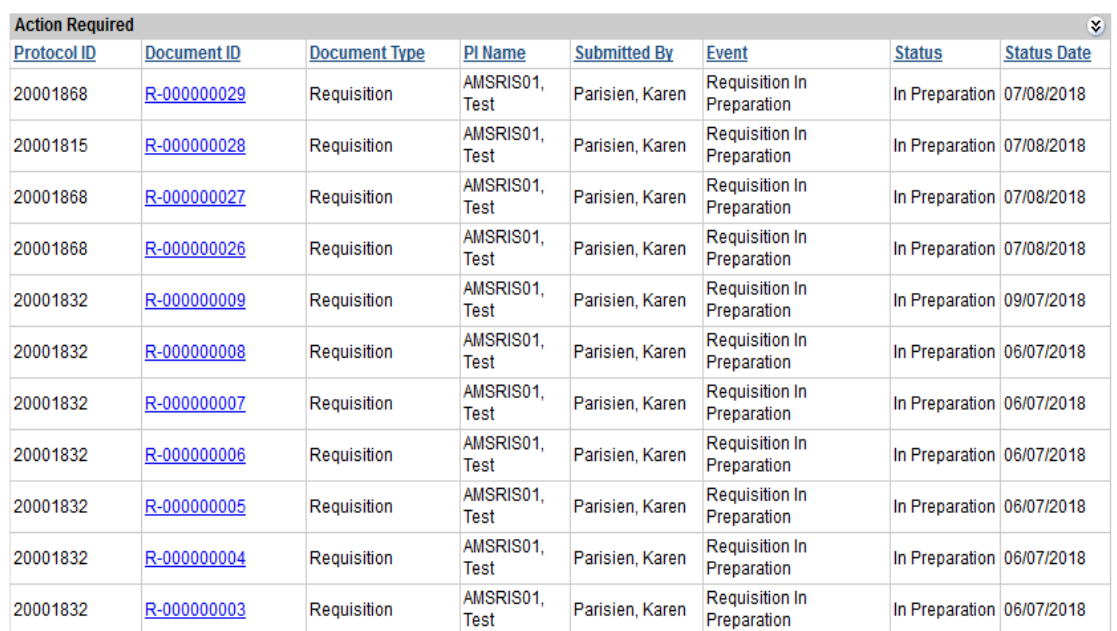

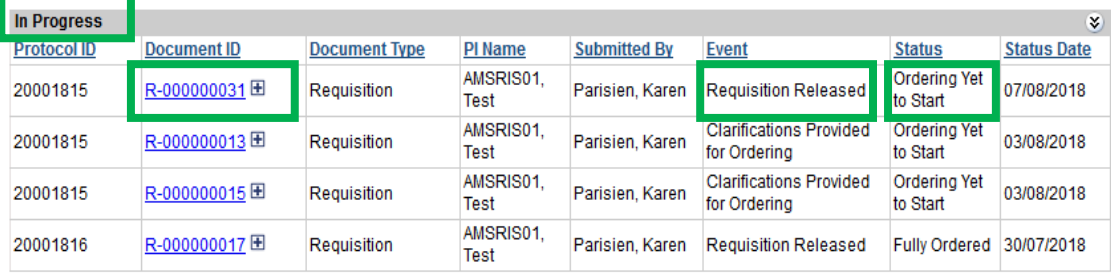

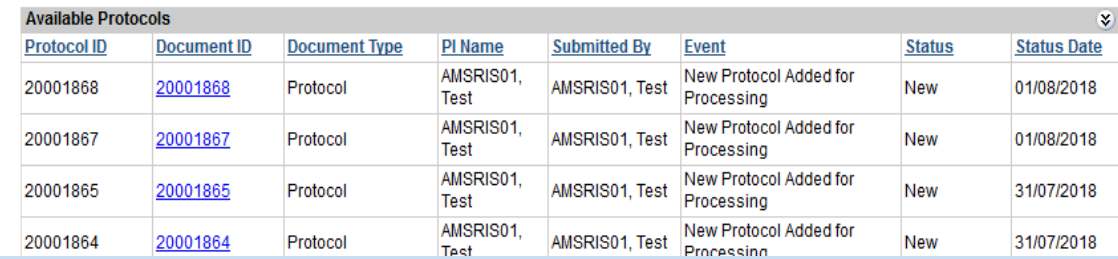

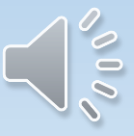

### To Order An Animal By Weight

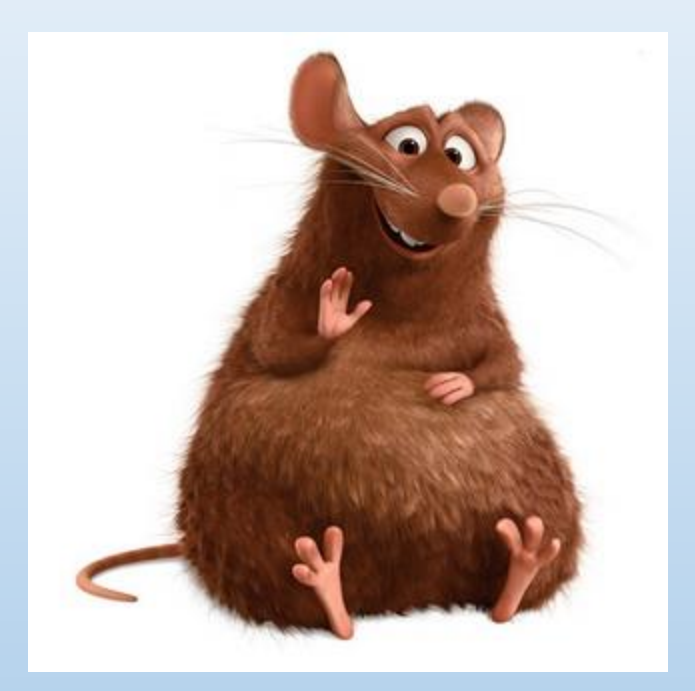

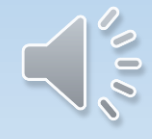

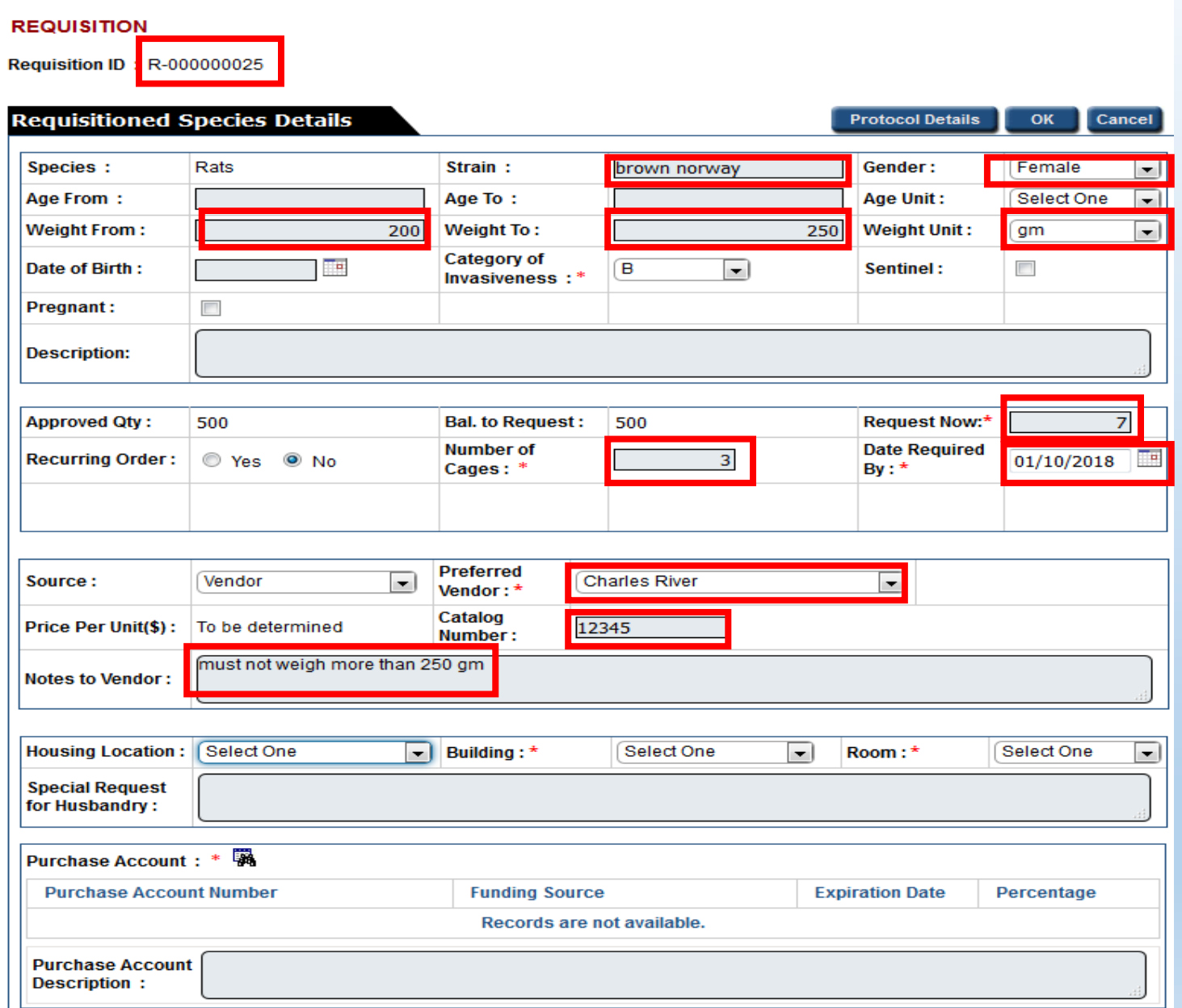

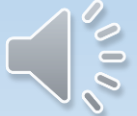

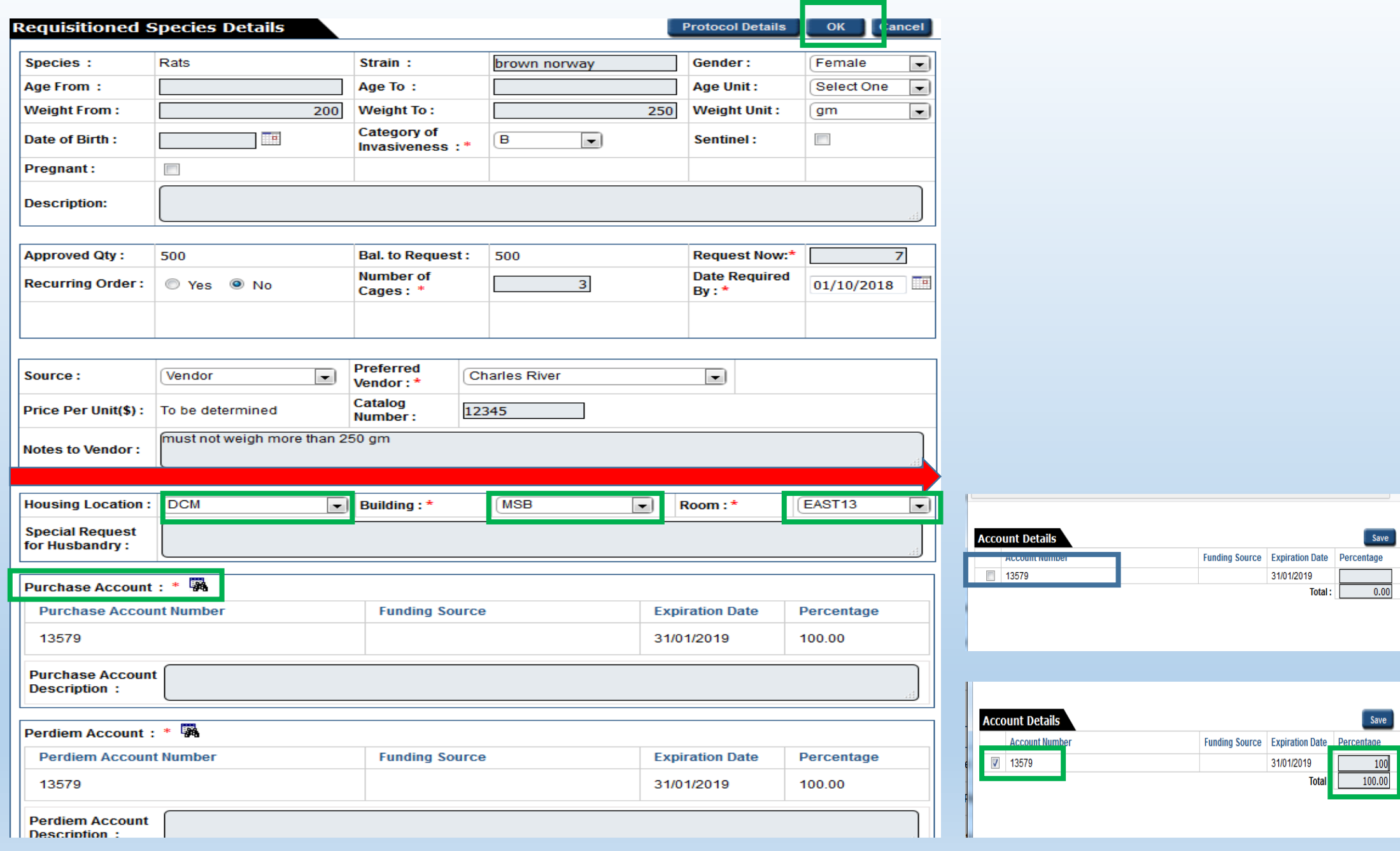

 $\sim$ 00

#### **REQUISITION**

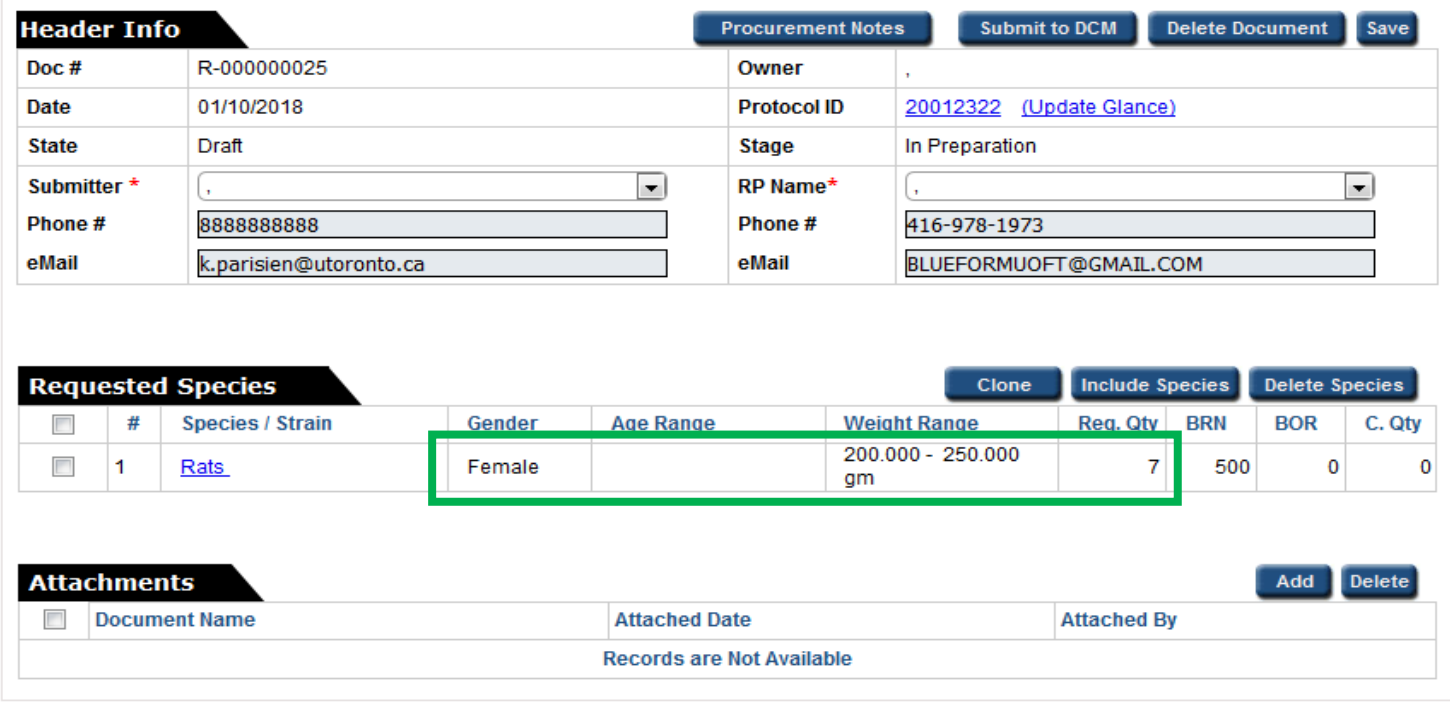

- † RP Responsible Person
- + Req. Qty Requested Quantity
- + BRN Balance for Requisition The remaining number of animals available on the protocol
- + BOR Balance to Order The number of animals requested on a requisition/s that still need to be ordered by DCM
- + C. Qty Cancel Qty

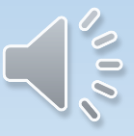

#### **REQUISITION**

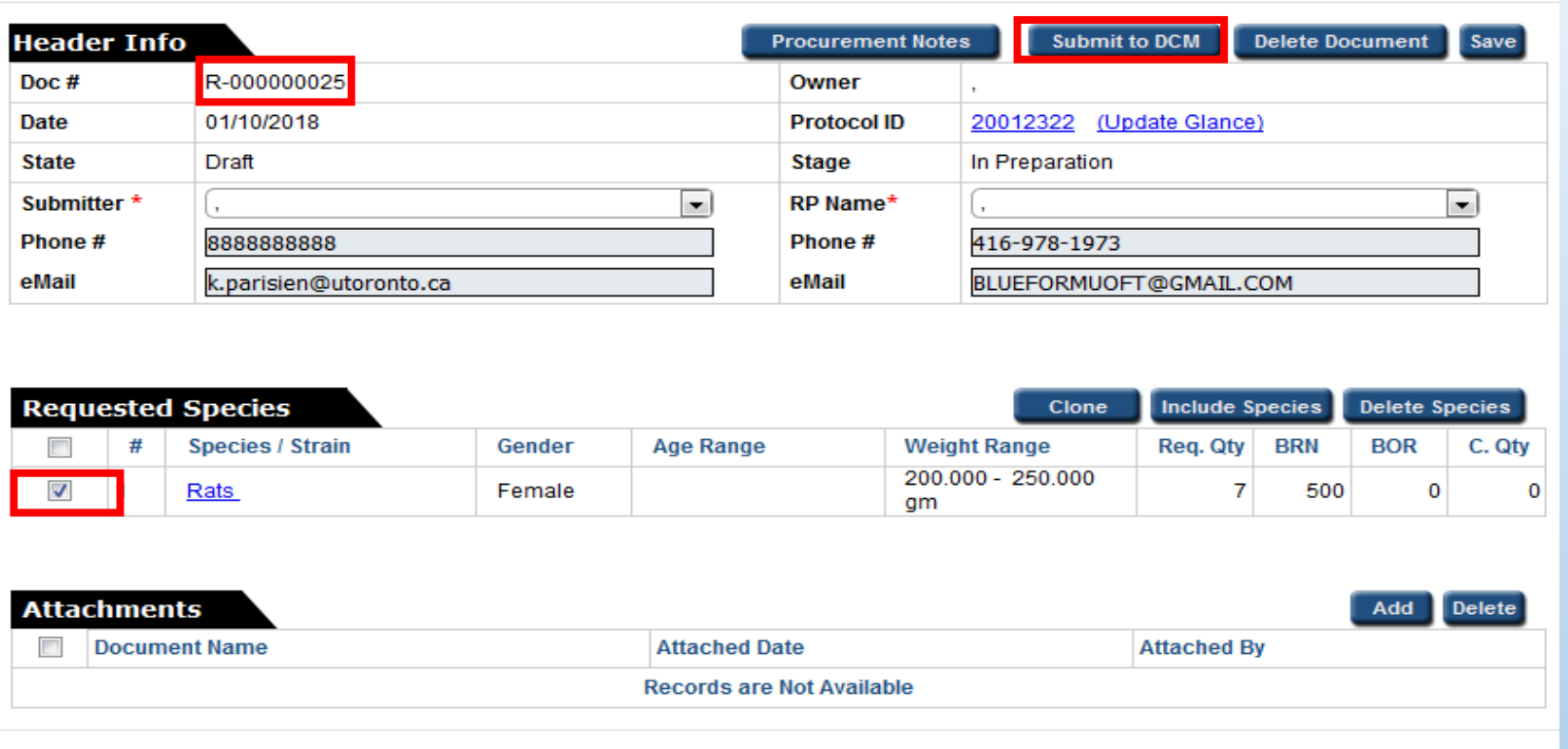

**+ RP - Responsible Person** 

+ Req. Qty - Requested Quantity

+ BRN - Balance for Requisition - The remaining number of animals available on the protocol

+ BOR - Balance to Order - The number of animals requested on a requisition/s that still need to be ordered by DCM

t C. Qty - Cancel Qty

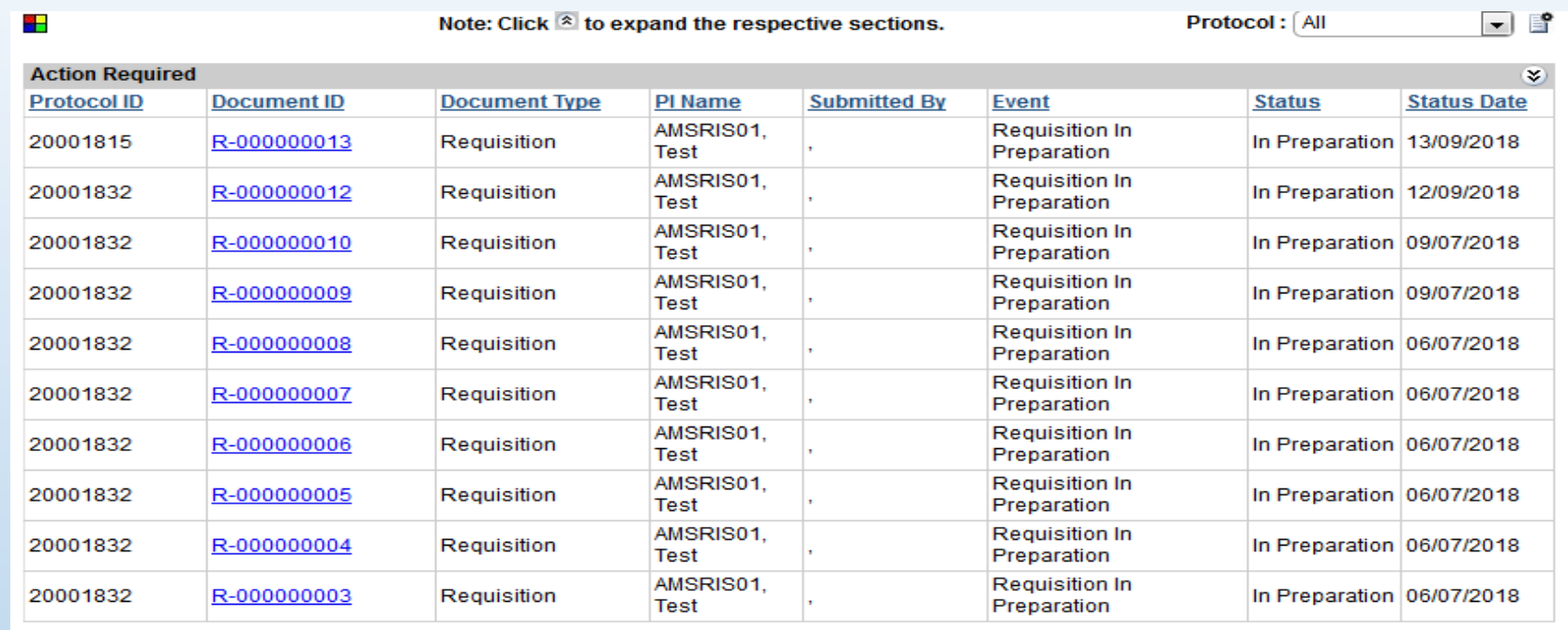

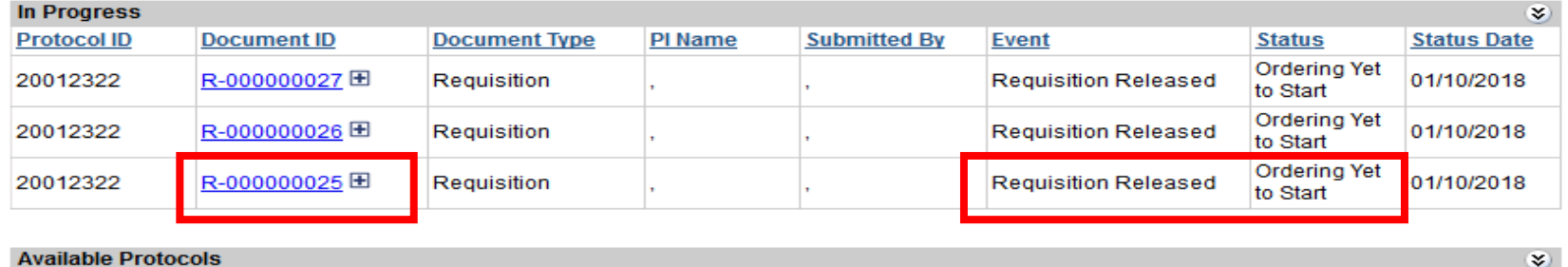

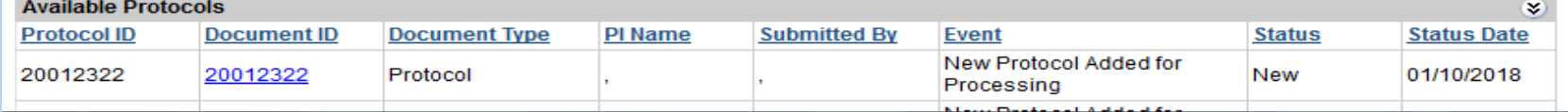

Vis

## To Order Pregnant Female (timed or untimed pregnant)

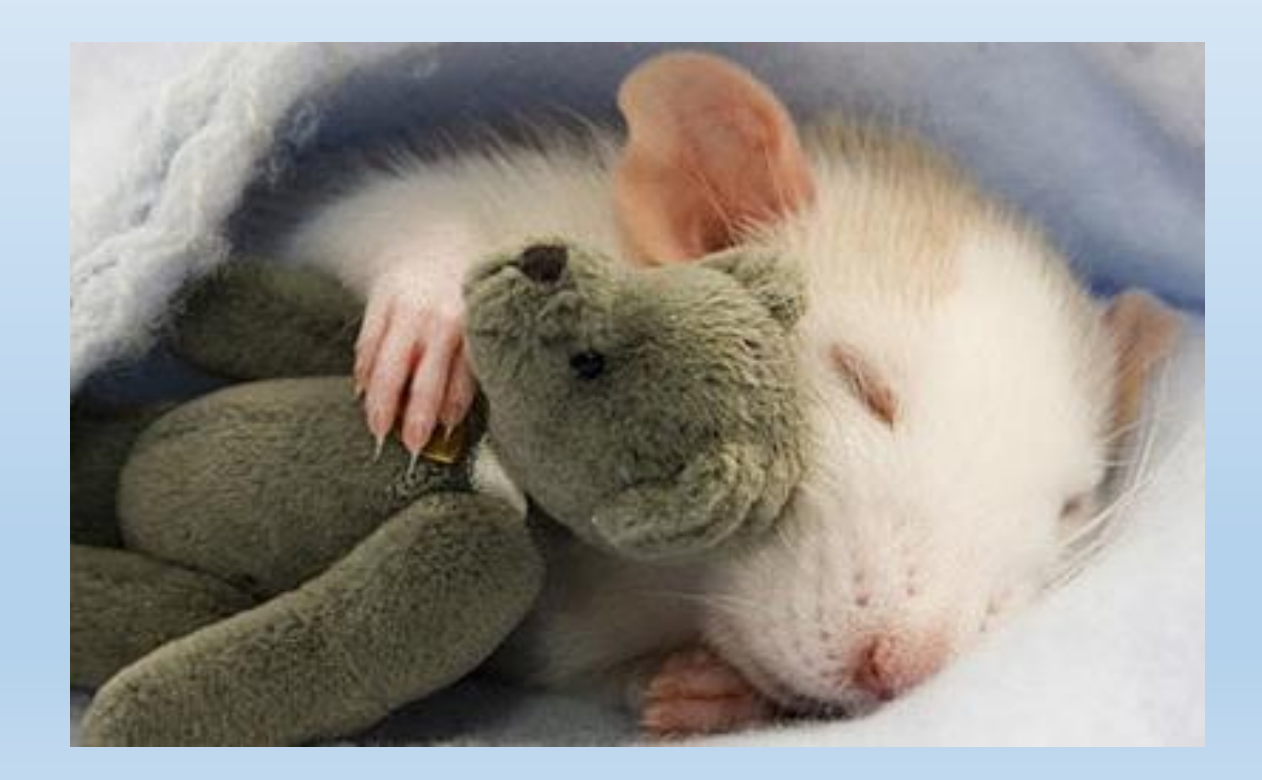

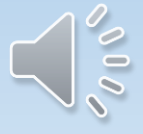

eAnimal Ordering » Investigator » Home » Requested Species » Requisitioned Species Details

#### **REQUISITION**

**Requisition ID: R-000000034** 

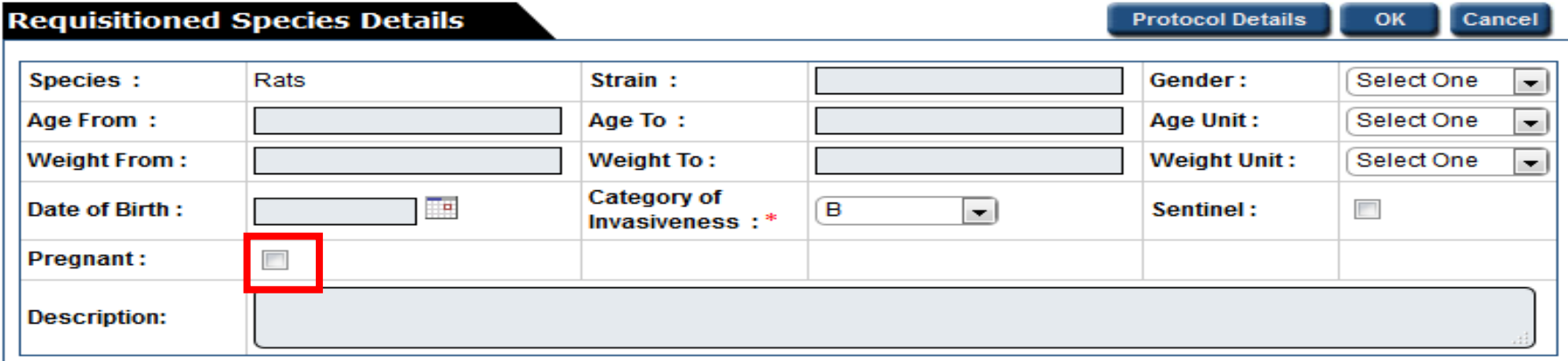

#### **REQUISITION**

**Requisition ID: R-000000027** 

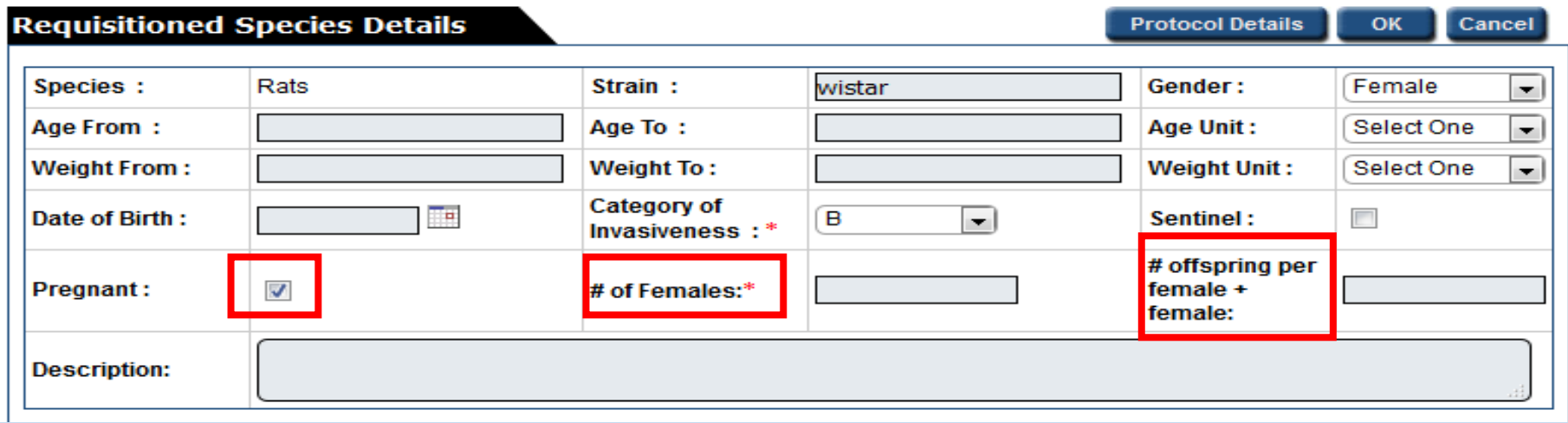

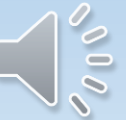

#### **REQUISITION**

**Requisition ID: R-000000026** 

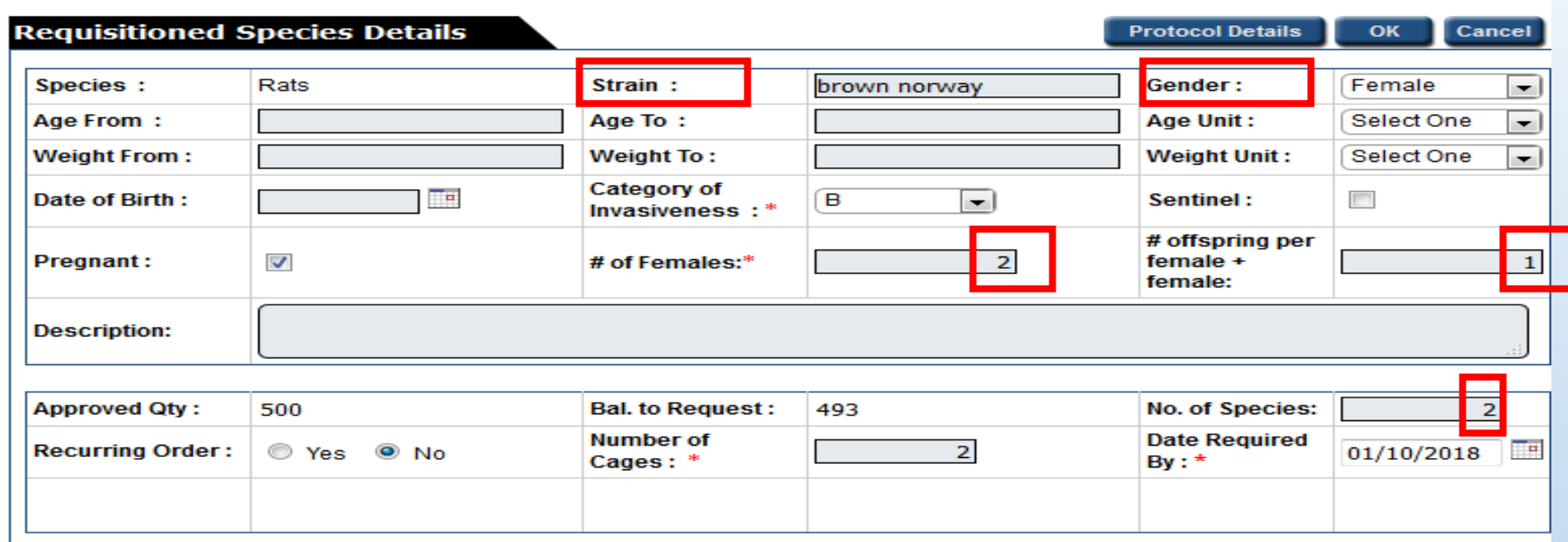

Always populate the "# of offspring per female + female" box with 1 when ordering a pregnant animal

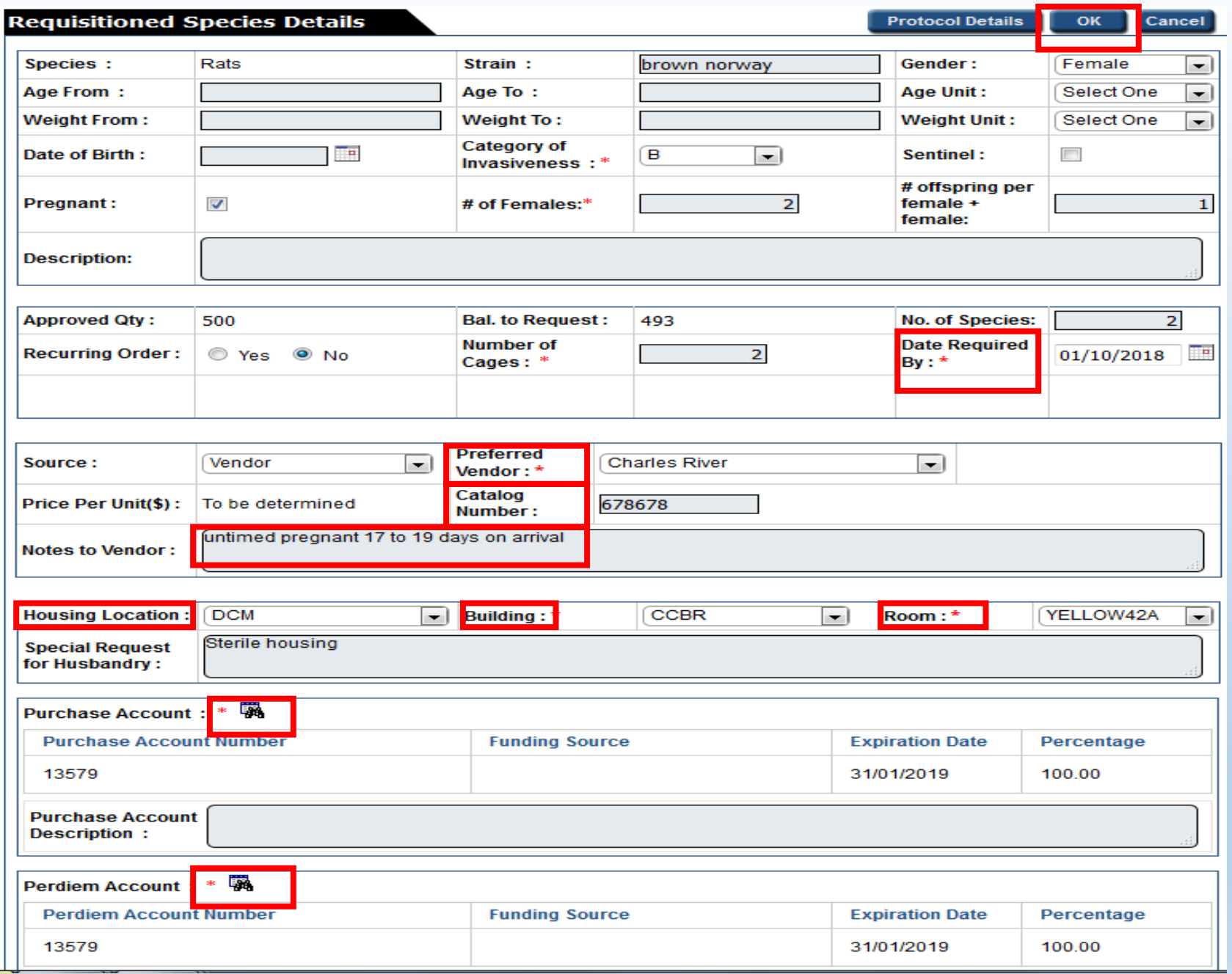

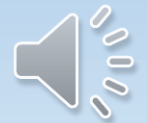

#### **REQUISITION**

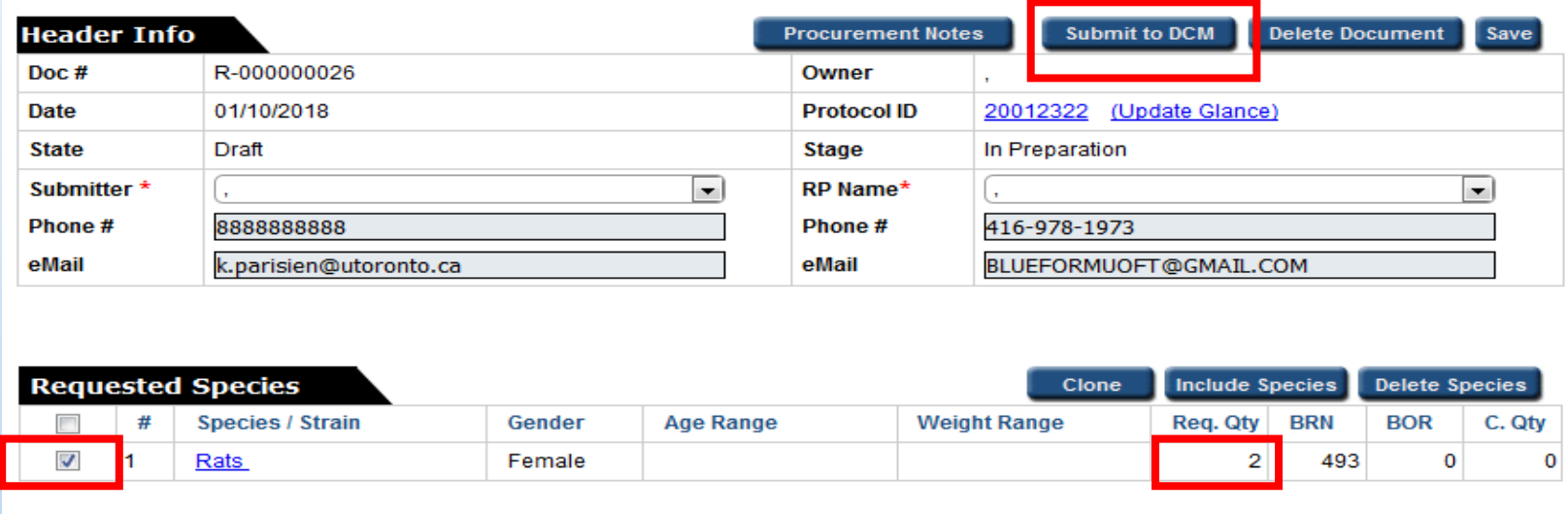

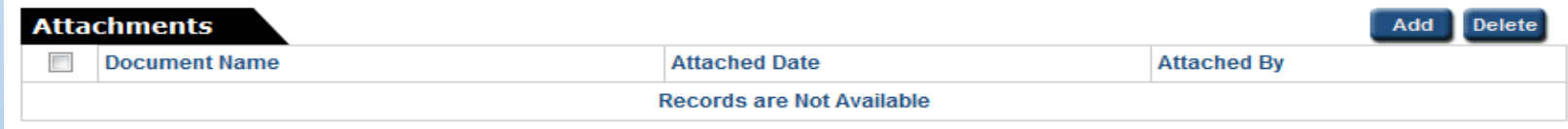

+ RP - Responsible Person

<sup>†</sup> Req. Qty - Requested Quantity

+ BRN - Balance for Requisition - The remaining number of animals available on the protocol

+ BOR - Balance to Order - The number of animals requested on a requisition/s that still need to be ordered by DCM

t C. Qty - Cancel Qty

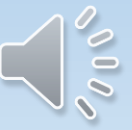

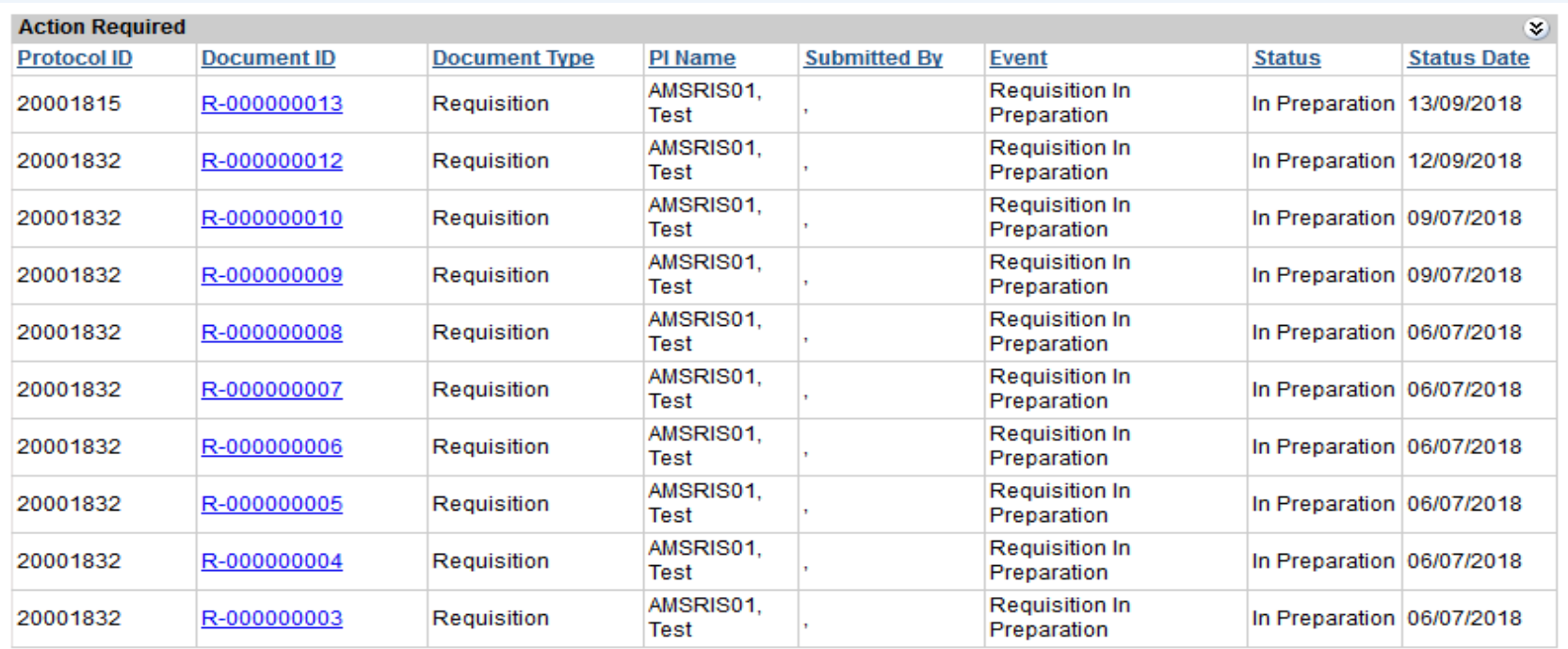

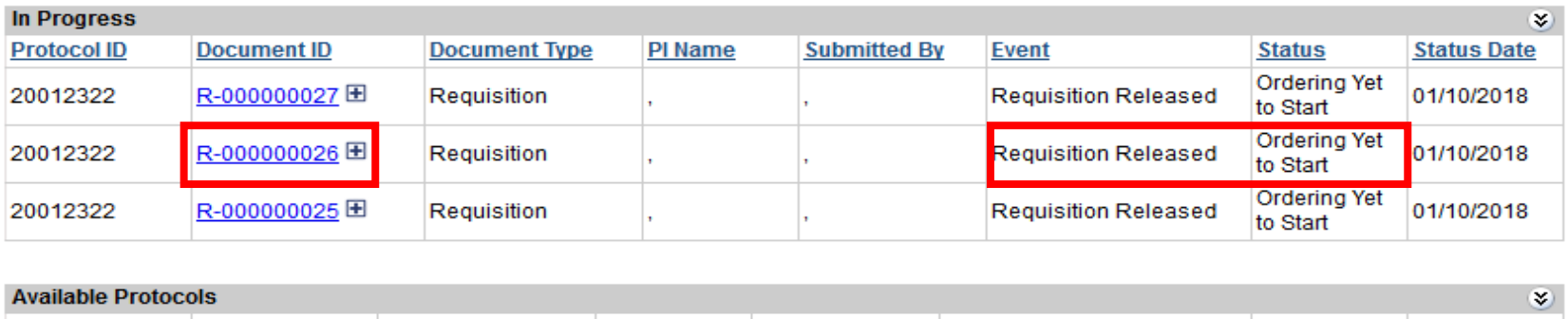

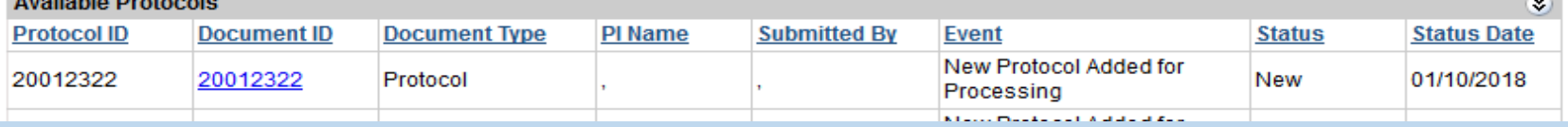

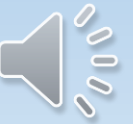

### To Order Mom with Pups

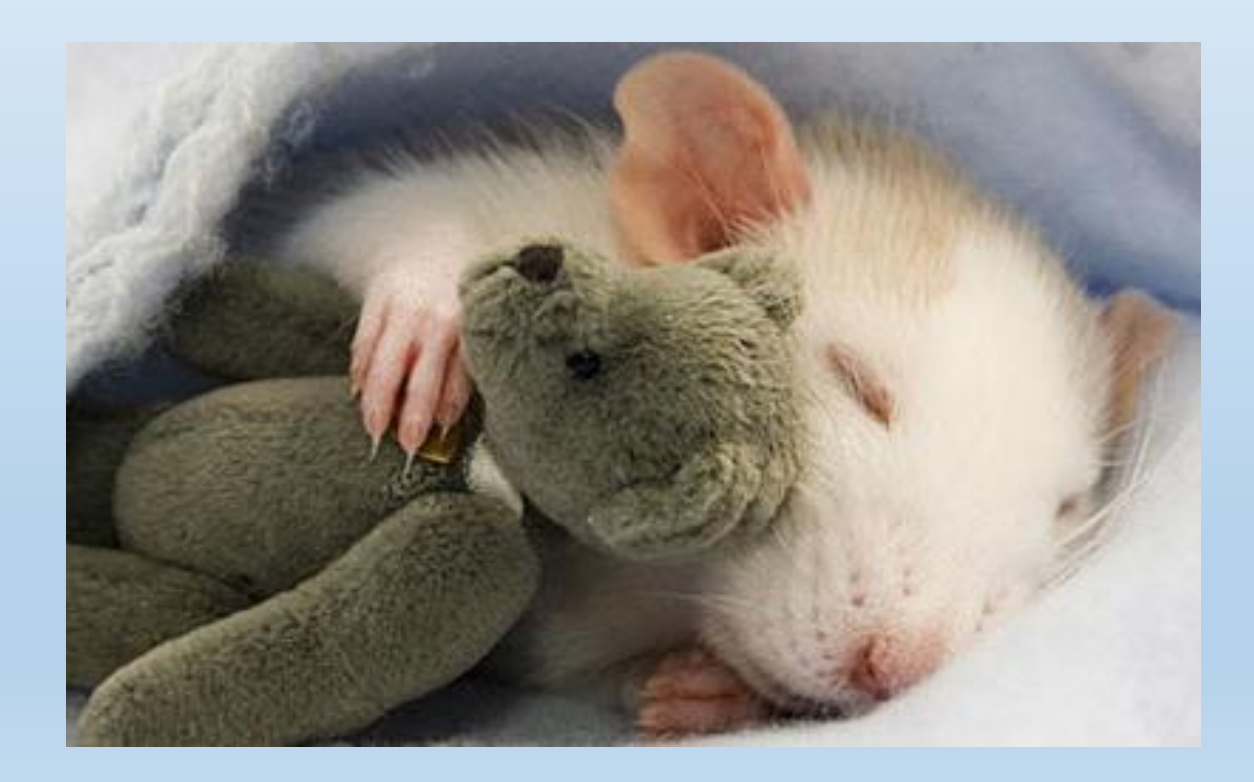

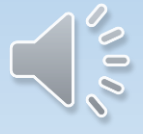

eAnimal Ordering » Investigator » Home » Requested Species » Requisitioned Species Details

#### **REQUISITION**

**Requisition ID: R-000000034** 

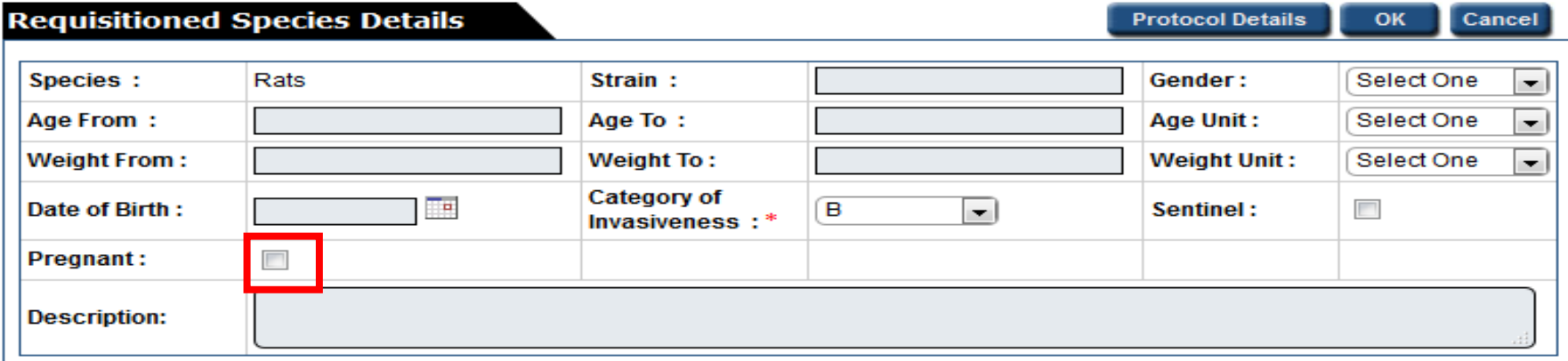

#### **REQUISITION**

**Requisition ID: R-000000027** 

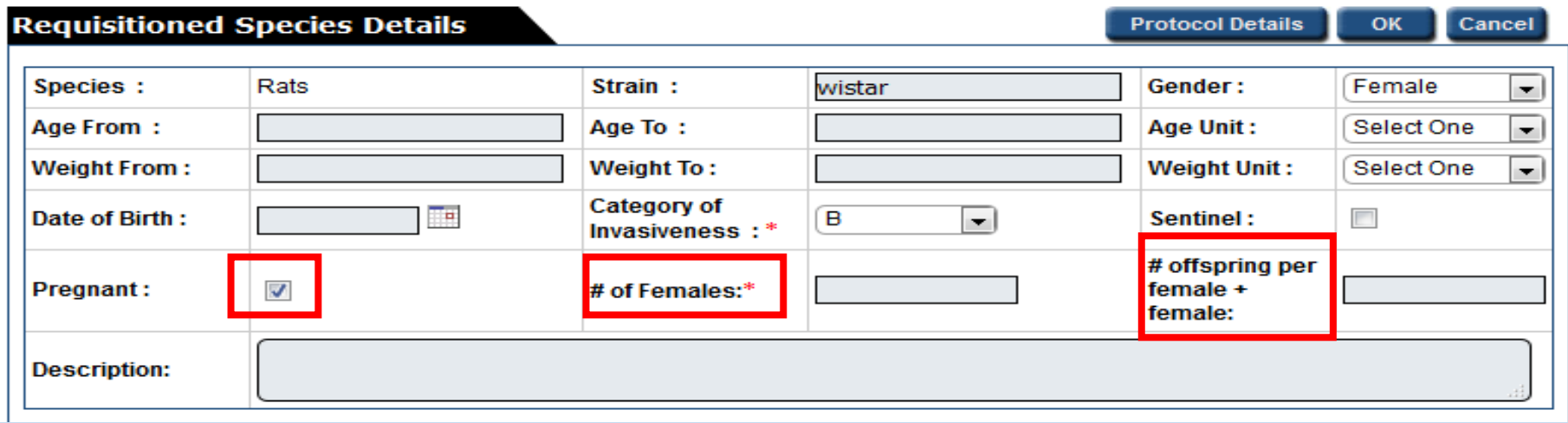

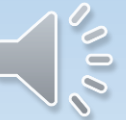

#### **REQUISITION**

**Requisition ID: R-000000027** 

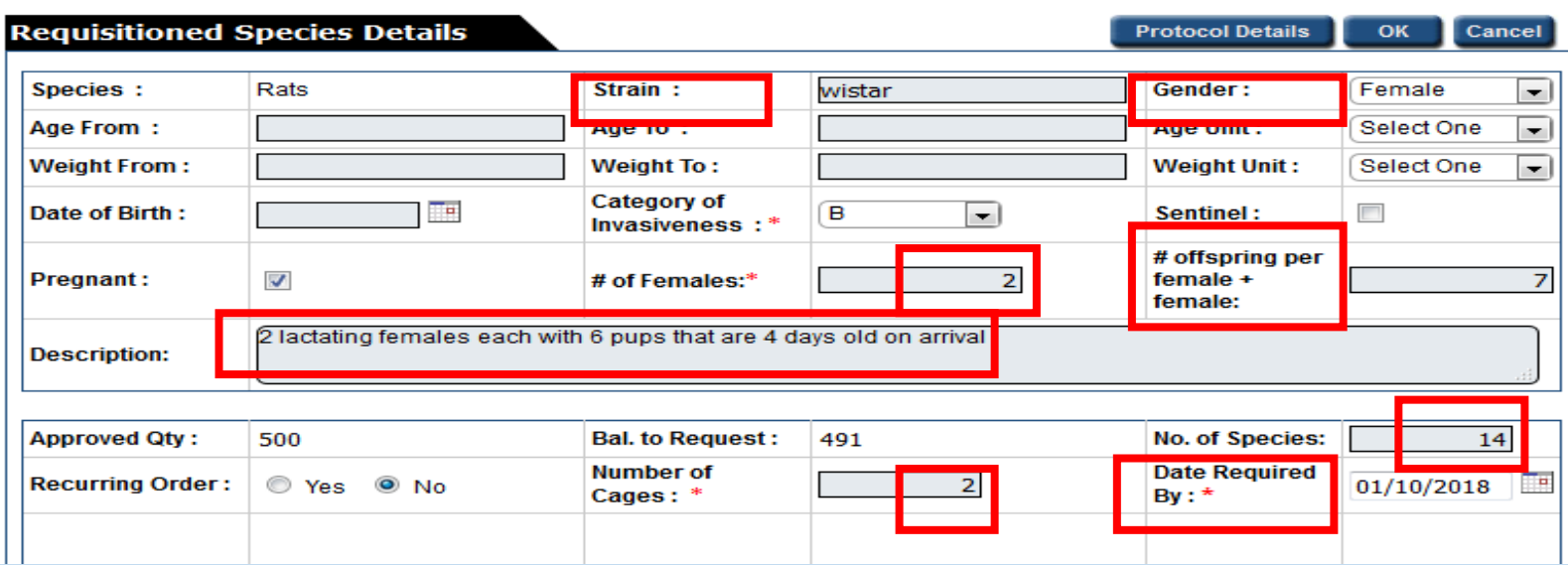

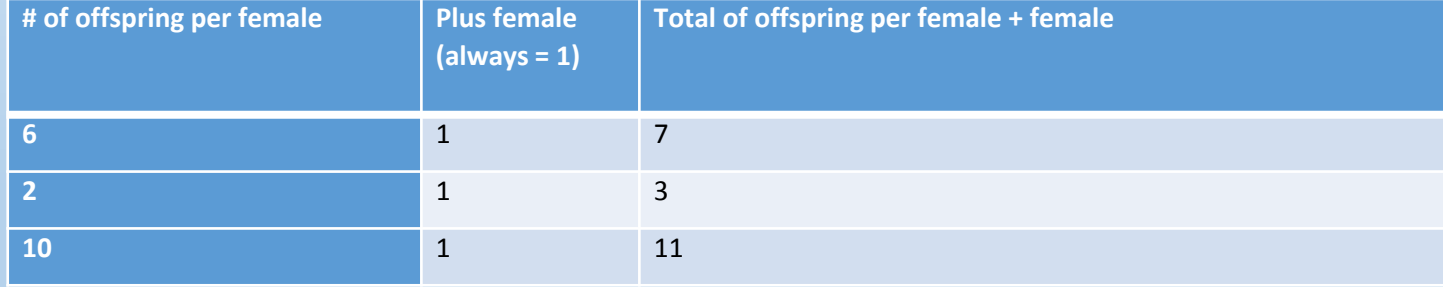

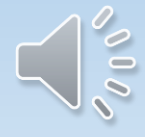

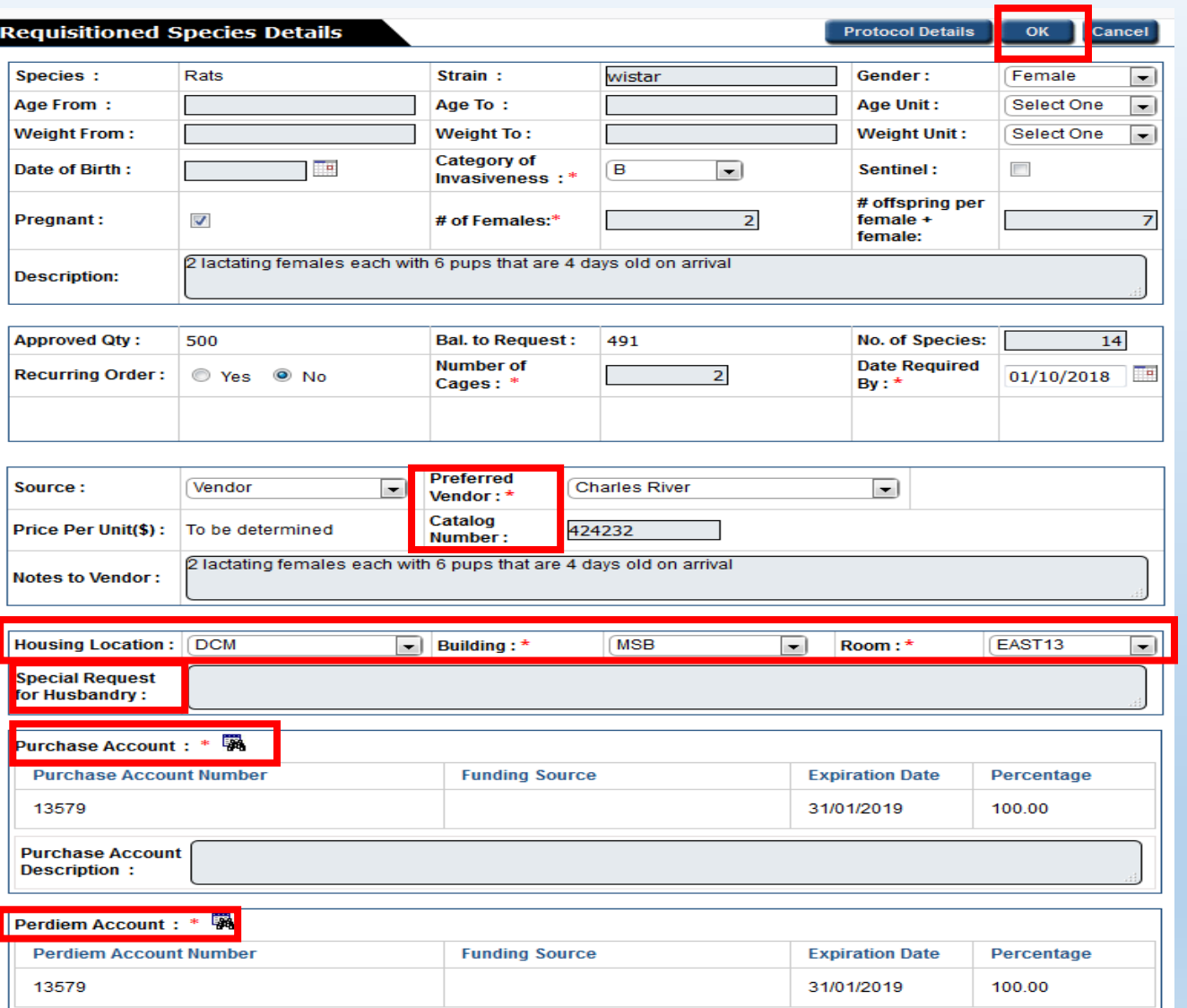

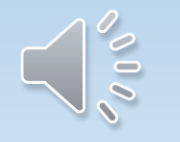

#### **REQUISITION**

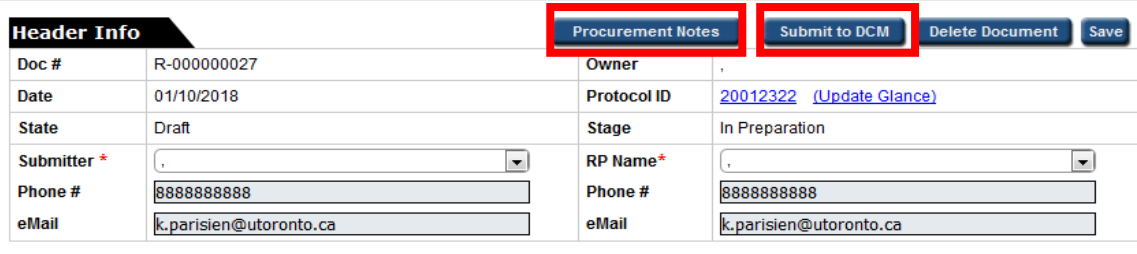

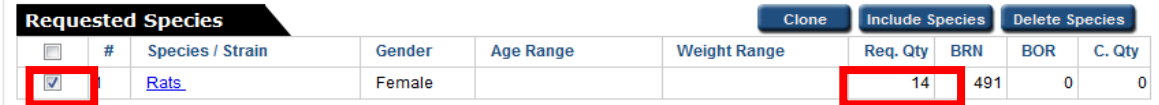

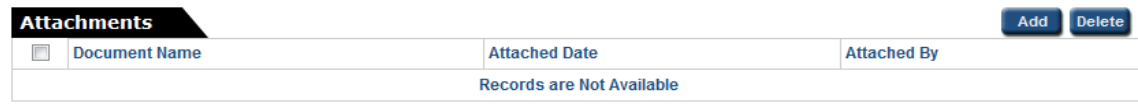

† RP - Responsible Person

<sup>+</sup> Req. Qty - Requested Quantity

+ BRN - Balance for Requisition - The remaining number of animals available on the protocol

† BOR - Balance to Order - The number of animals requested on a requisition/s that still need to be ordered by DCM

+ C. Qty - Cancel Qty

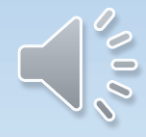

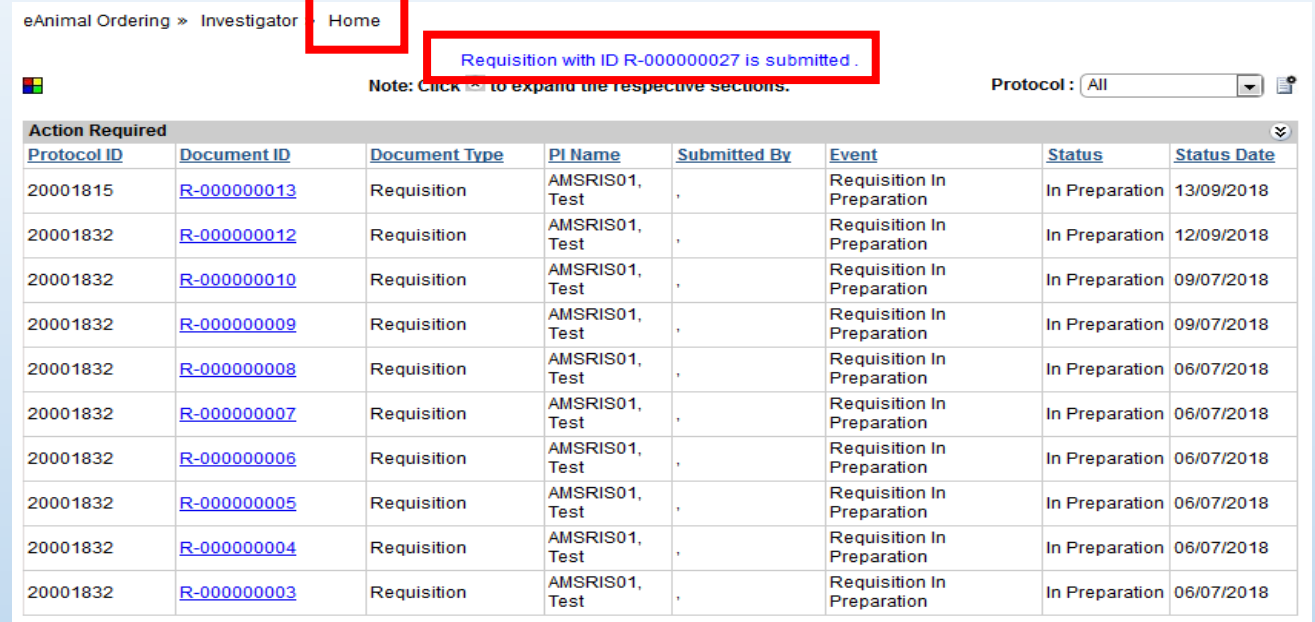

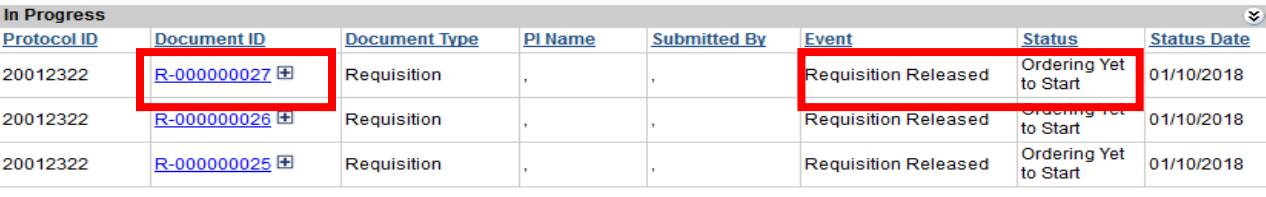

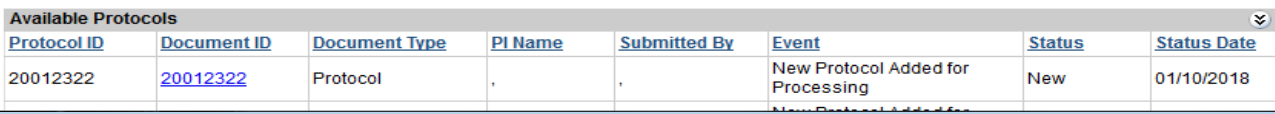

### How to Place a Recurring Order

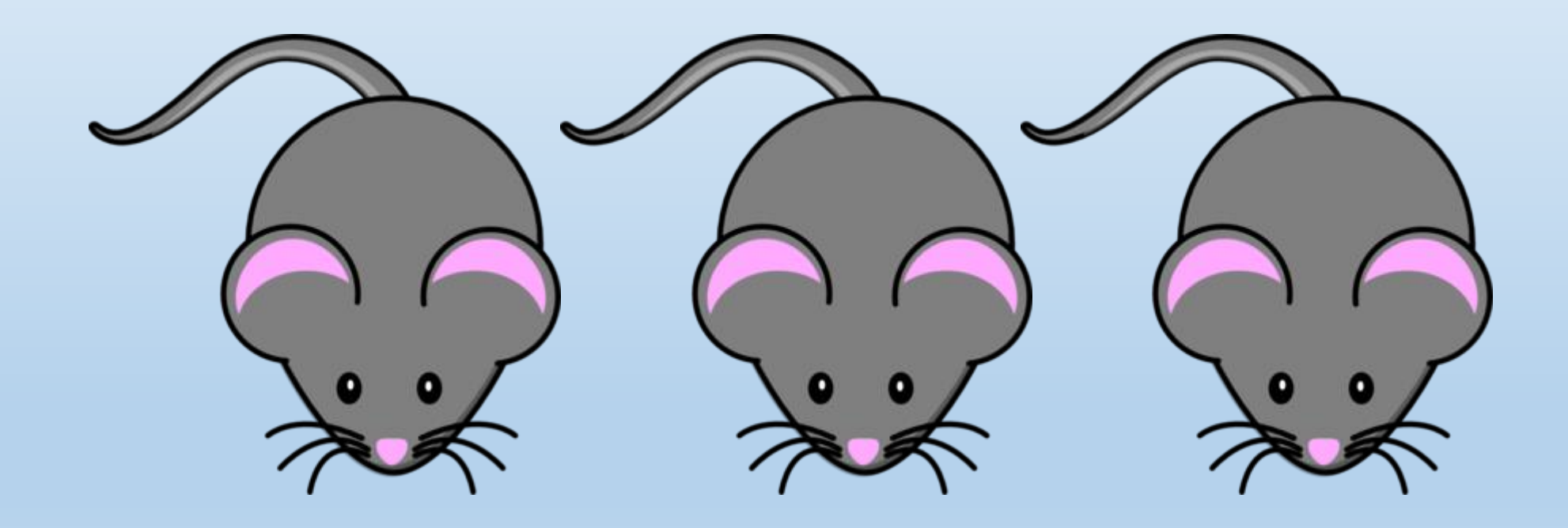

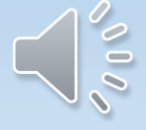

### What is a Recurring Order?

• A recurring order should only be used for identical orders with no changes in species, strain, number, sex, weight or age, that you would like to receive over a period of time at consistent intervals. The time interval between each order must be the same.
## For a Recurring Order

(highlight the Yes button)

Request Now is the total number of animal for all the weeks the order will be recurring. If for example you want 2 animals per week for 4 weeks then the request total would be 8.

Supply Frequency is the time between each shipment. For example if you want 2 animals to arrive every week, the supply frequency would be 7 days. If you want 2 animals to arrive once per month the supply frequency would be 30 days.

**Notes to Vendor: You must indicate this is a recurring order, the duration of the order (start date to completion date), the supply frequency and the quantity required for each order**

eAnimal Ordering » Investigator » Home » Requested Species » Requisitioned Species Details

#### **REQUISITION**

**Requisition ID: R-000000032** 

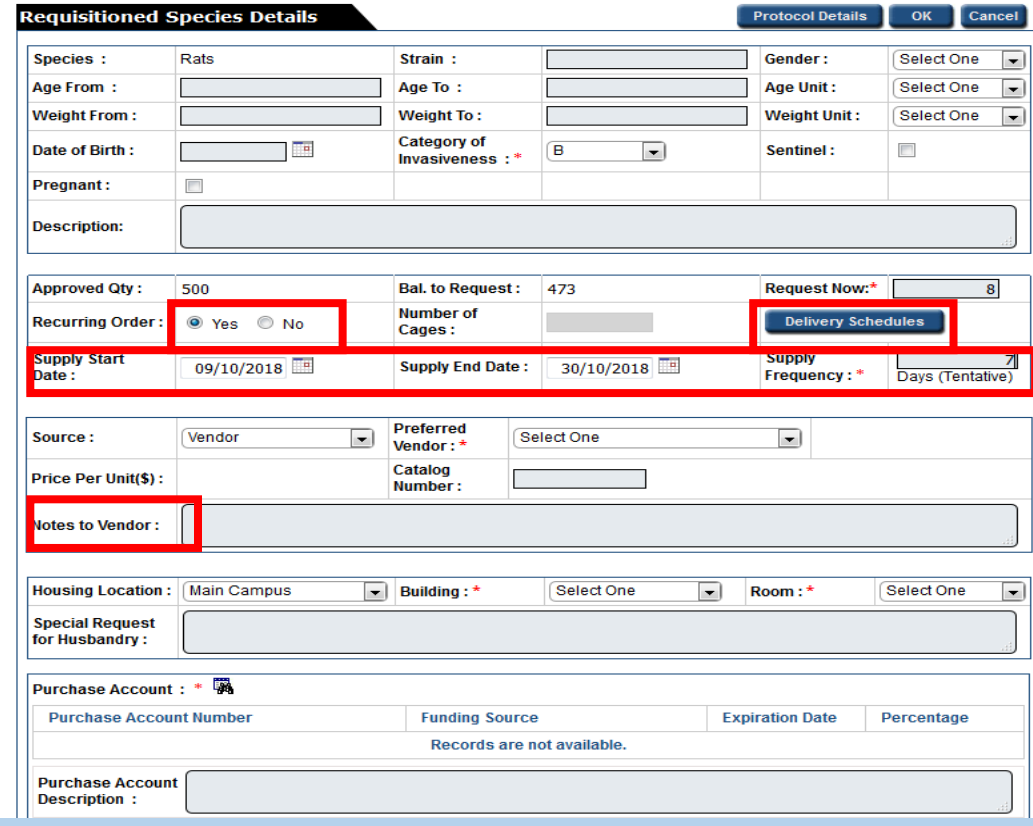

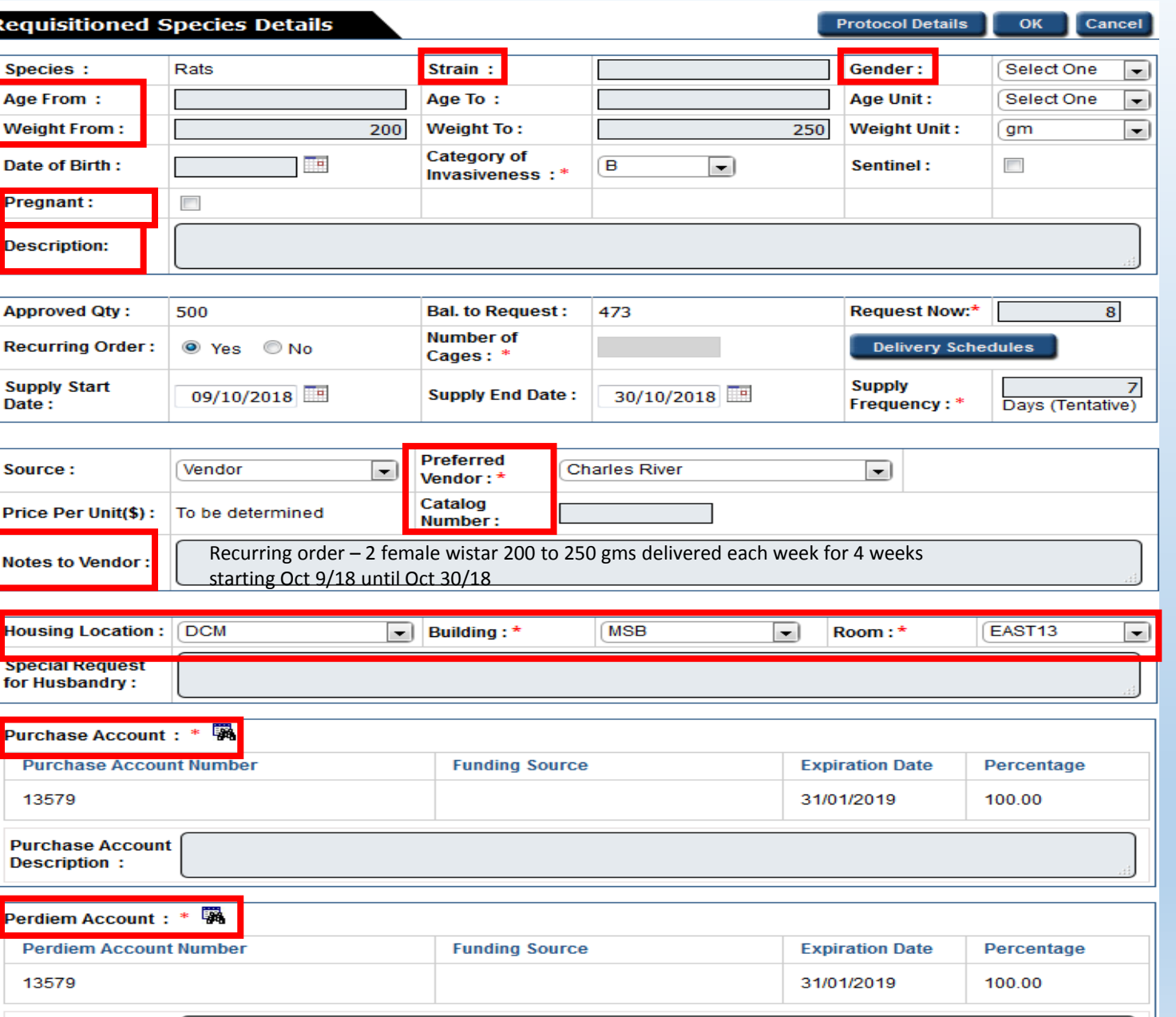

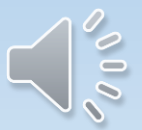

eAnimal Ordering » Investigator » Home » Requested Species » Requisitioned Species Details

#### **REQUISITION**

**Requisition ID: R-000000120** 

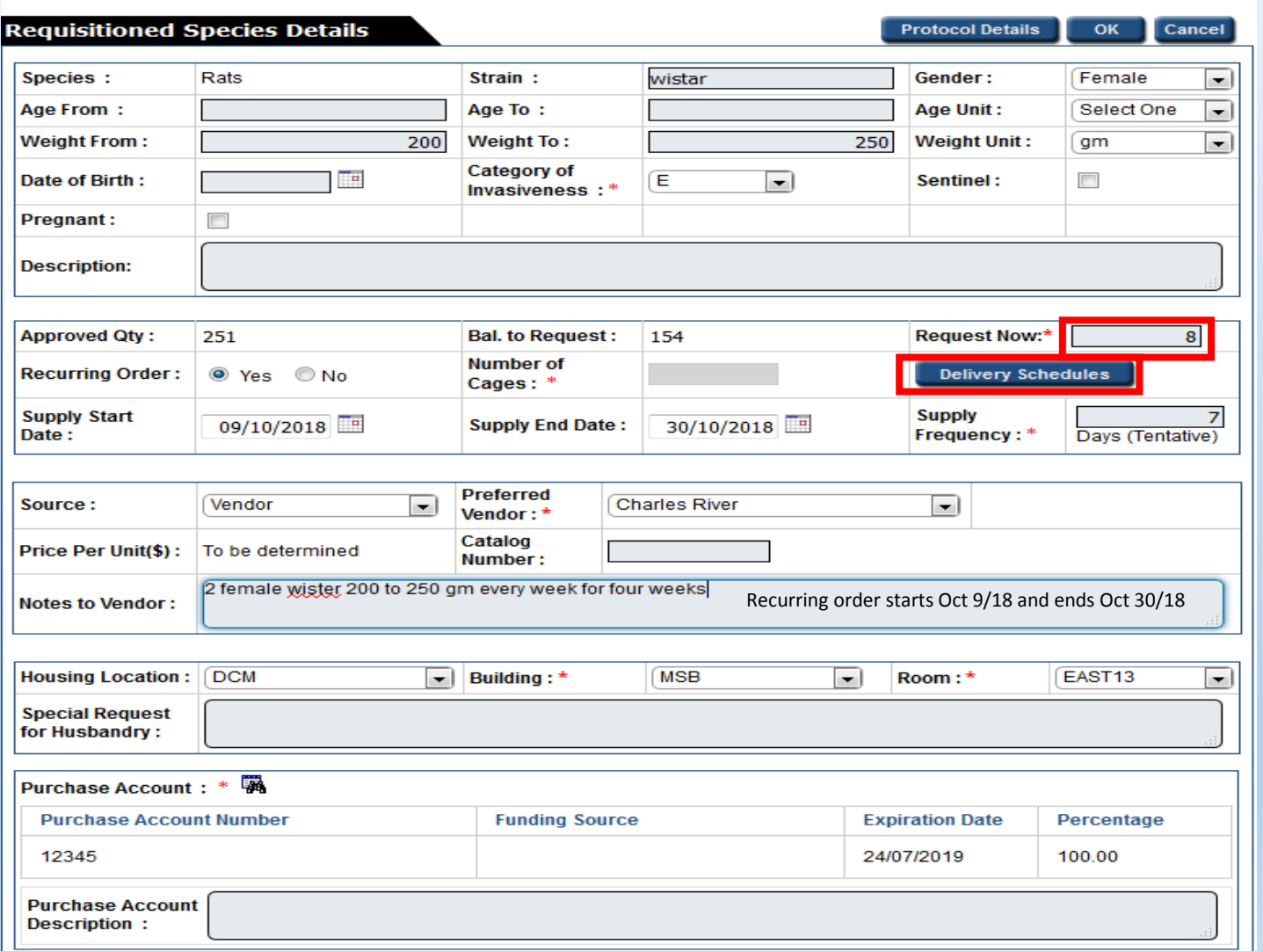

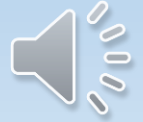

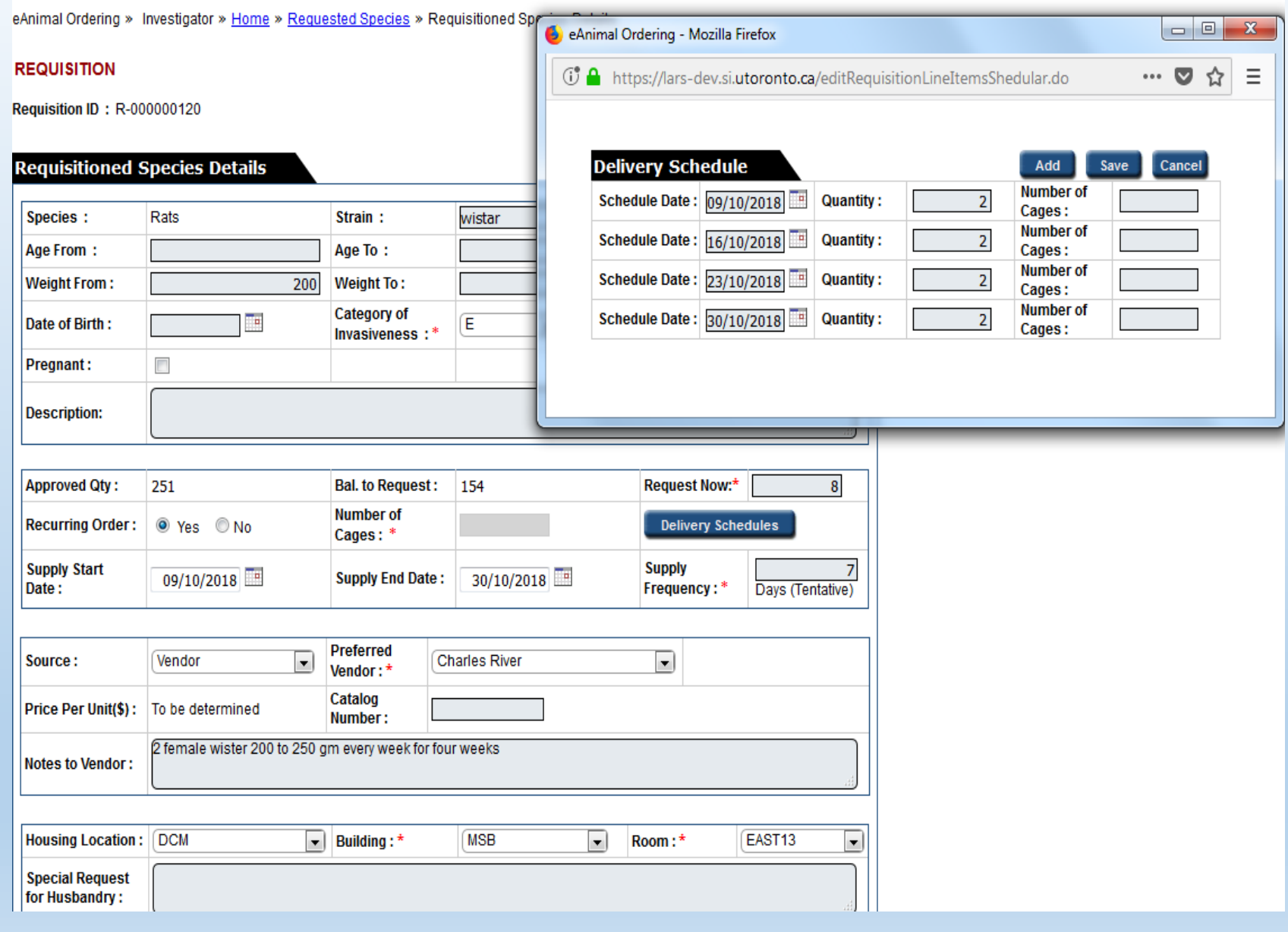

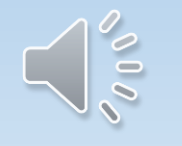

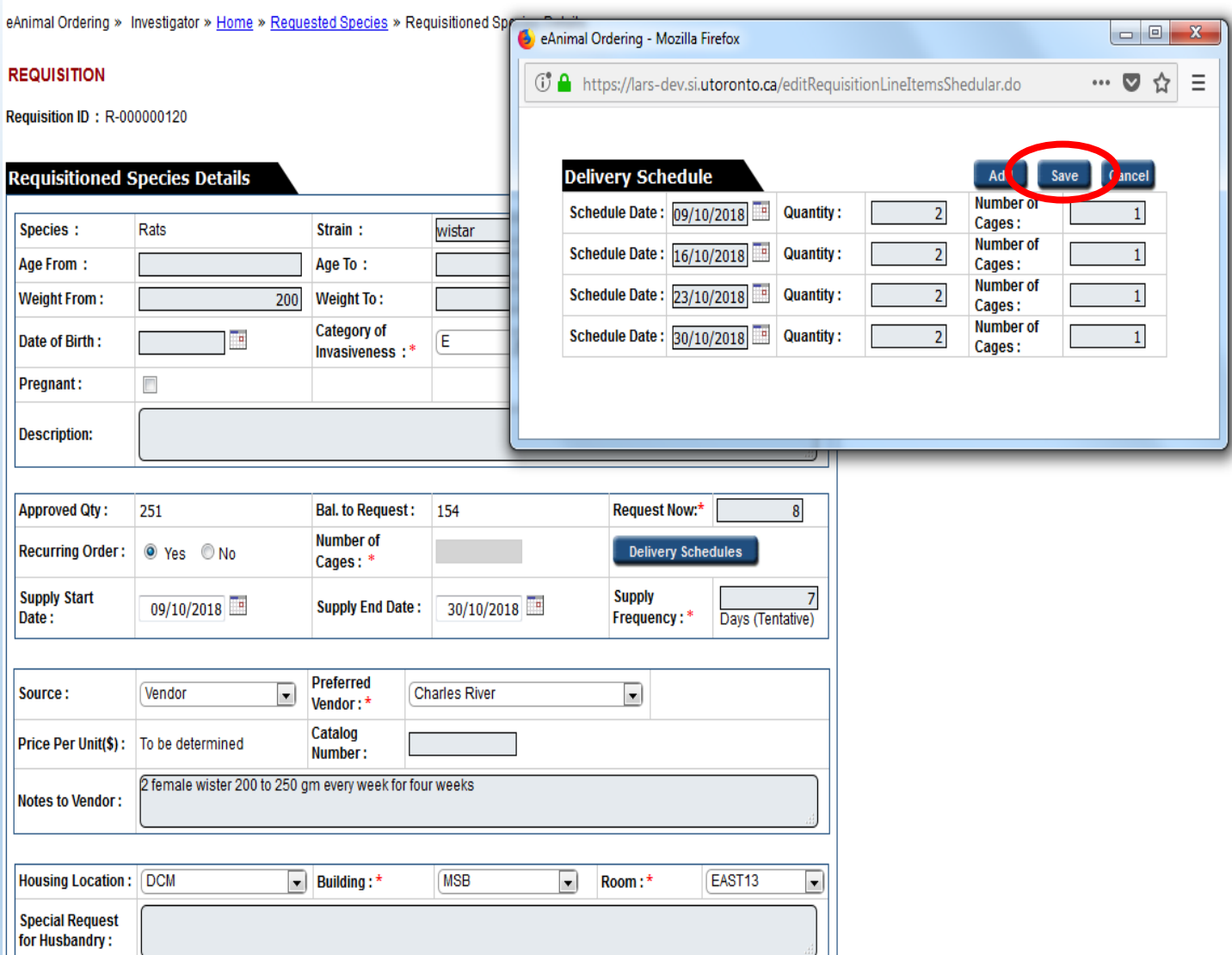

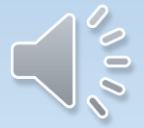

eAnimal Ordering » Investigator » Home » Requested Species

#### **REQUISITION**

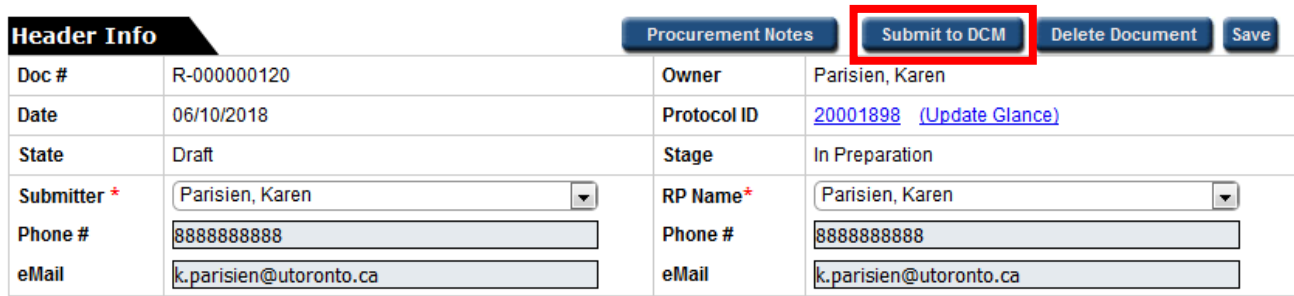

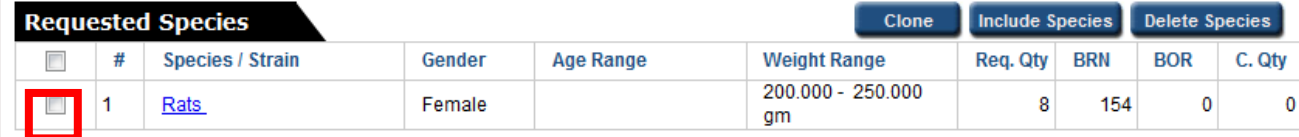

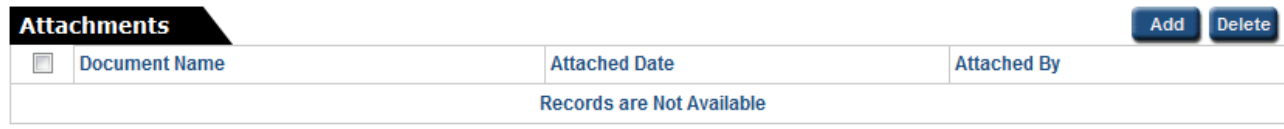

- + RP Responsible Person
- + Req. Qty Requested Quantity
- + BRN Balance for Requisition The remaining number of animals available on the protocol
- + BOR Balance to Order The number of animals requested on a requisition/s that still need to be ordered by DCM

t C. Qty - Cancel Qty

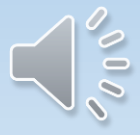

### eAnimal Ordering » Investigator » Home

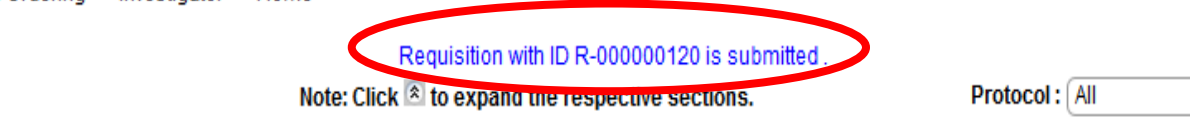

di

 $\hat{\mathbf{x}}$ 

#### **Action Required**

S.

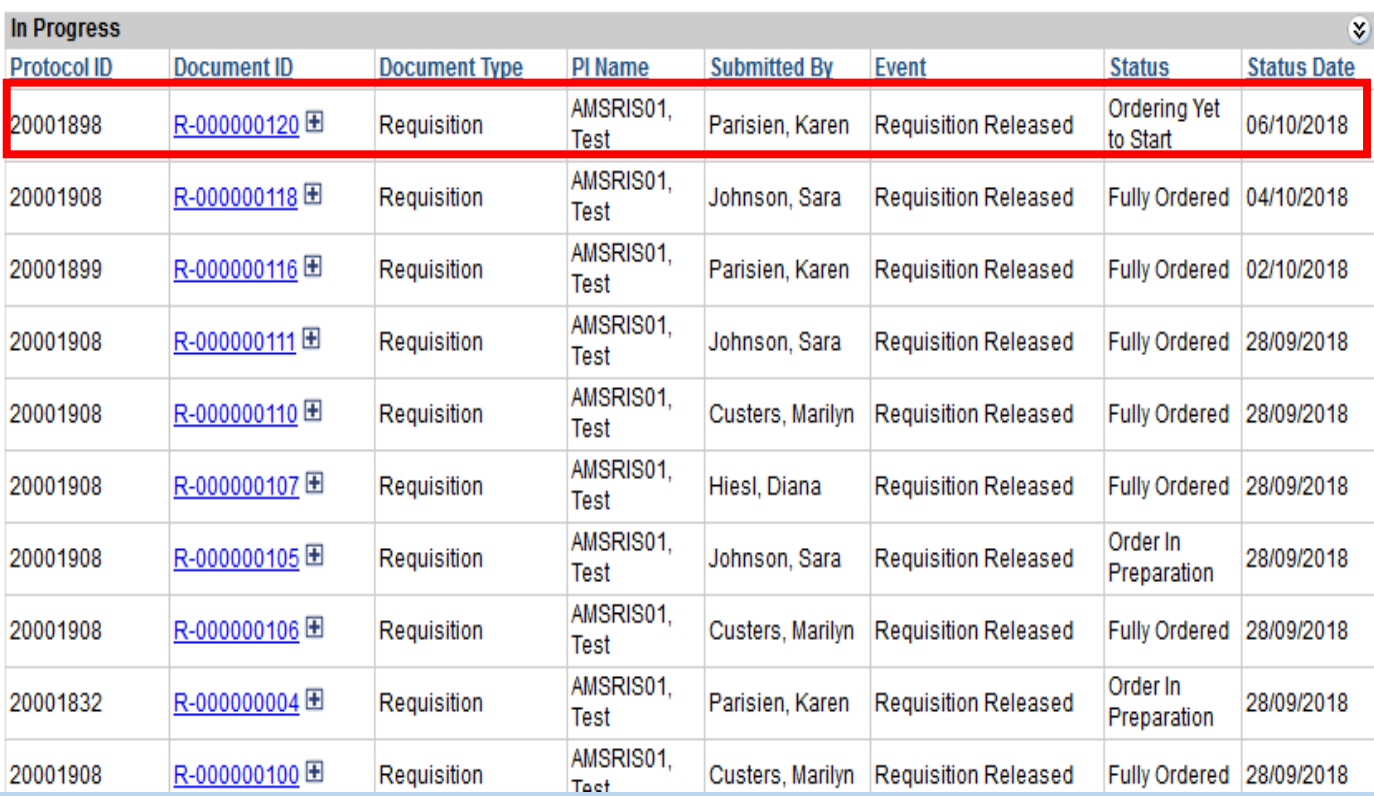

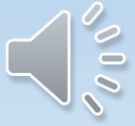

# Requests To Split/Wean a Cage

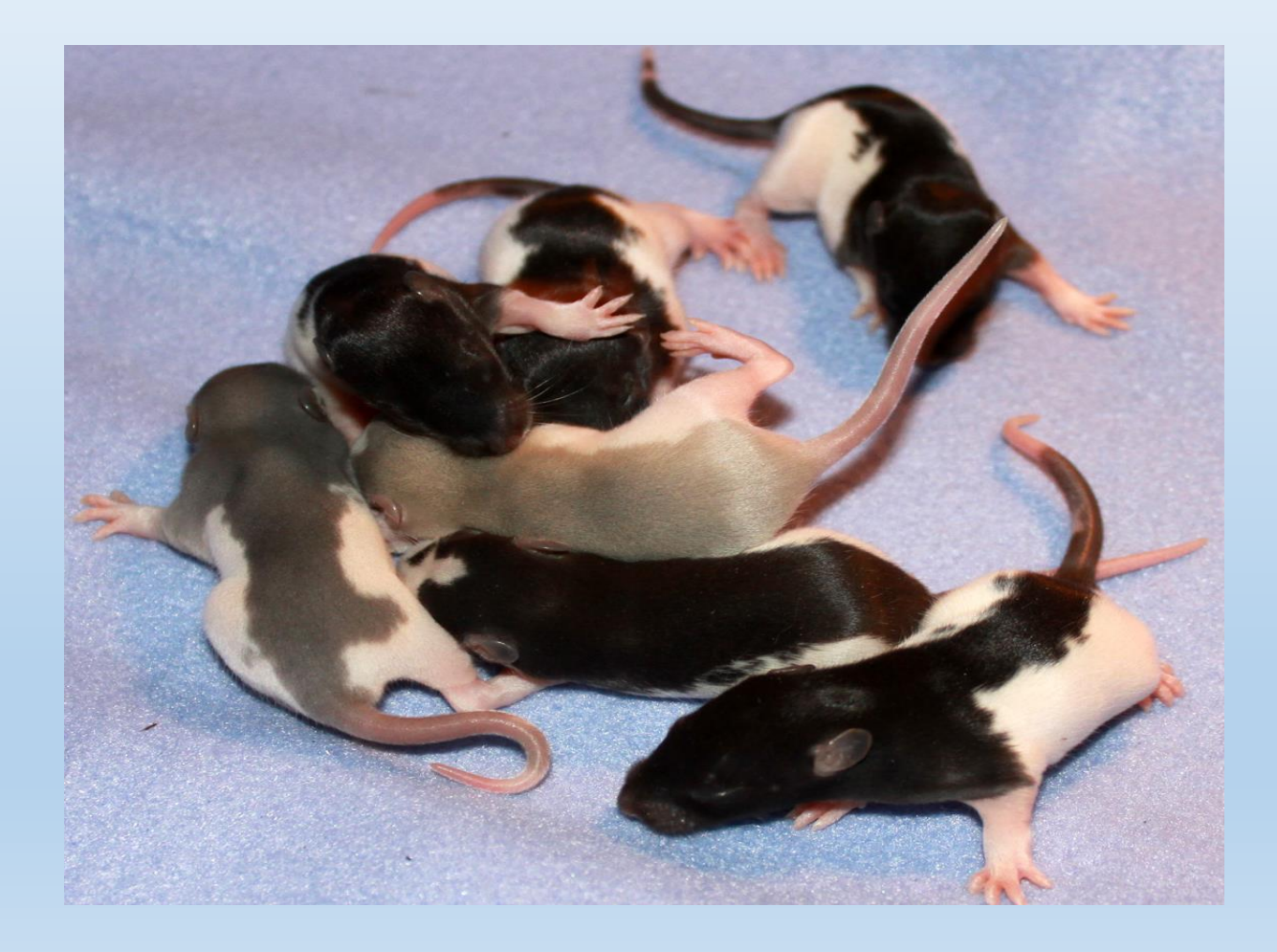

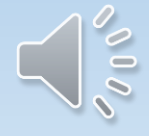

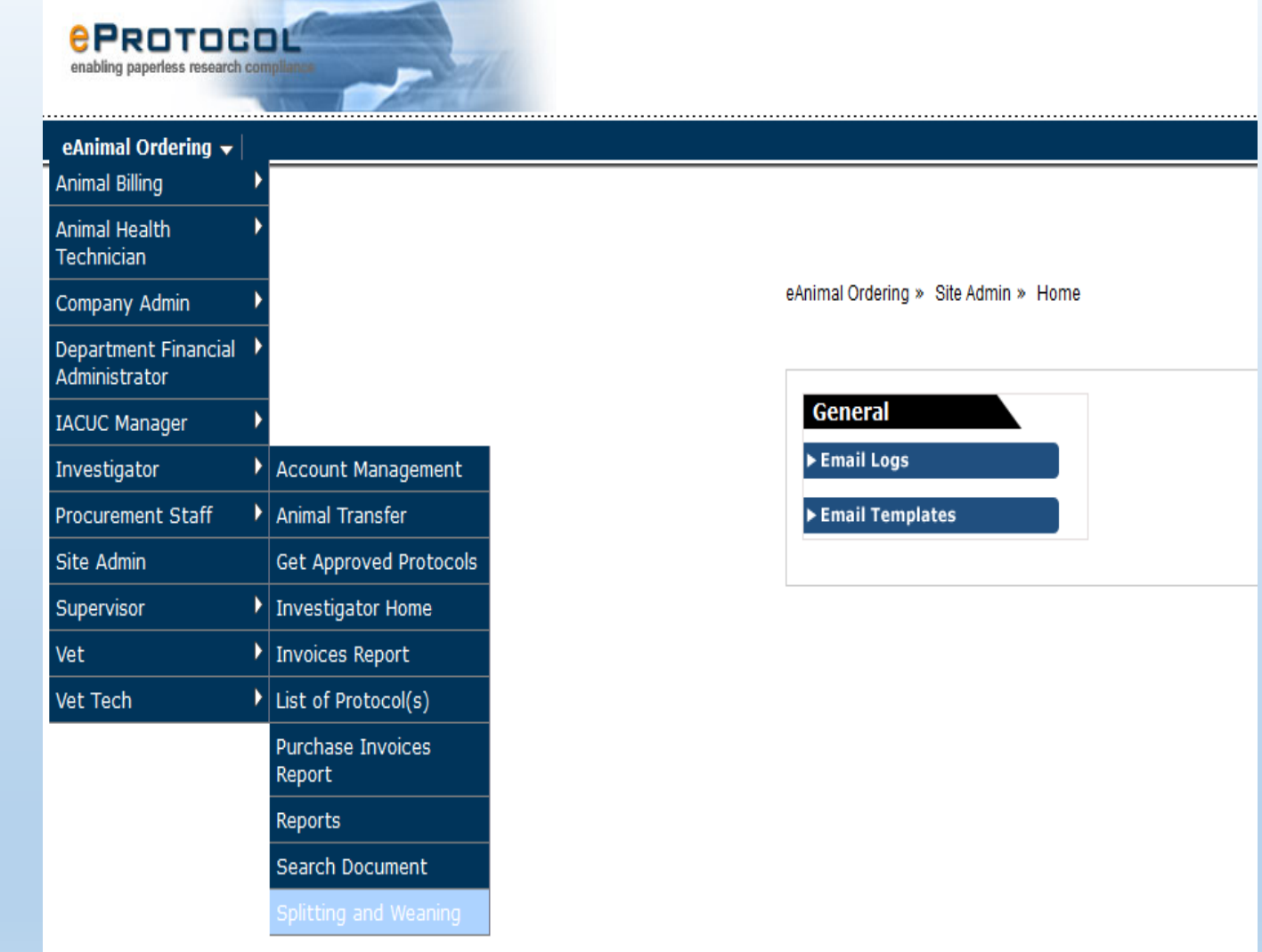

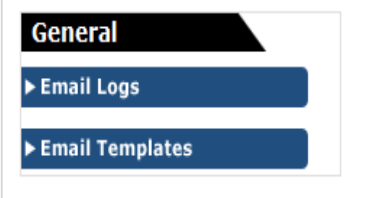

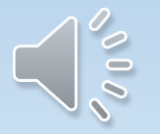

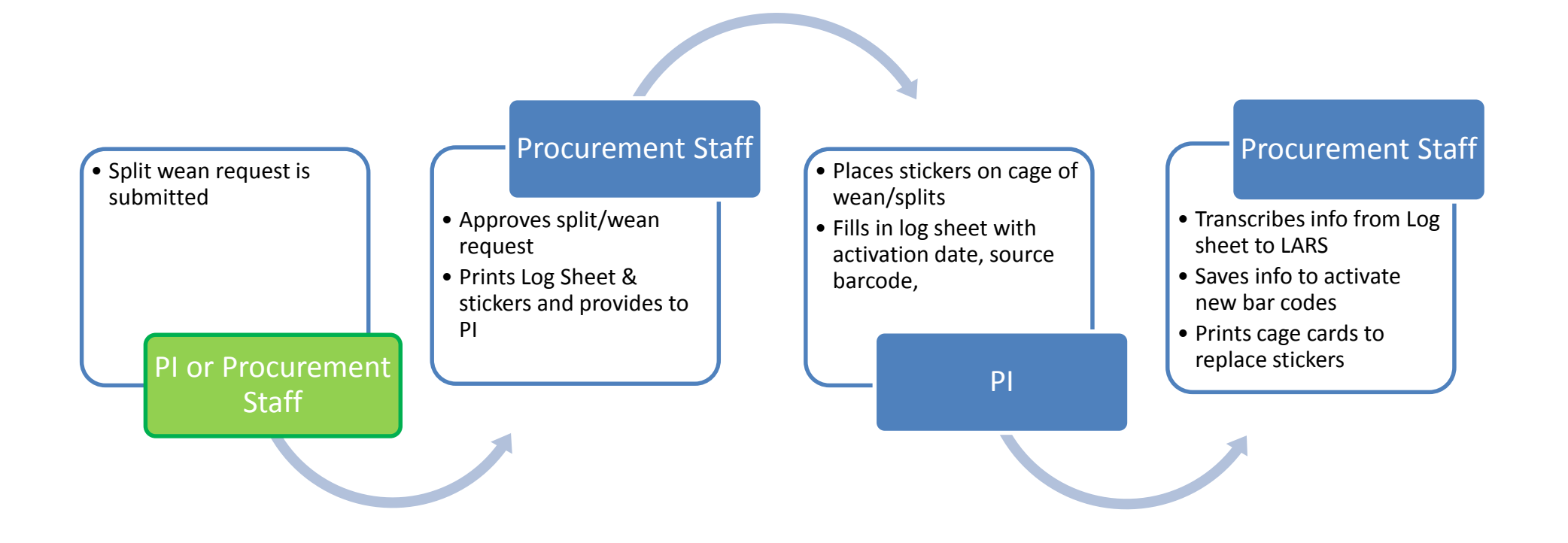

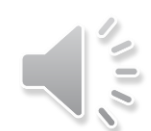

## **Splitting/Weaning Request**

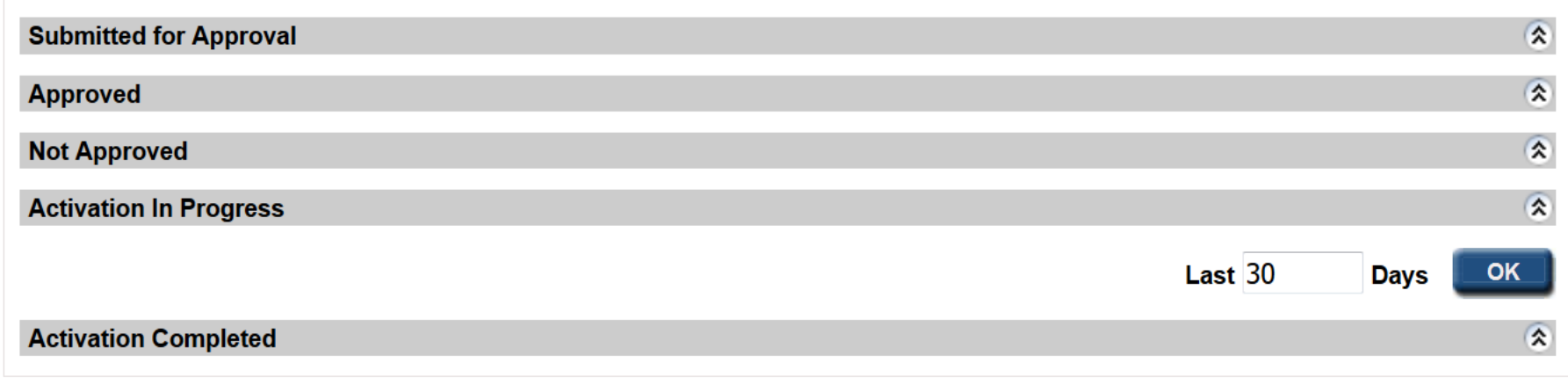

**Split/Wean Request** 

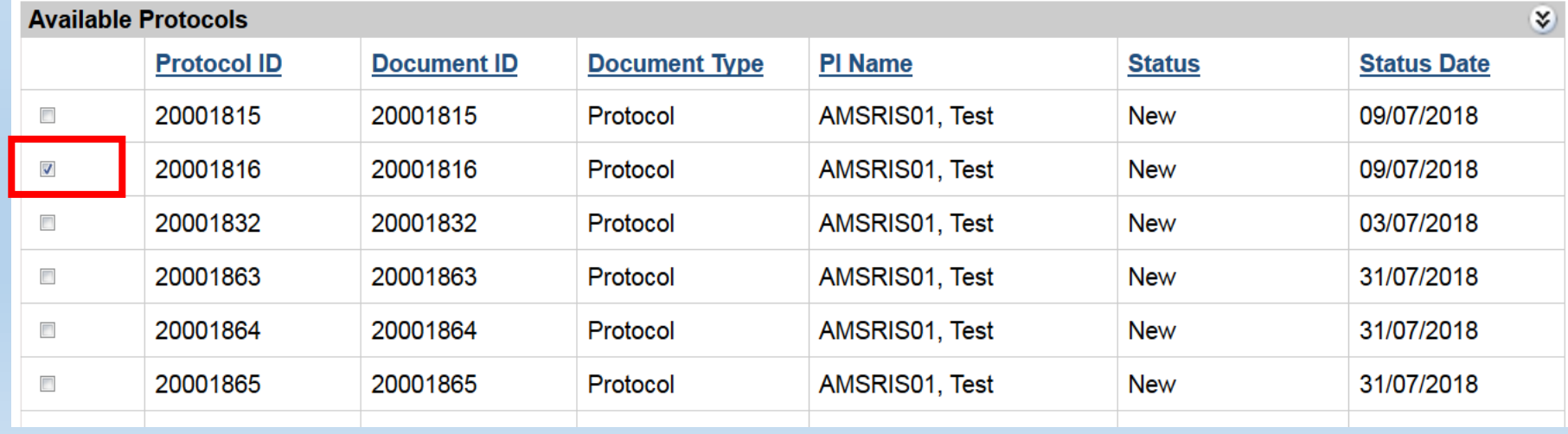

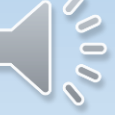

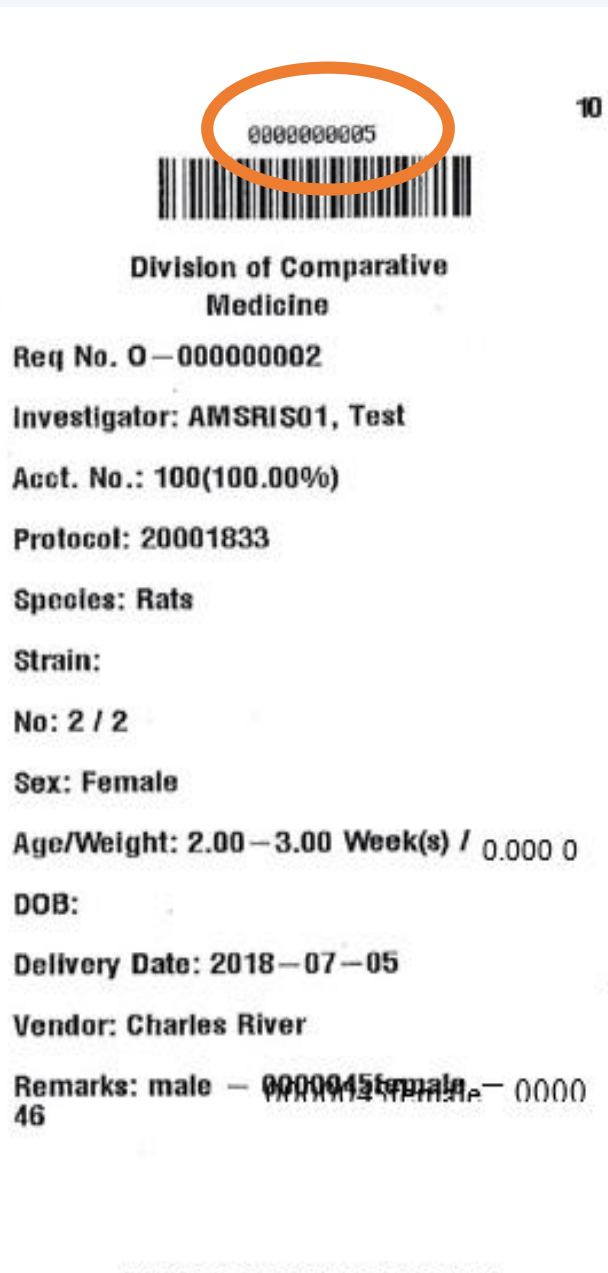

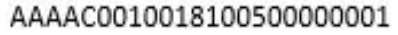

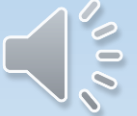

# How Many Cages/Bar Codes Can I Request?

- To simply the process in LARS, you can make one wean request per protocol to cover large numbers of cages that you may wean over a two to four week period. Only one AUP and one room per request.
- Before you make the wean request in LARS, anticipate approximately how many cages you may need for weaning. It is ok to overestimate the number of cages (or bar codes) that you will need.
- Once you have submitted your request, DCM will approve the request and provide you with a list of bar codes that you can use for weaning cages.

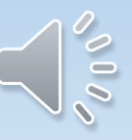

## Date Printed: 10/21/2018

## **Barcode Sticker Log Sheet**

Note: Activation date is the day you set up the cage. Please write the number of animals placed in the new<br>cage and circle whether it is a wean or a split. If it is a split, write the source barcode.

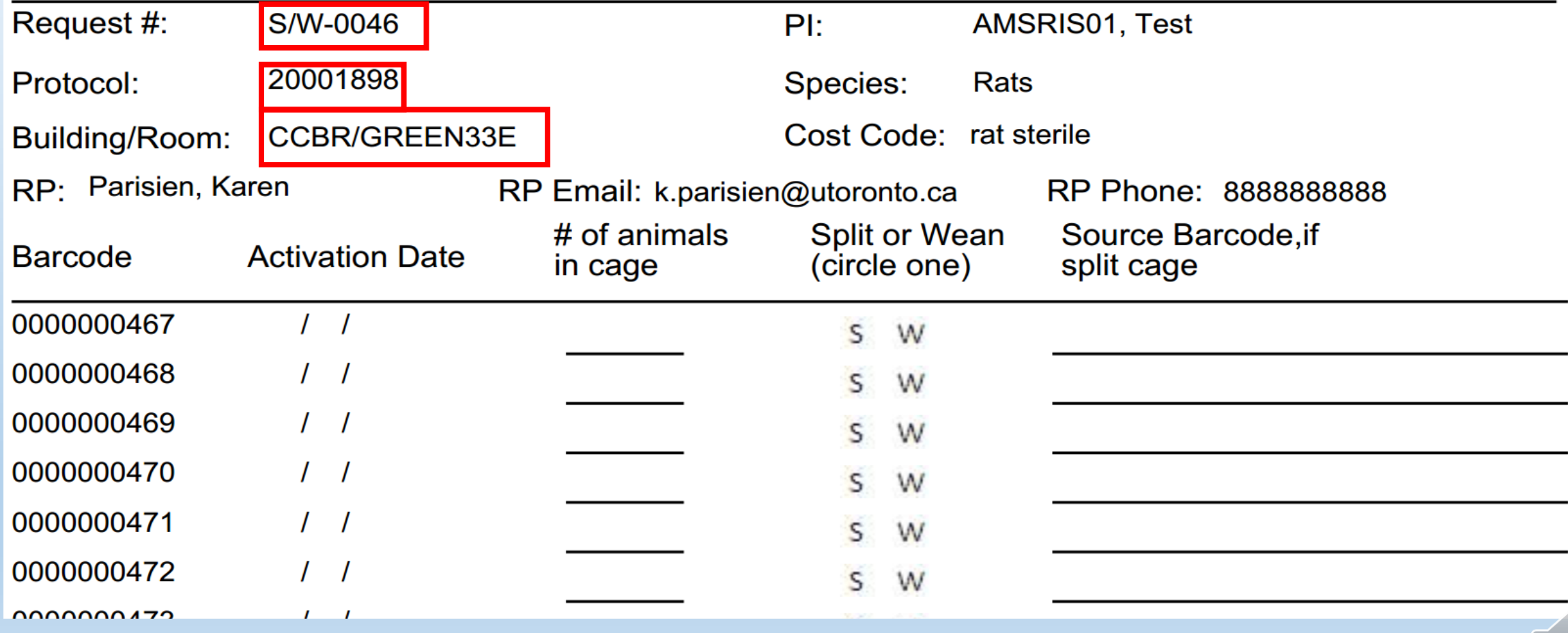

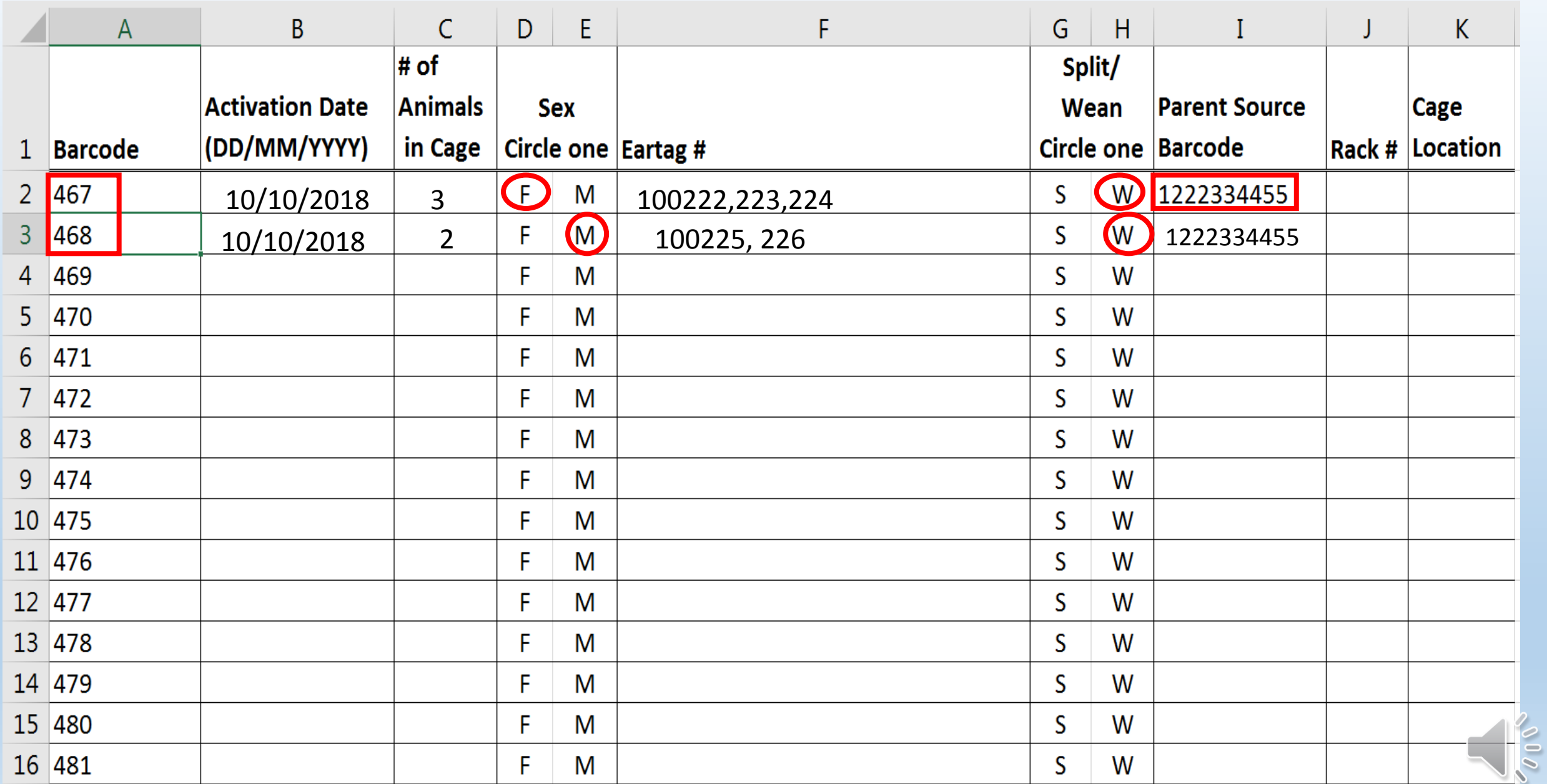

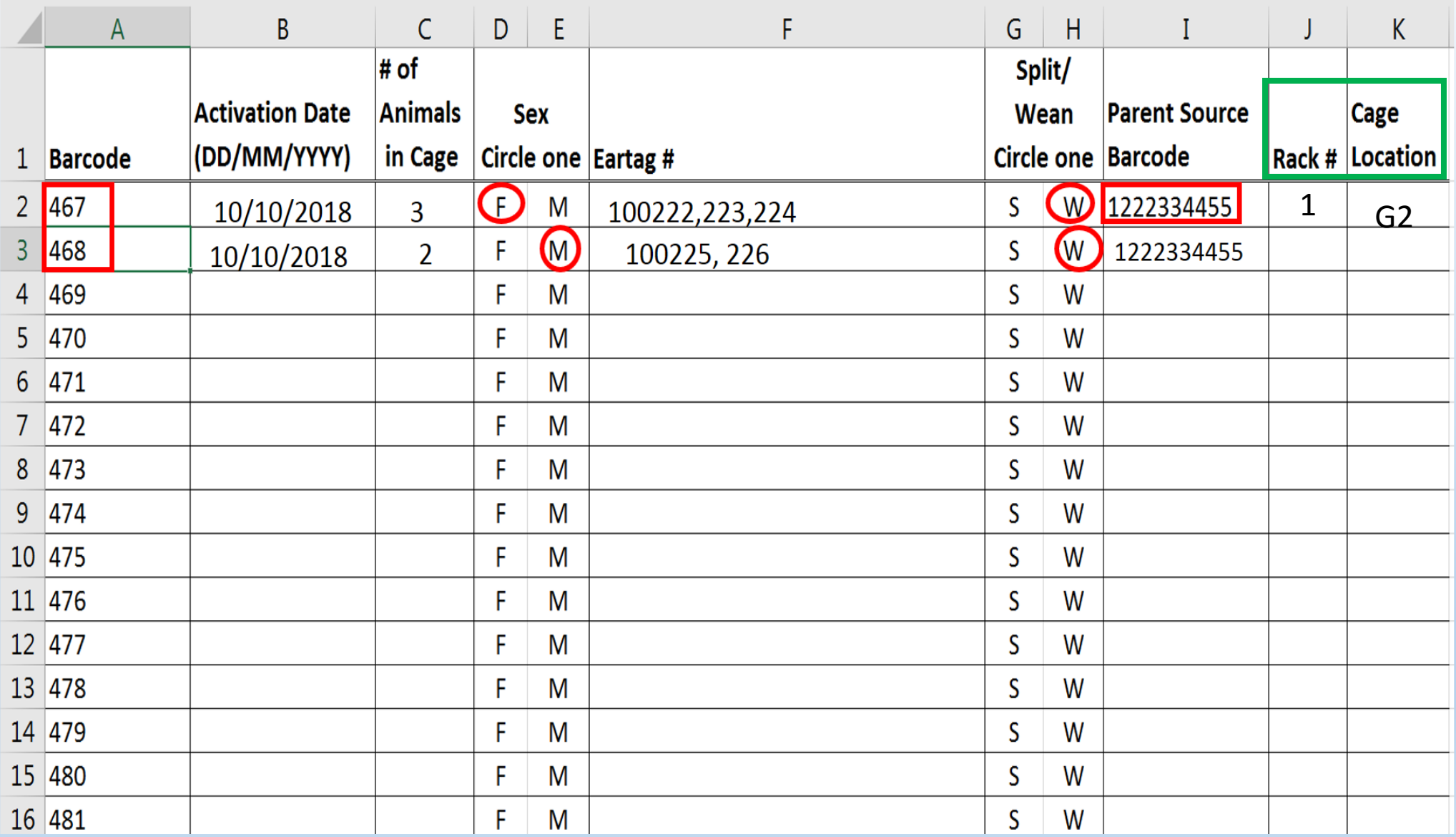

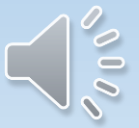

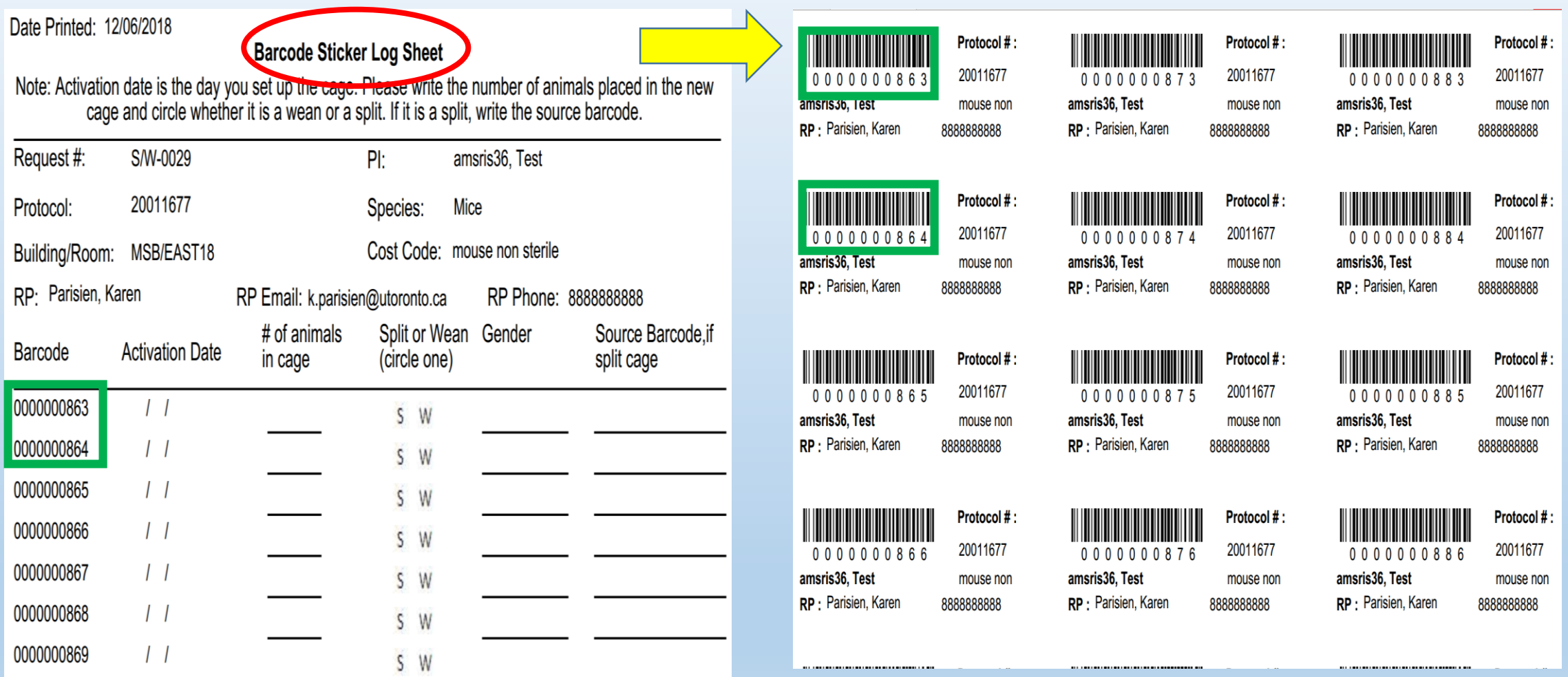

 $\frac{1}{2}$ 

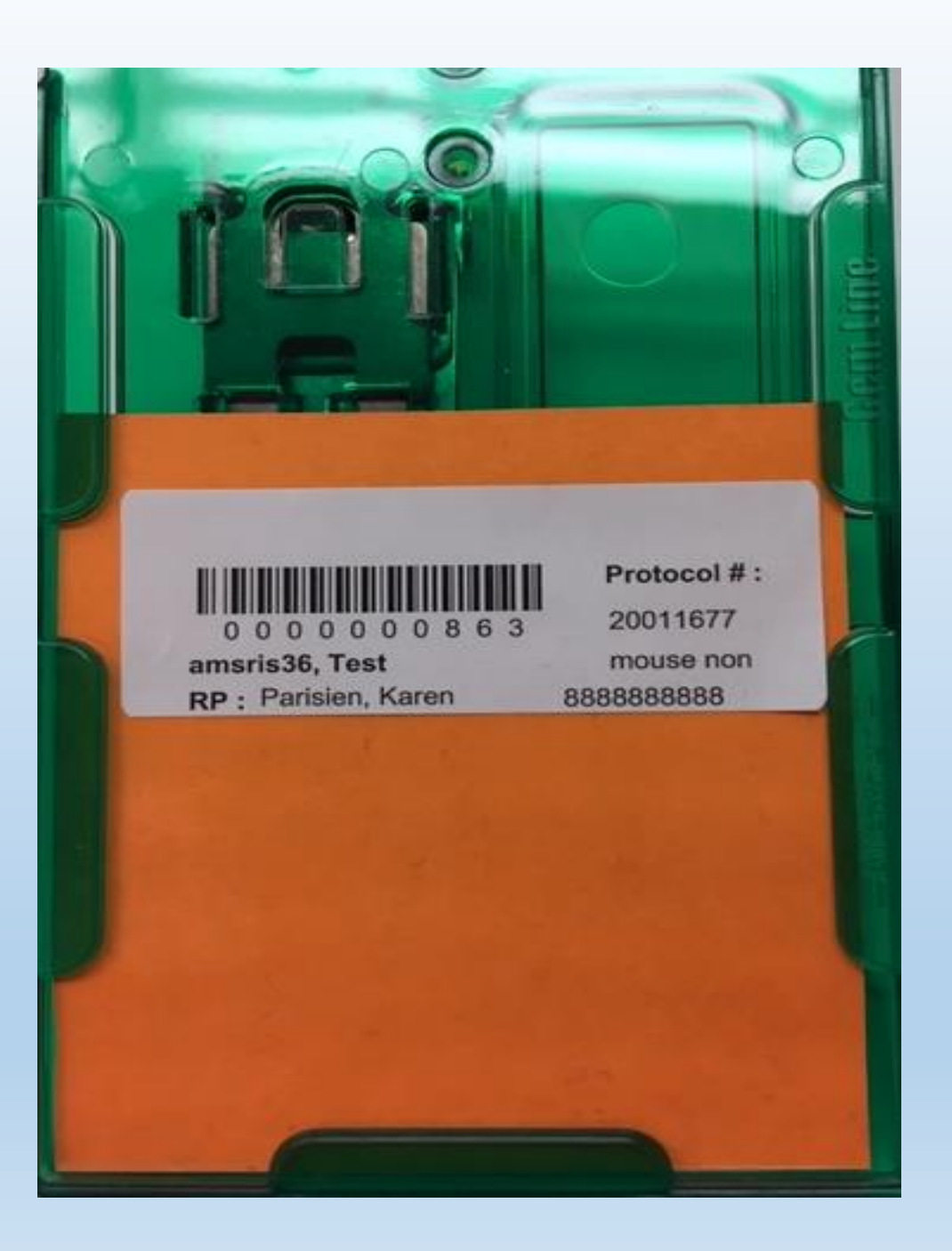

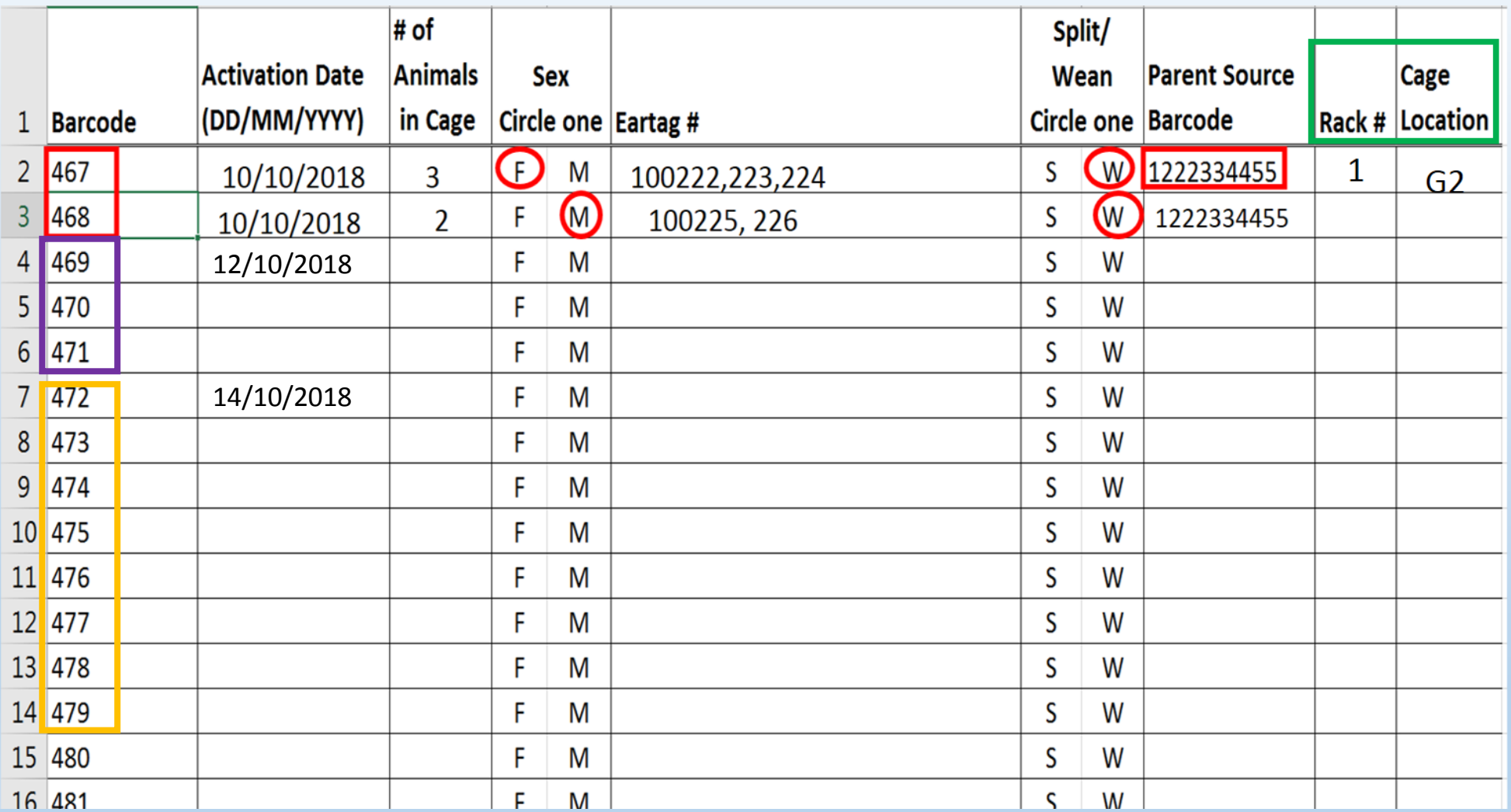

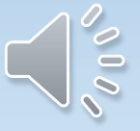

eAnimal Ordering » Investigator » Home » Splitting/Weaning Request » Add Splitting/Weaning Request

## **Splitting/Weaning Request**

Submit Cancel

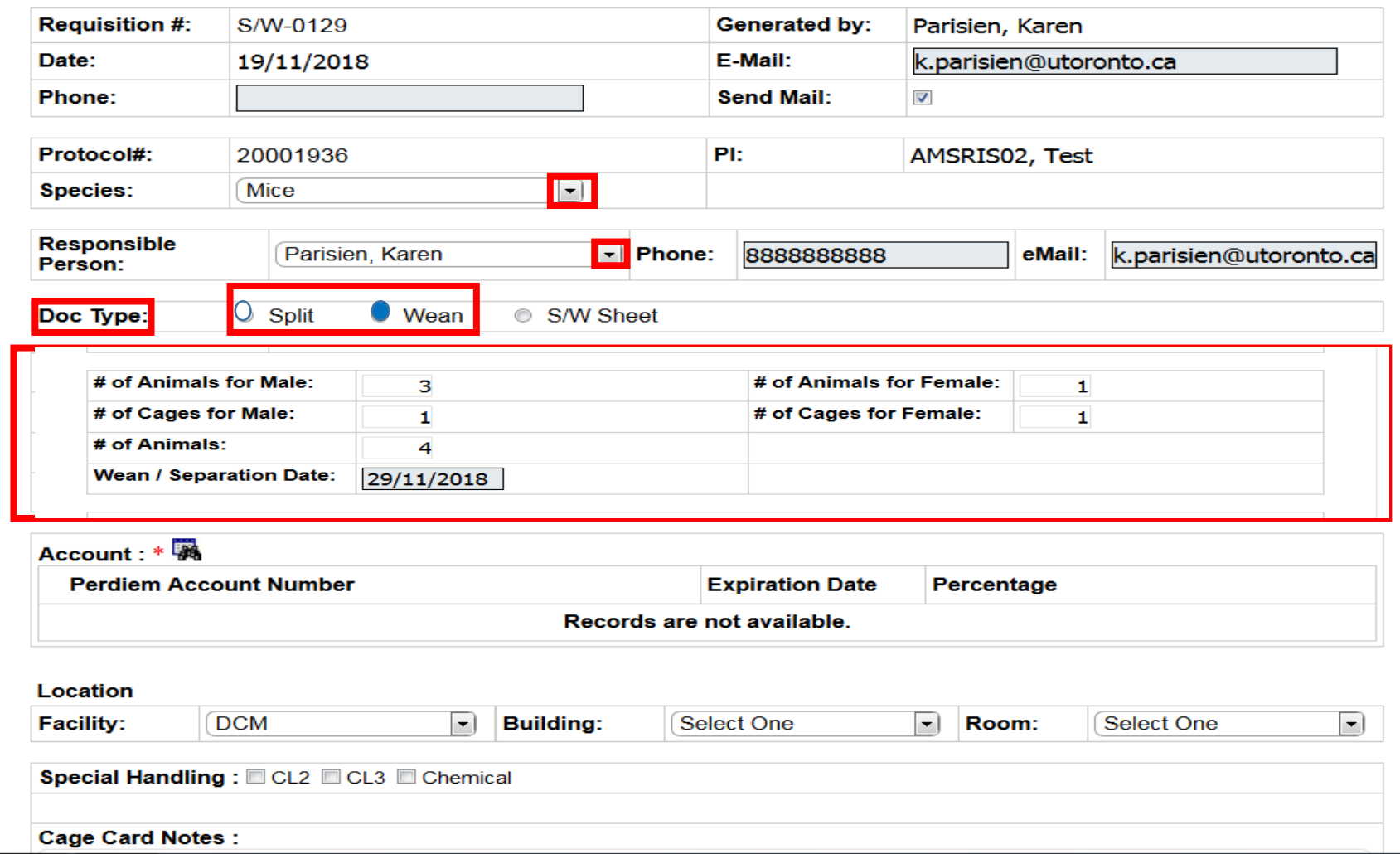

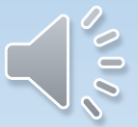

eAnimal Ordering » Investigator » Home » Splitting/Weaning Request » Add Splitting/Weaning Request

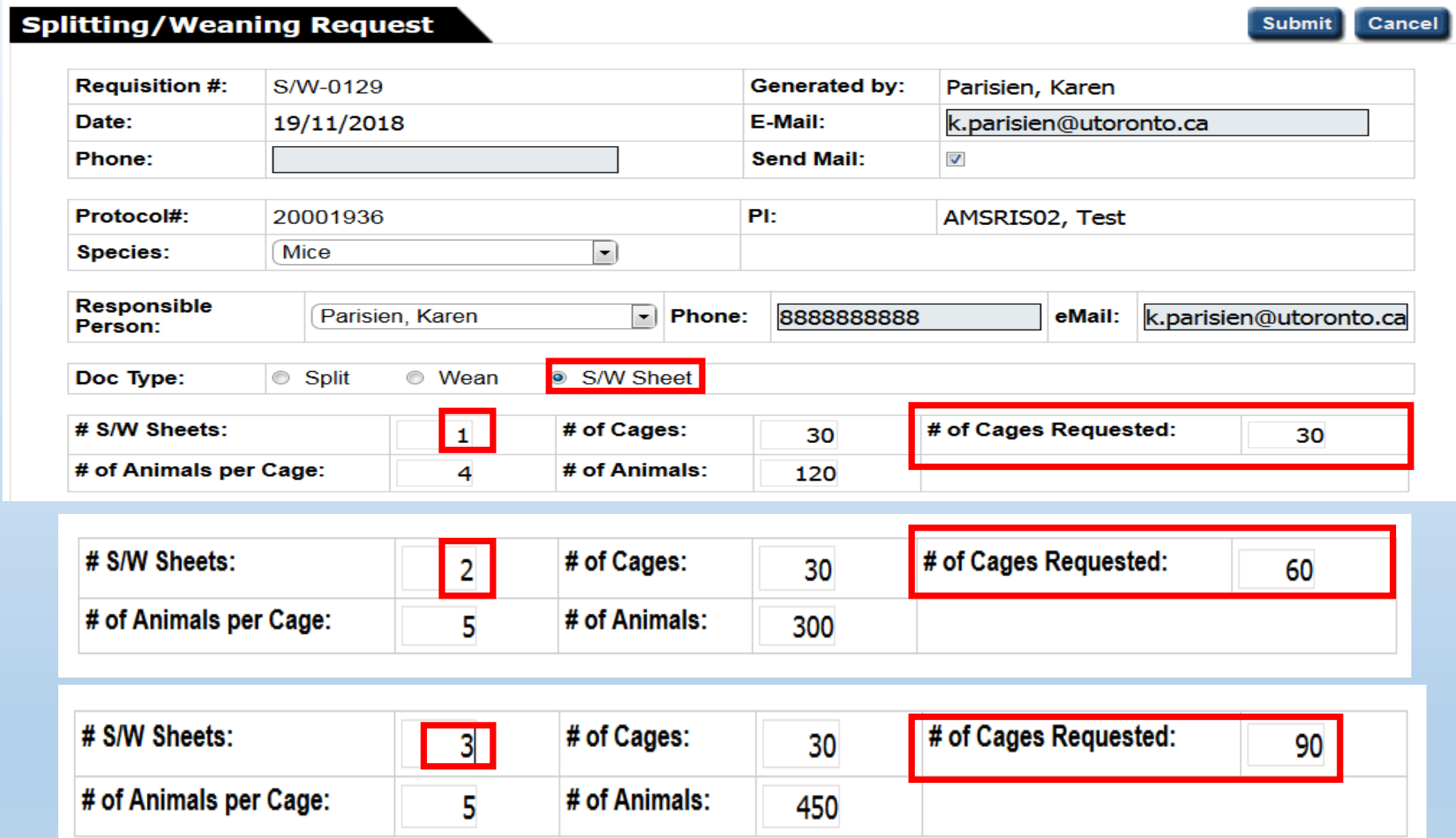

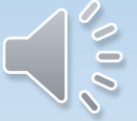

eAnimal Ordering » Investigator » Home » Splitting/Weaning Request » Add Splitting/Weaning Request

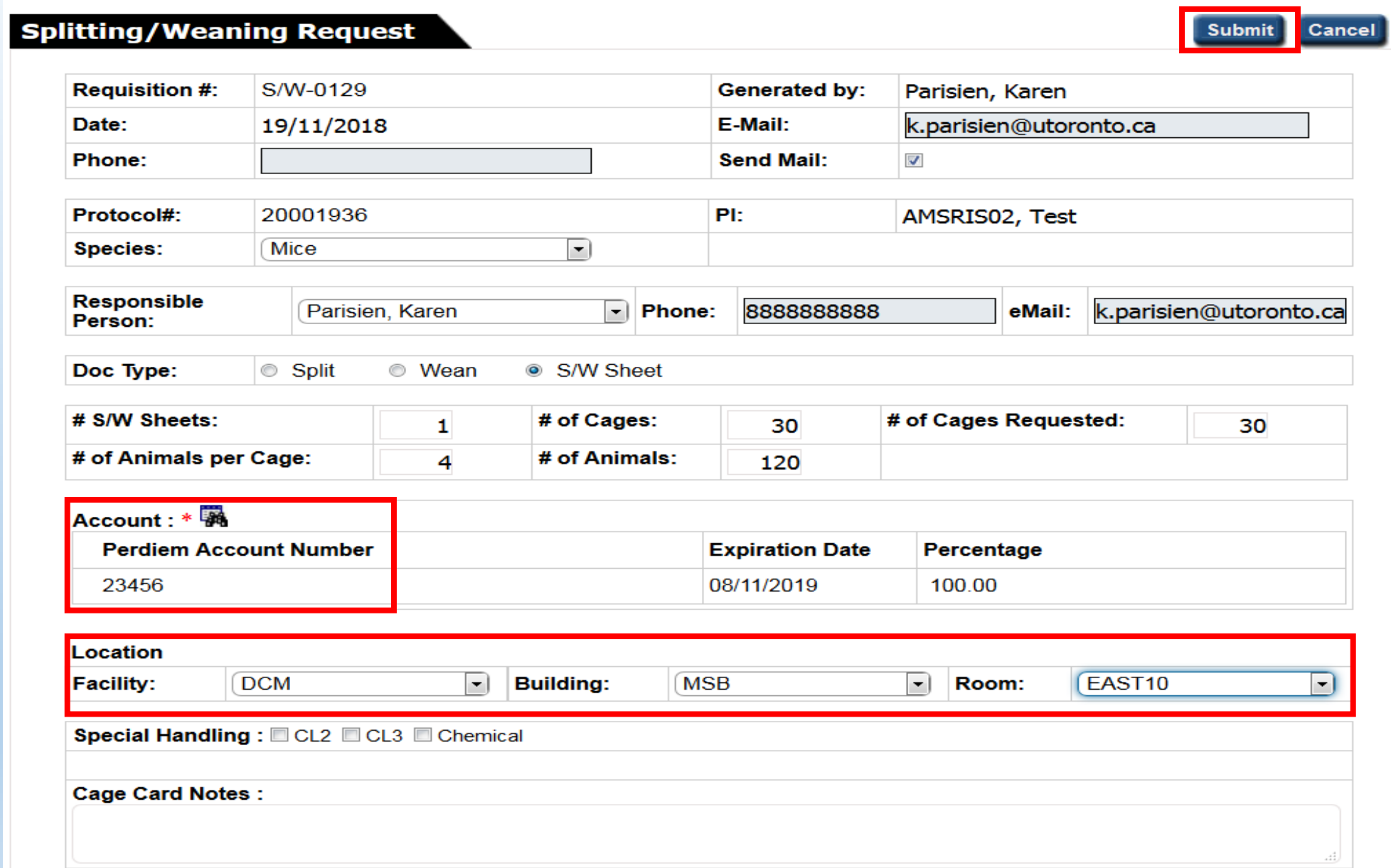

 $\sigma$ <sup>0</sup>

eAnimal Ordering » Investigator » Home » Splitting/Weaning Request

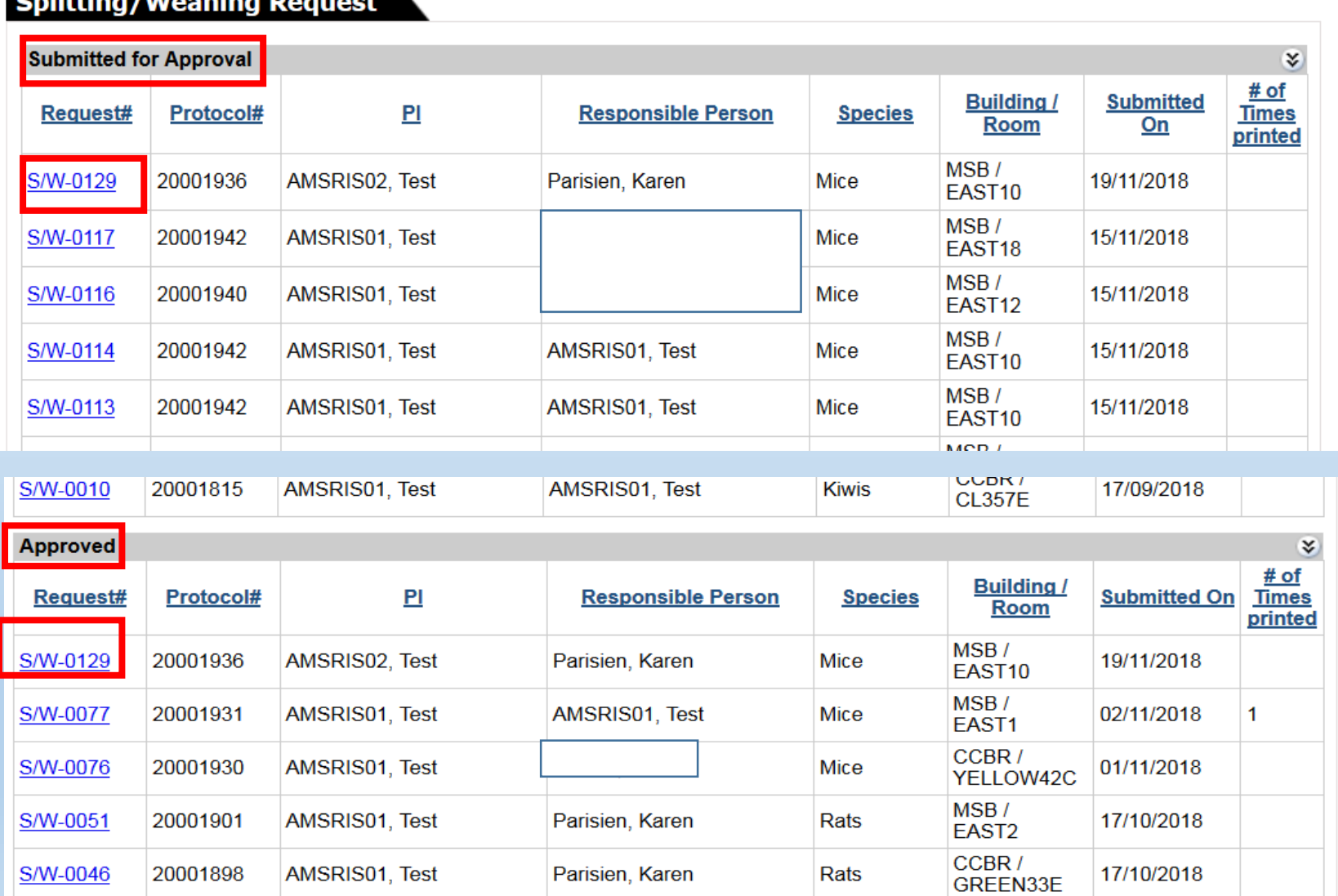

## **Splitting/Weaping Pequest**

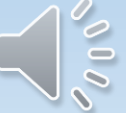

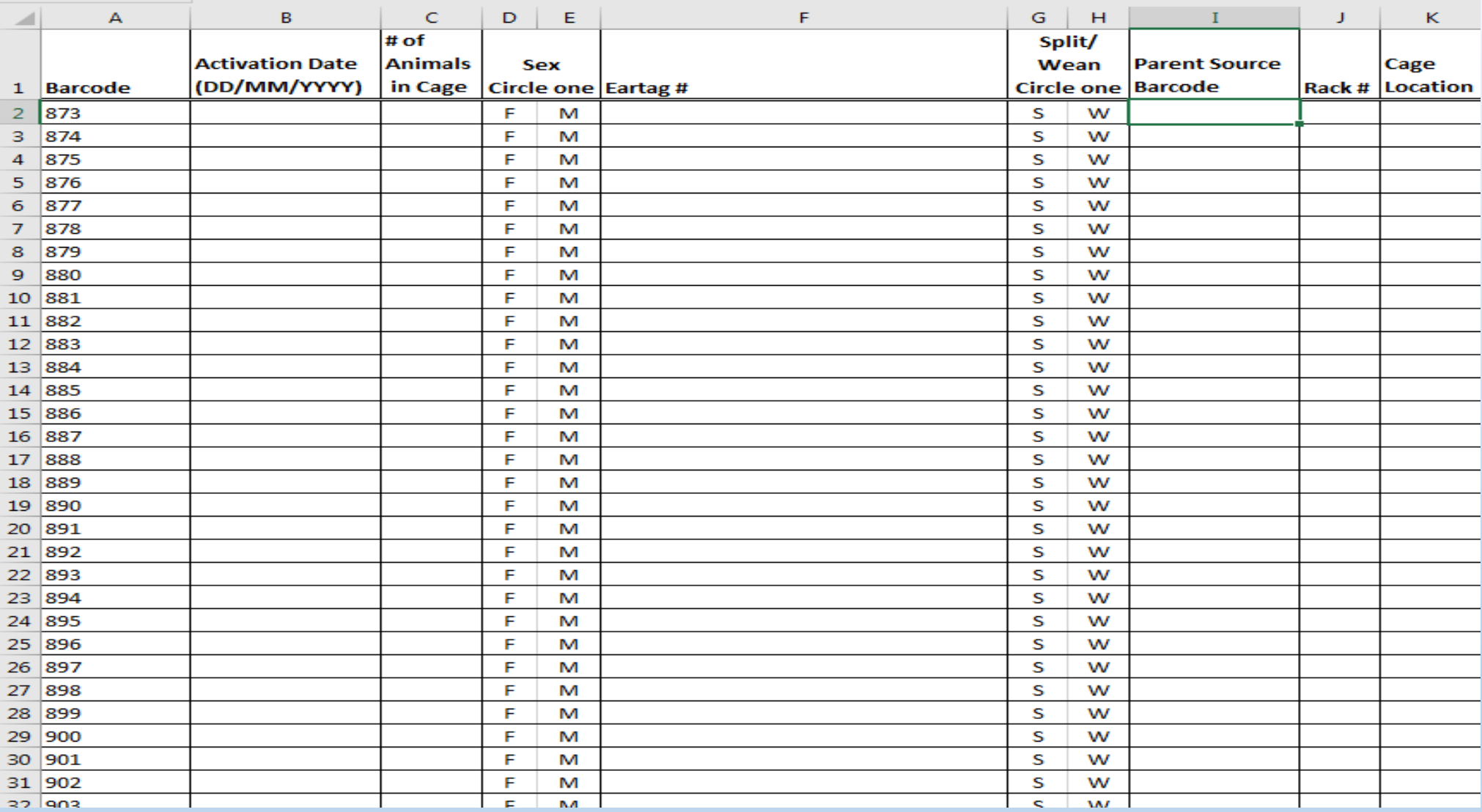

 $\int_{0}^{\infty}$ 

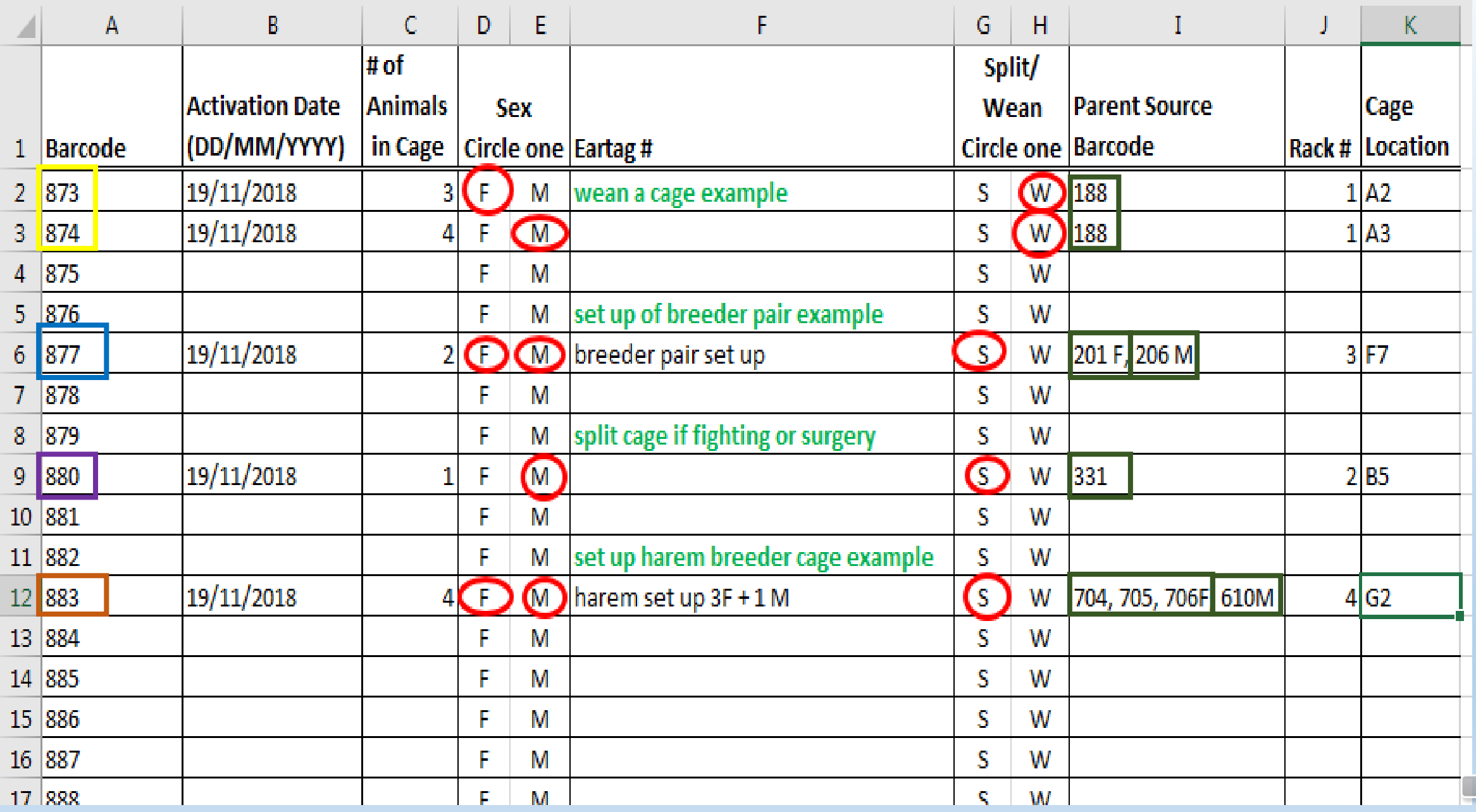

 $\sim 0.00$ 

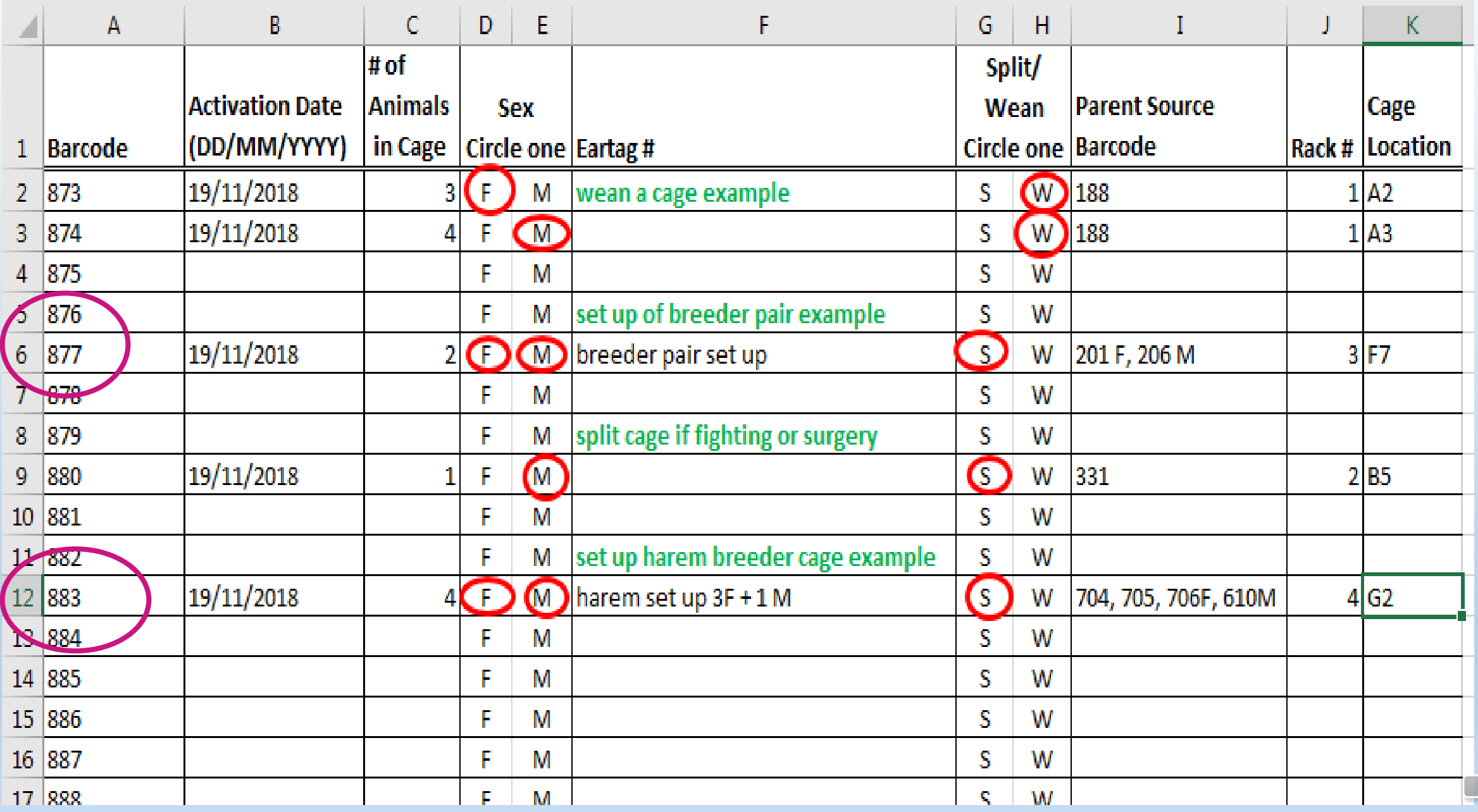

 $\sim 0.00$ 

# Tips for the Wean/Split Process

- Base your wean/split requests on the anticipated numbers of cages you may wean/split in a two to four week period.
- Document all wean/split information on the Barcode Log Sheet each time you wean or split a cage.
- Write the barcode on a sticker and place on the weaned or split cage as you separate.
- Use one barcode log sheet per protocol.
- If you have set up breeder pairs or harems on your bar code log sheet, the activation must be complete for the sheet before you can separate any animals out of the cage.

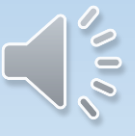

## How to Perform an Animal Transfer

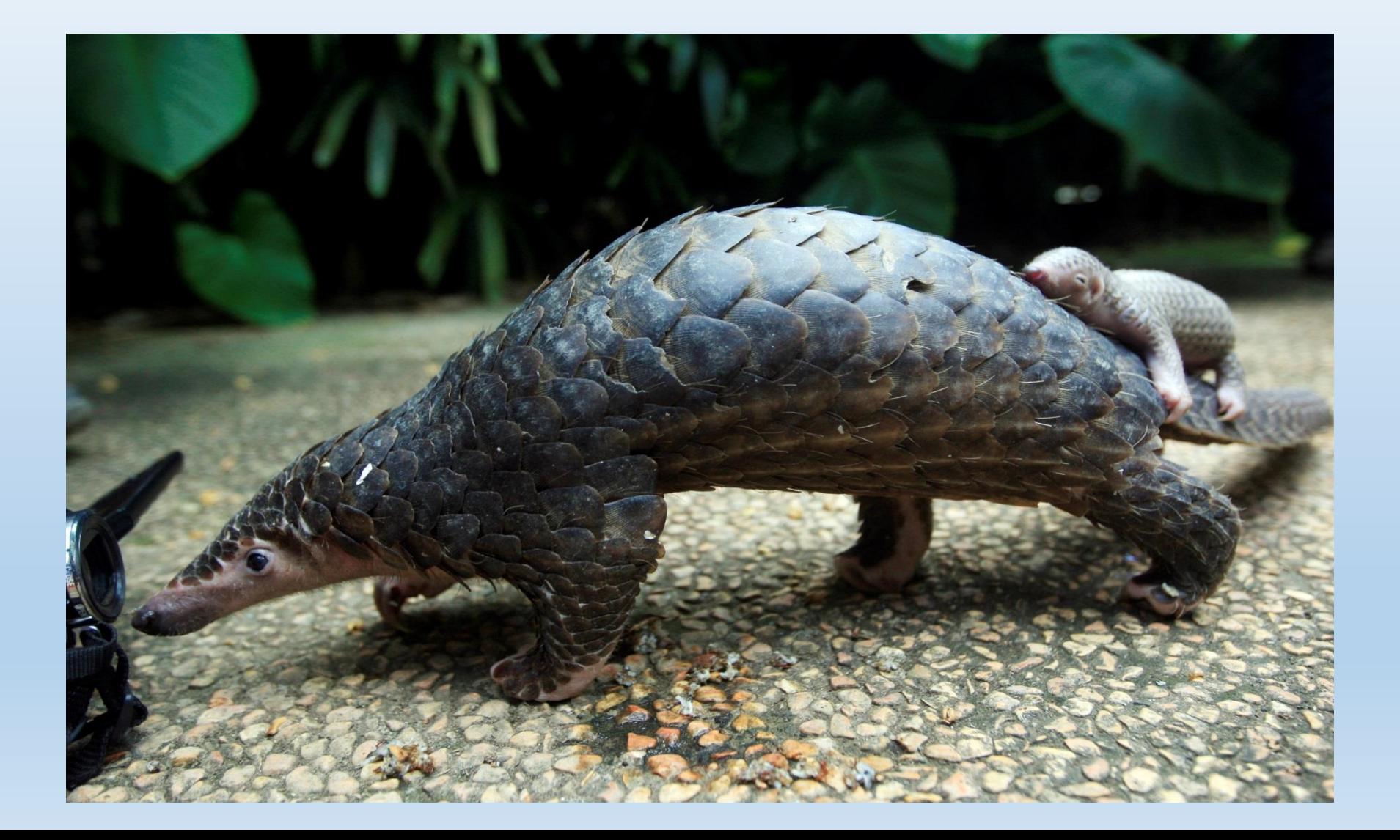

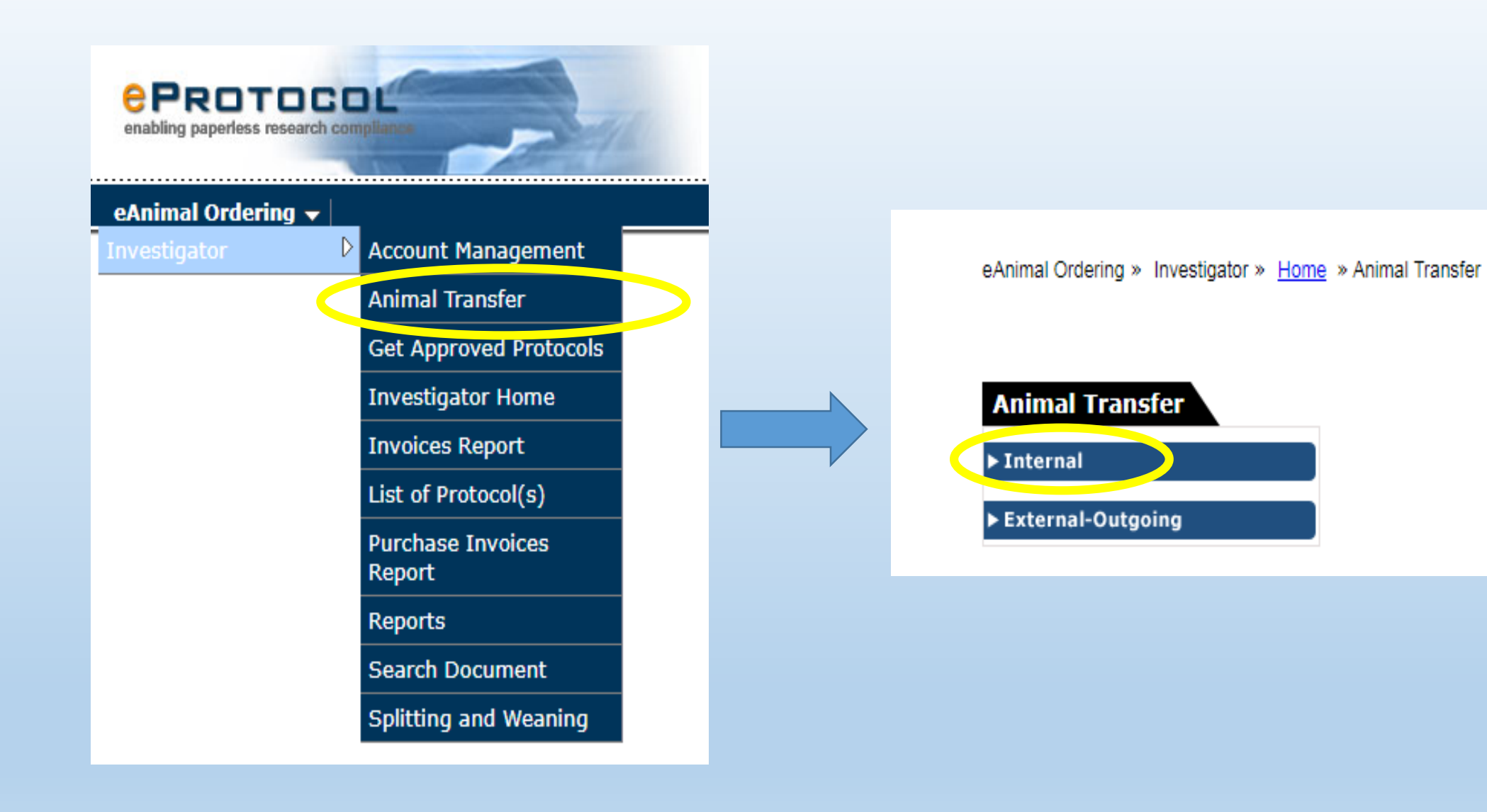

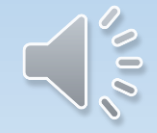

eAnimal Ordering » Investigator » Home » Animal Transfer » Internal Transfers

### **INTERNAL TRANSFERS**

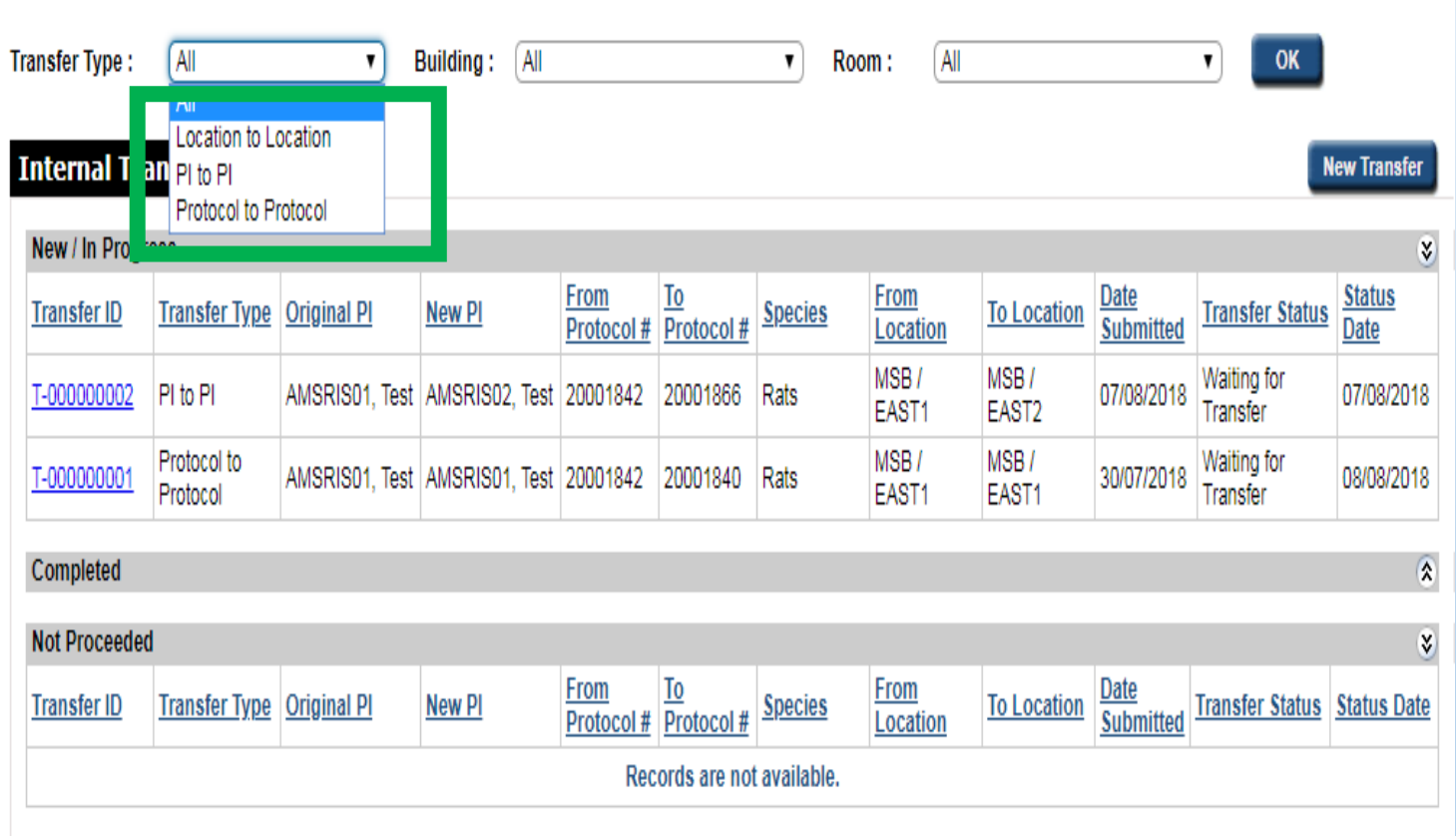

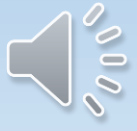

eAnimal Ordering » Investigator » Home » Animal Transfer » Internal Transfers

### **INTERNAL TRANSFERS**

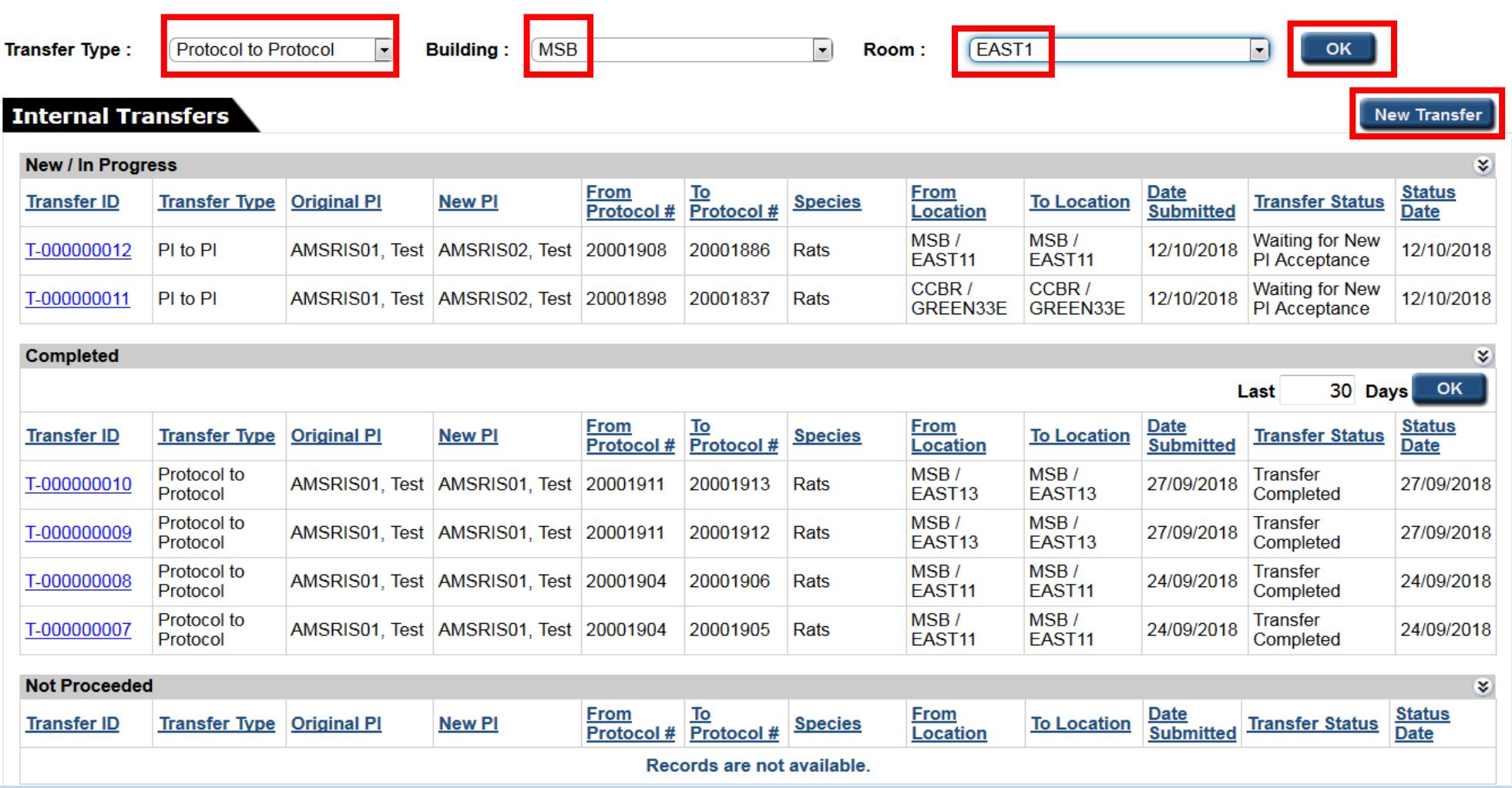

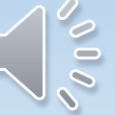

eAnimal Ordering » Investigator » Home » Animal Transfer » Internal Transfers » New Transfer

### **INTERNAL TRANSFERS**

Transfer Type : ◯ Pl to Pl <mark>. ●</mark> Protocol to Protocol ◯ Location to Location

**Transfer Policies** 

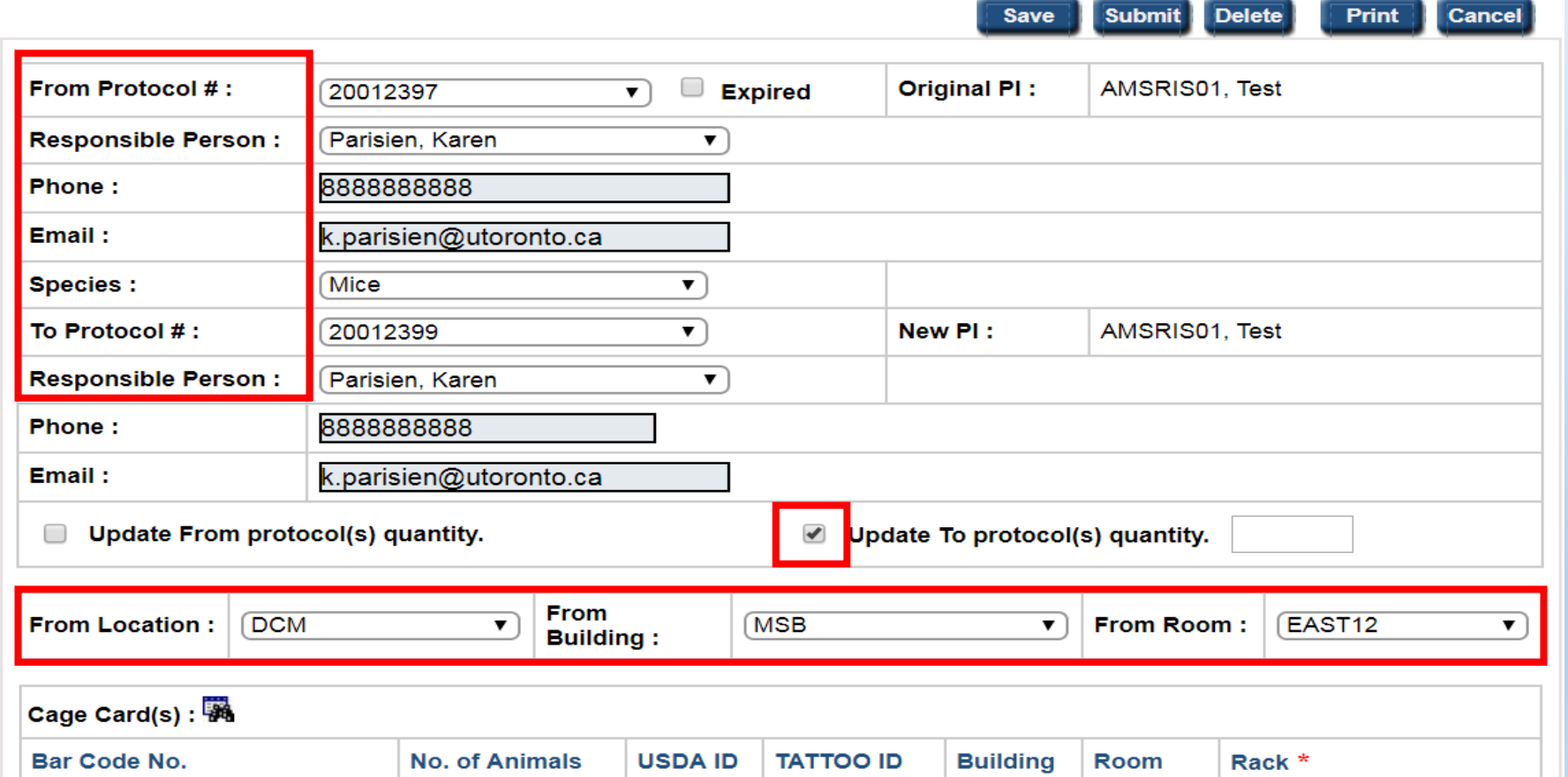

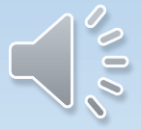

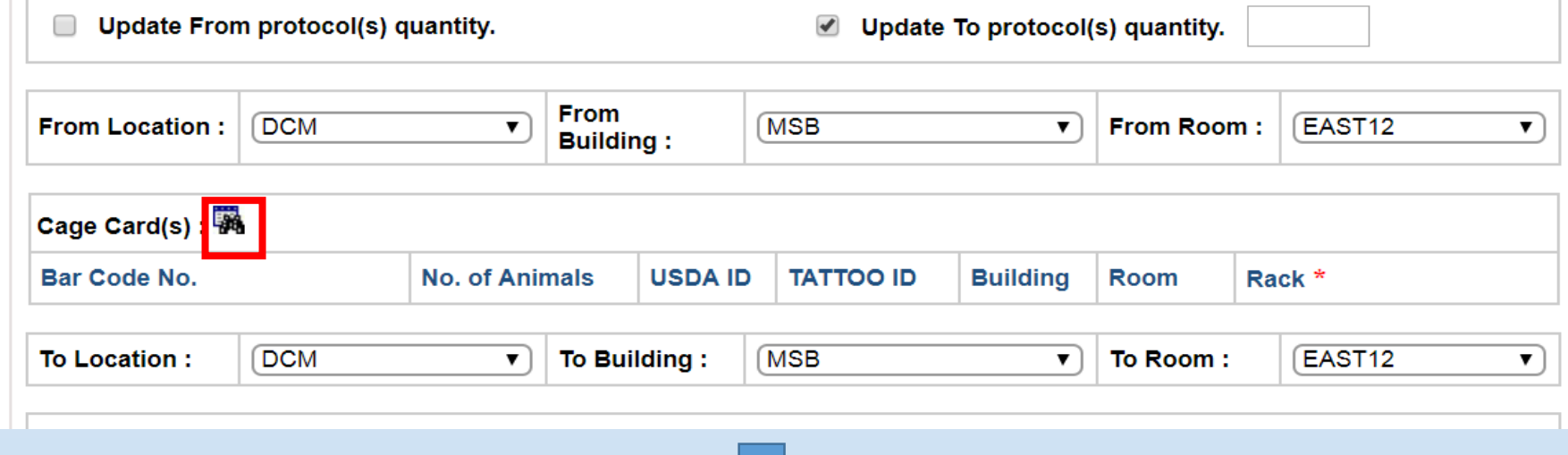

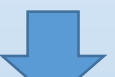

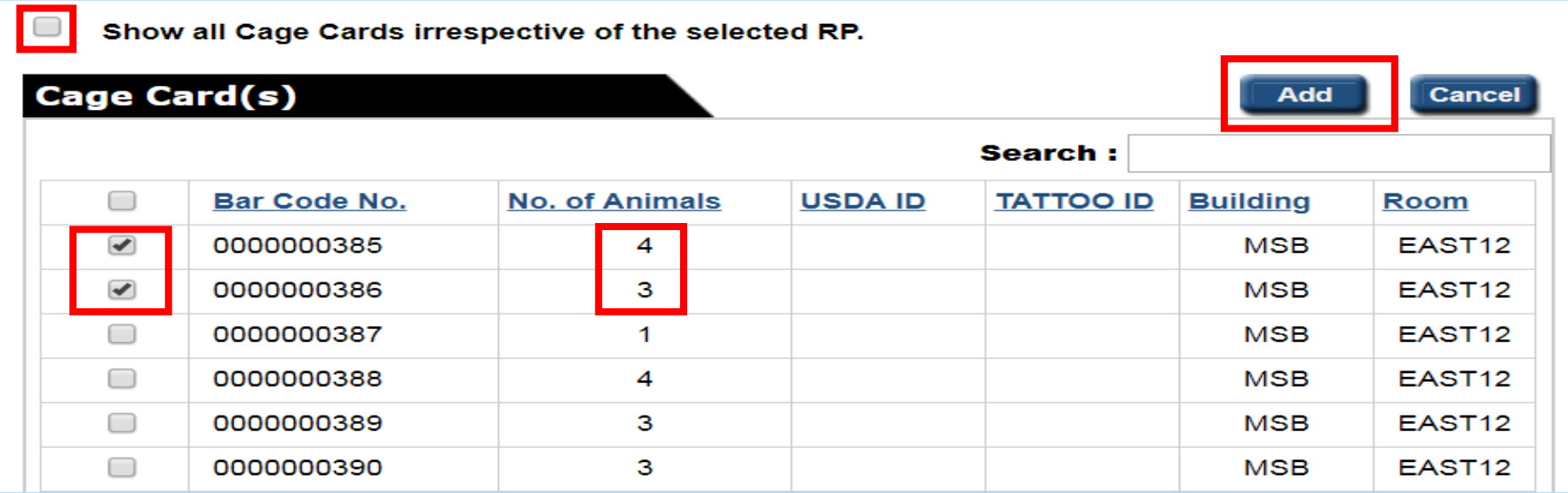

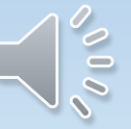

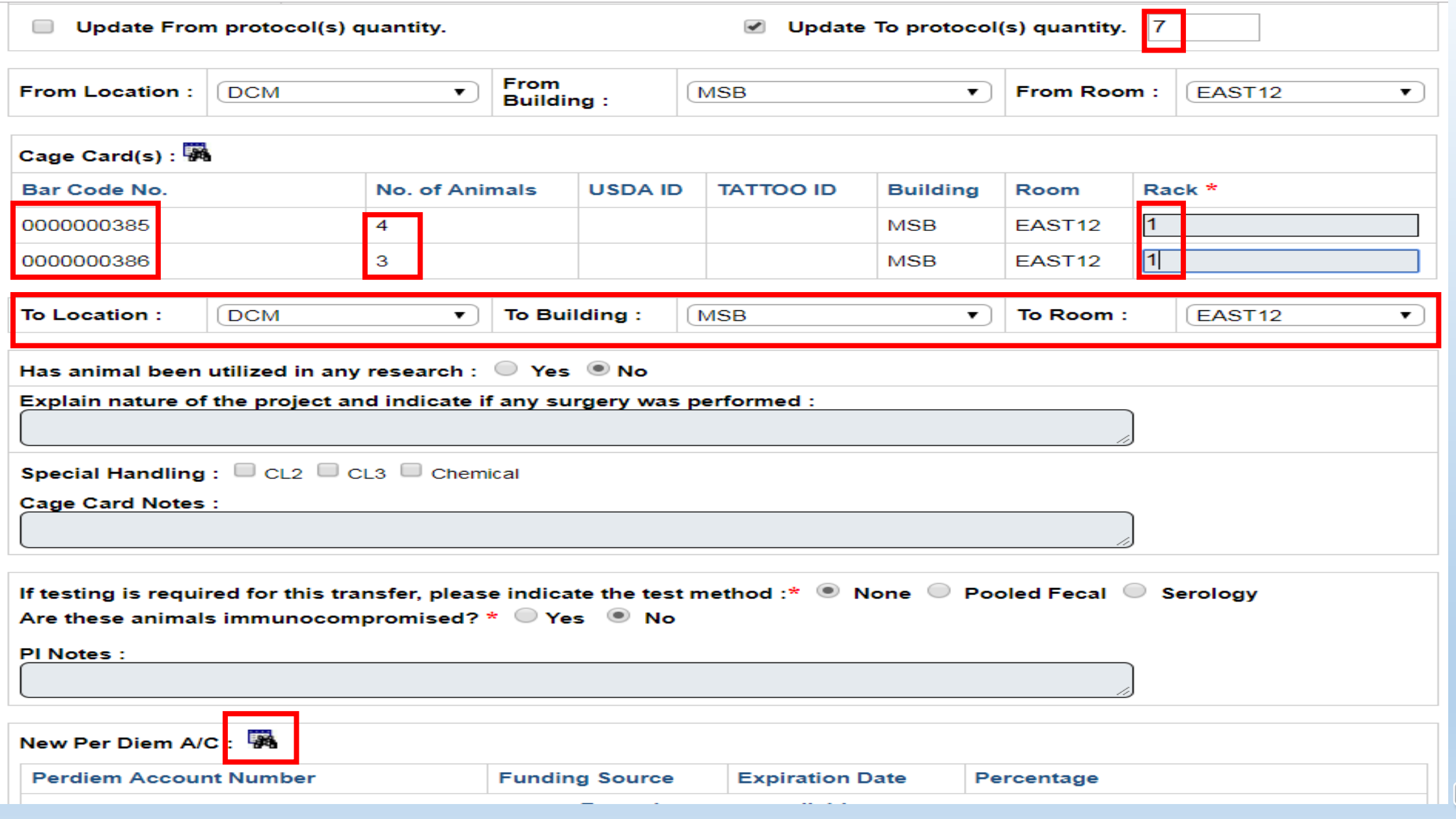

eAnimal Ordering » Investigator » Home » Animal Transfer » Internal Transfers » New Transfer

#### **INTERNAL TRANSFERS**

**Transfer ID: T-000000017** 

Transfer Type : Protocol to Protocol

**Transfer Policies** 

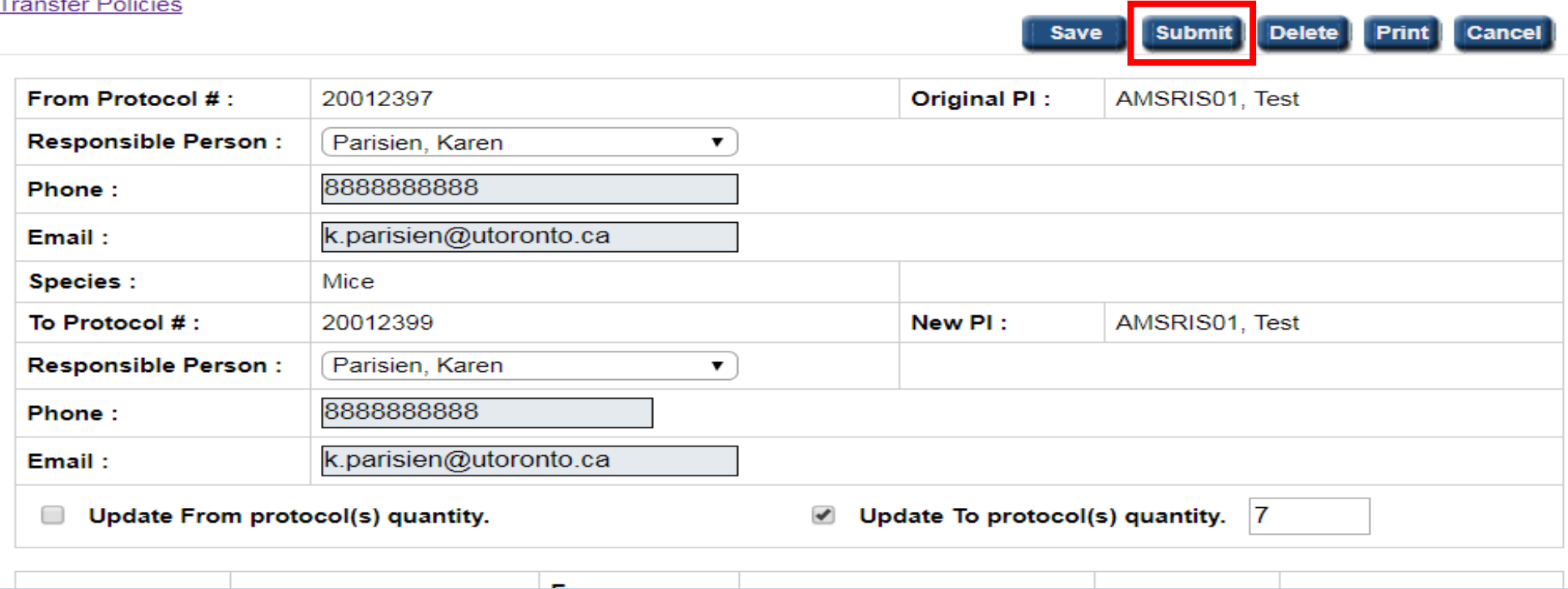

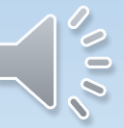

eAnimal Ordering » Investigator » Home » Animal Transfer » Internal Transfers

### **INTERNAL TRANSFERS**

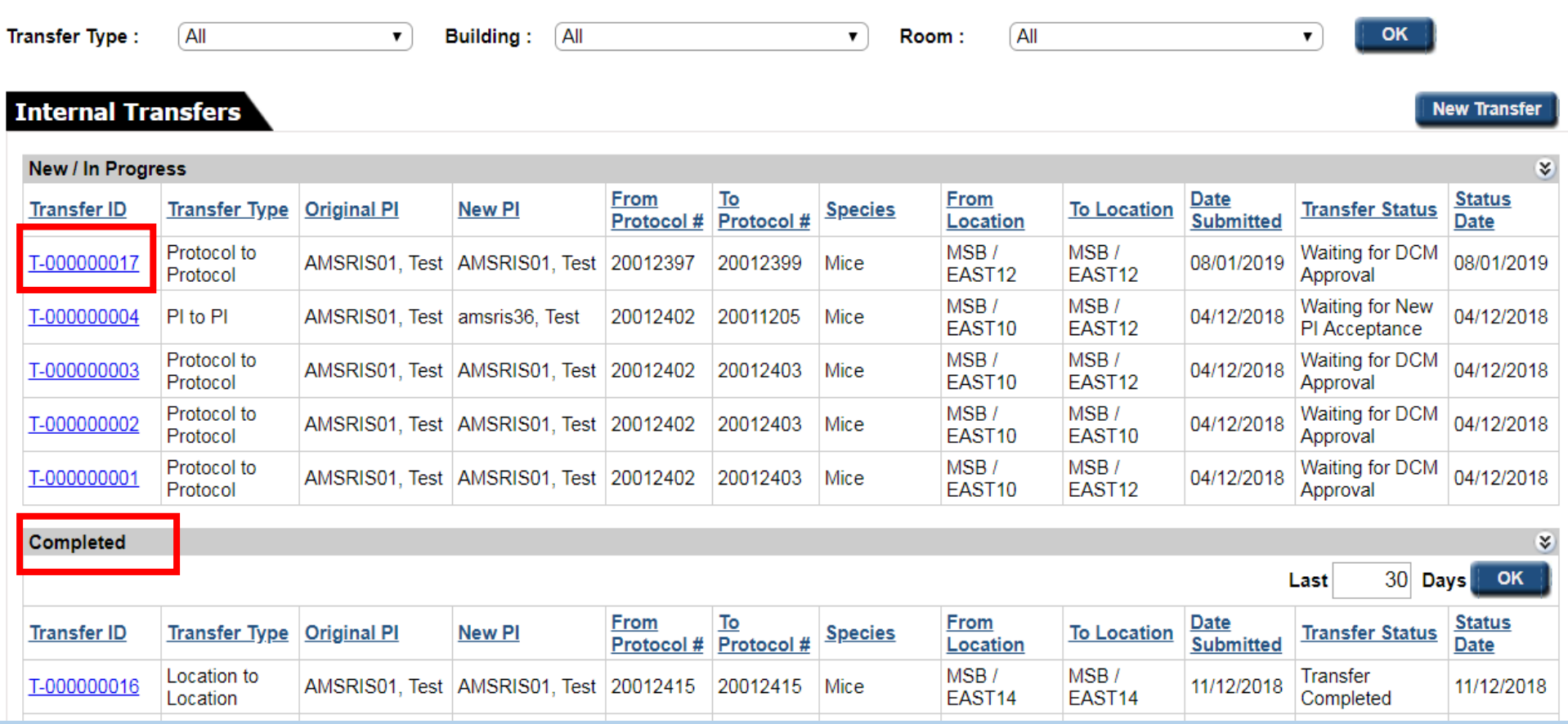

 $000$
## DCM Responsibilities

- DCM will approve the transfer
- Generate new cage cards
- Move the animals if required as per the transfer form

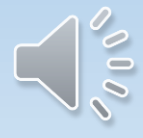

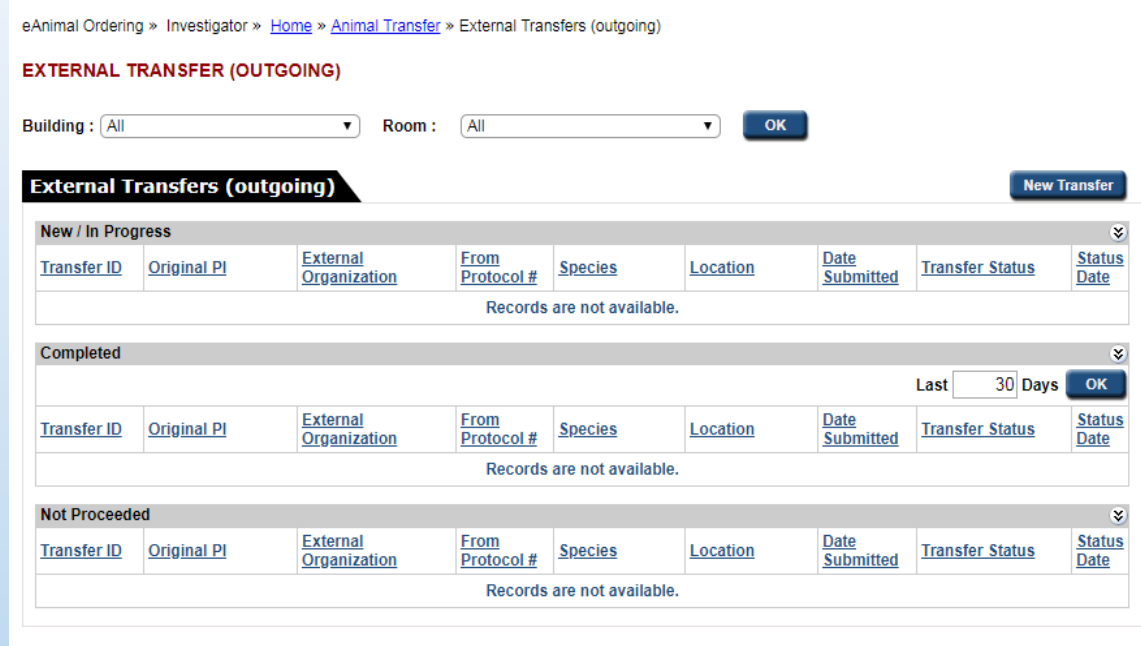

For animals being exported to another University use the external transfer. For animal being imported from another University use the animal requisition.

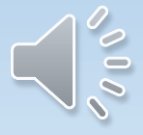

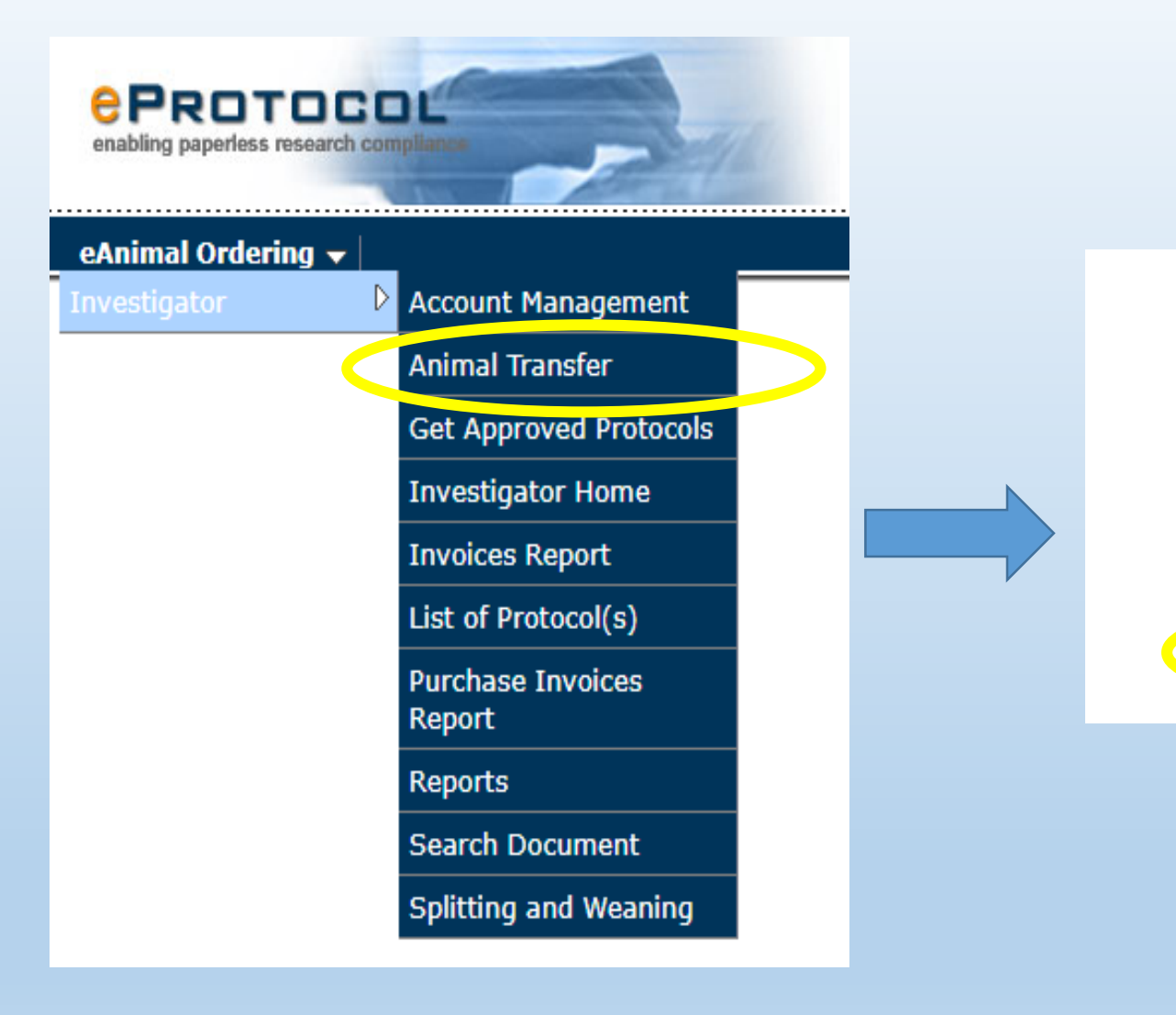

eAnimal Ordering » Investigator » Home » Animal Transfer

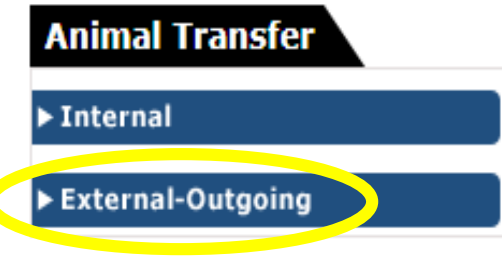

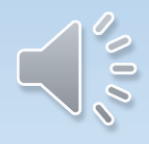

eAnimal Ordering » Investigator » Home » Animal Transfer » External Transfers (outgoing) » New Transfer

## **EXTERNAL TRANSFER (OUTGOING)**

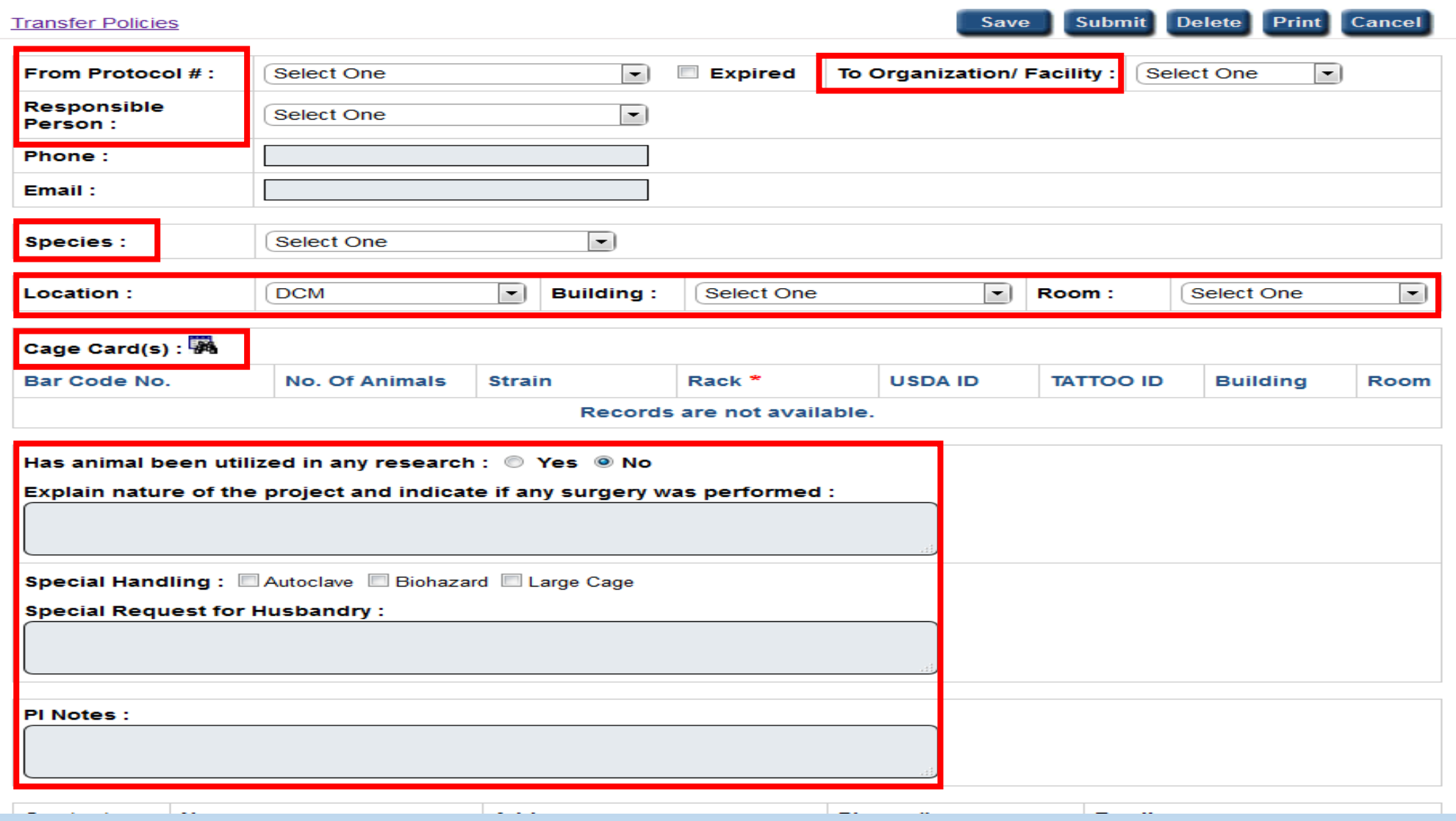

 $200$ 

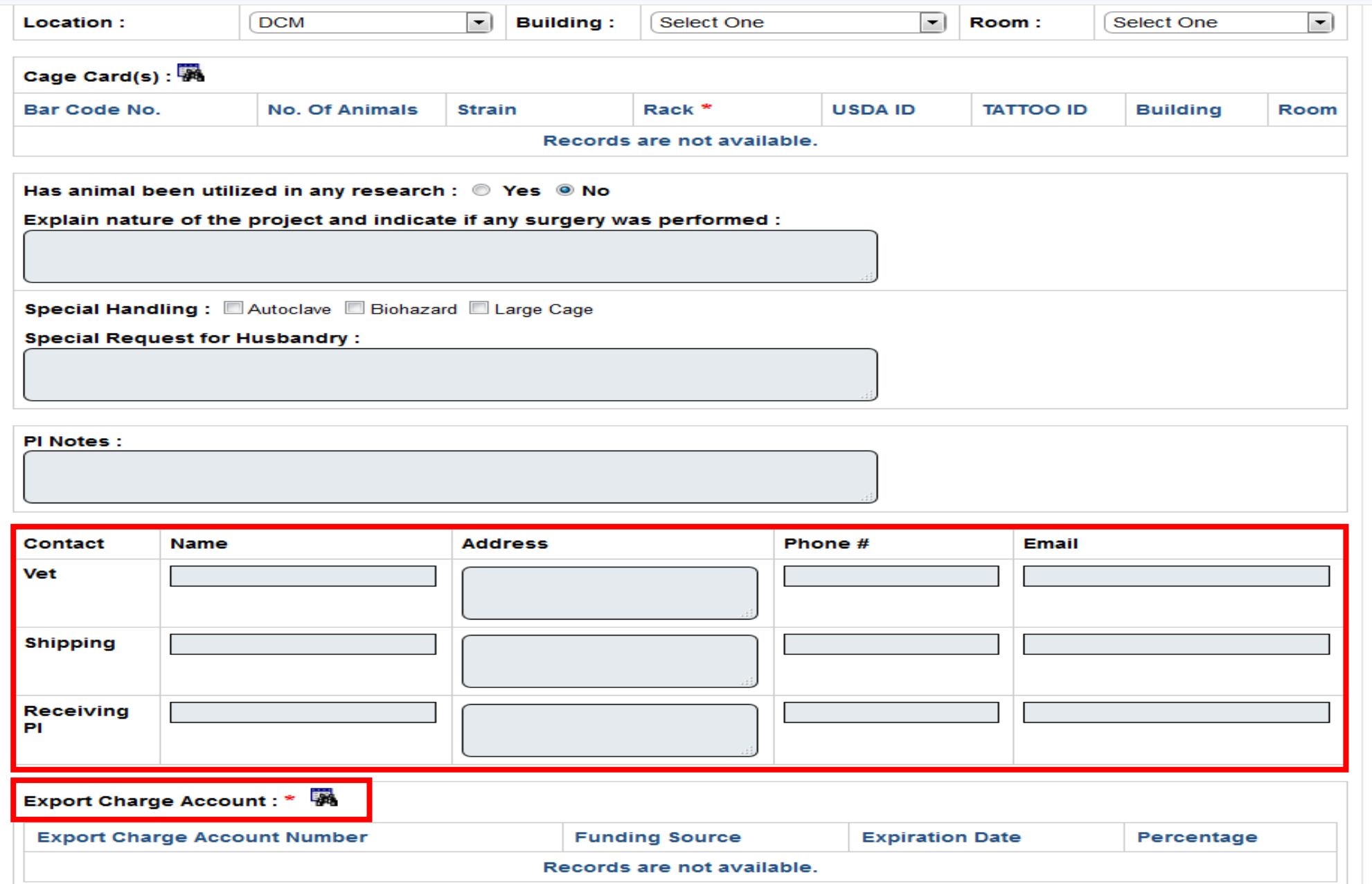

 $\sim$ 

eAnimal Ordering » Investigator » Home » Animal Transfer » External Transfers (outgoing) » New Transfer

## **EXTERNAL TRANSFER (OUTGOING)**

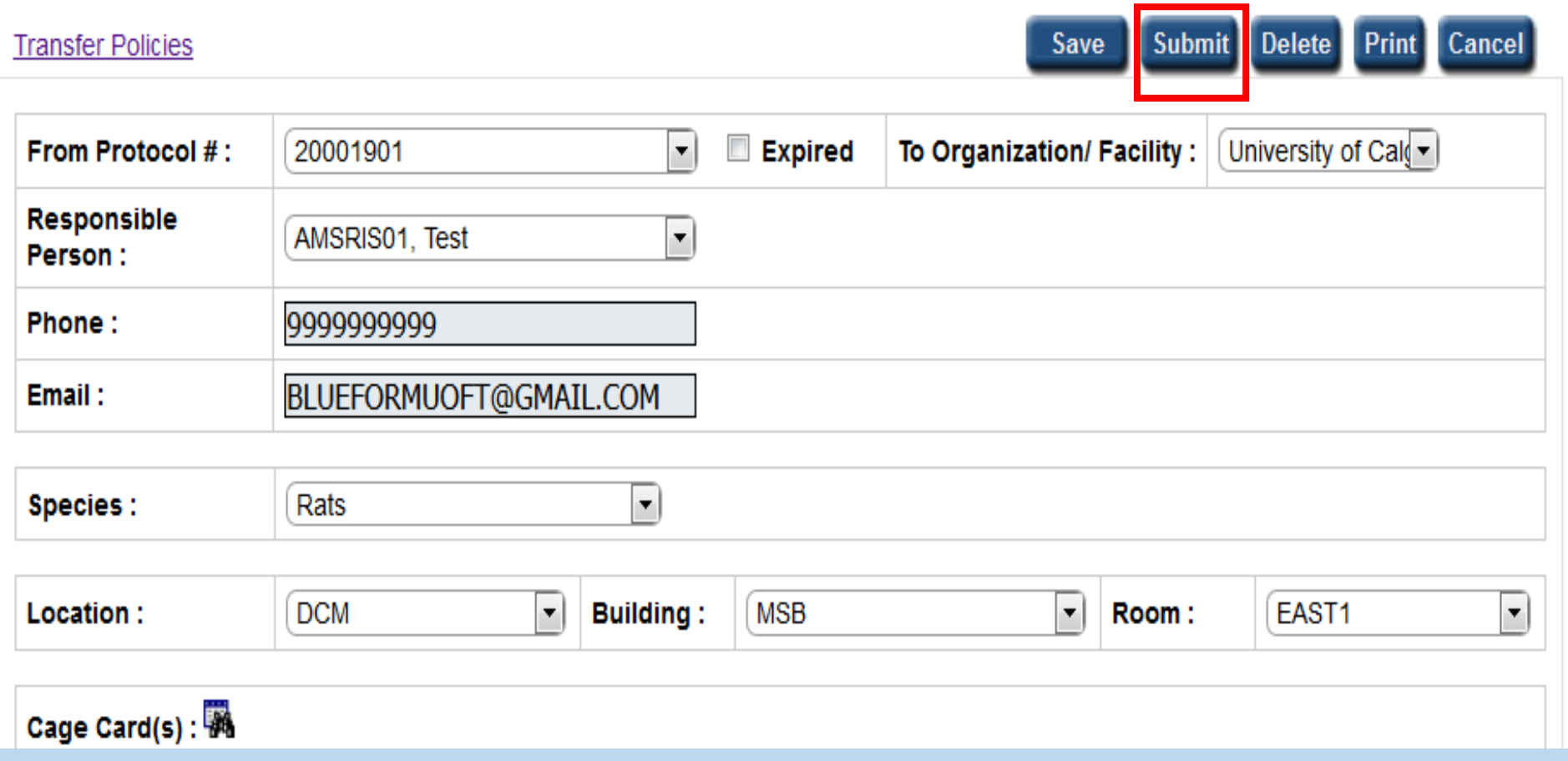

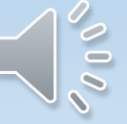

eAnimal Ordering » Investigator » Home » Animal Transfer » External Transfers (outgoing)

## **EXTERNAL TRANSFER (OUTGOING)**

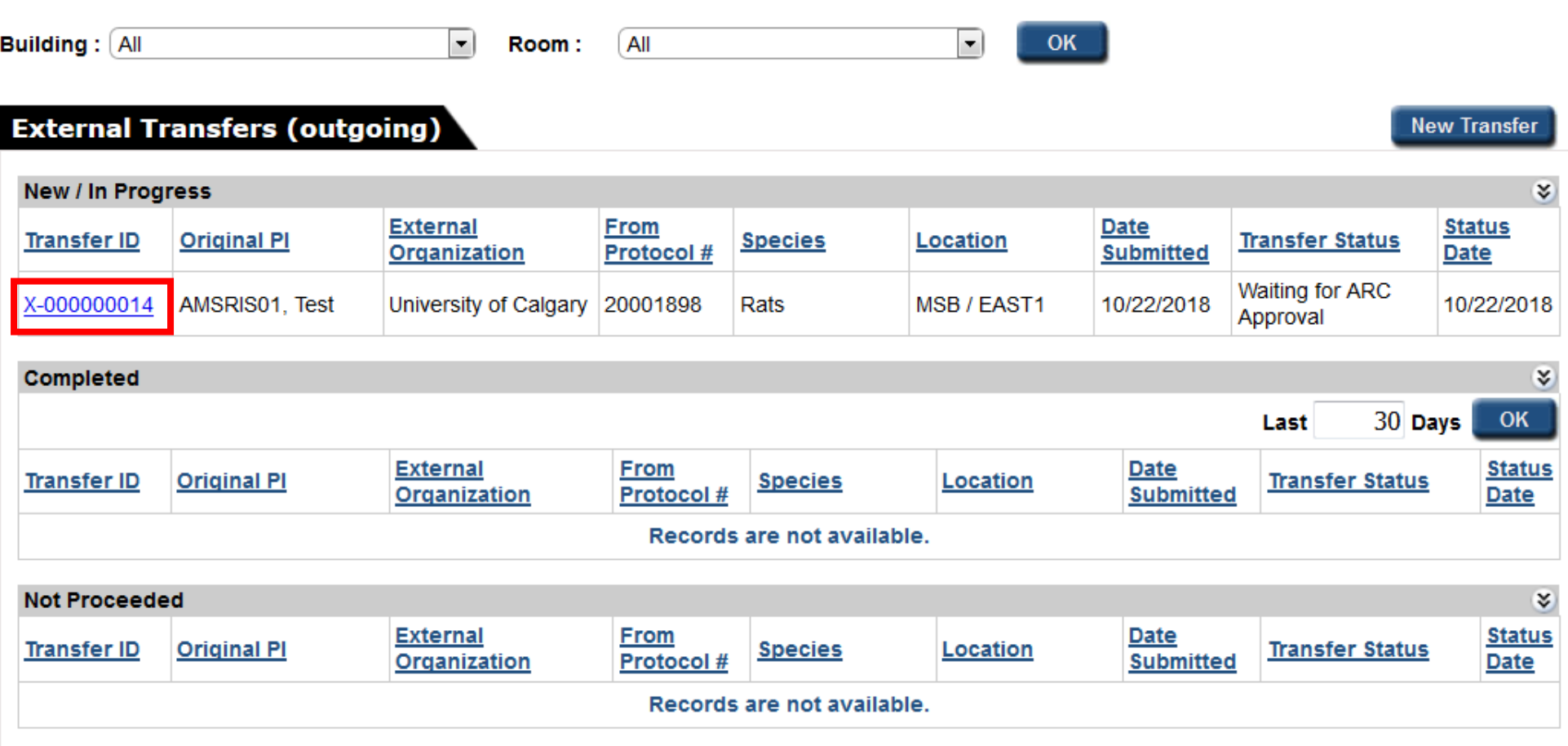

Contact DCM Help Desk [dcm@utoronto.ca](mailto:dcm@utoronto.ca)

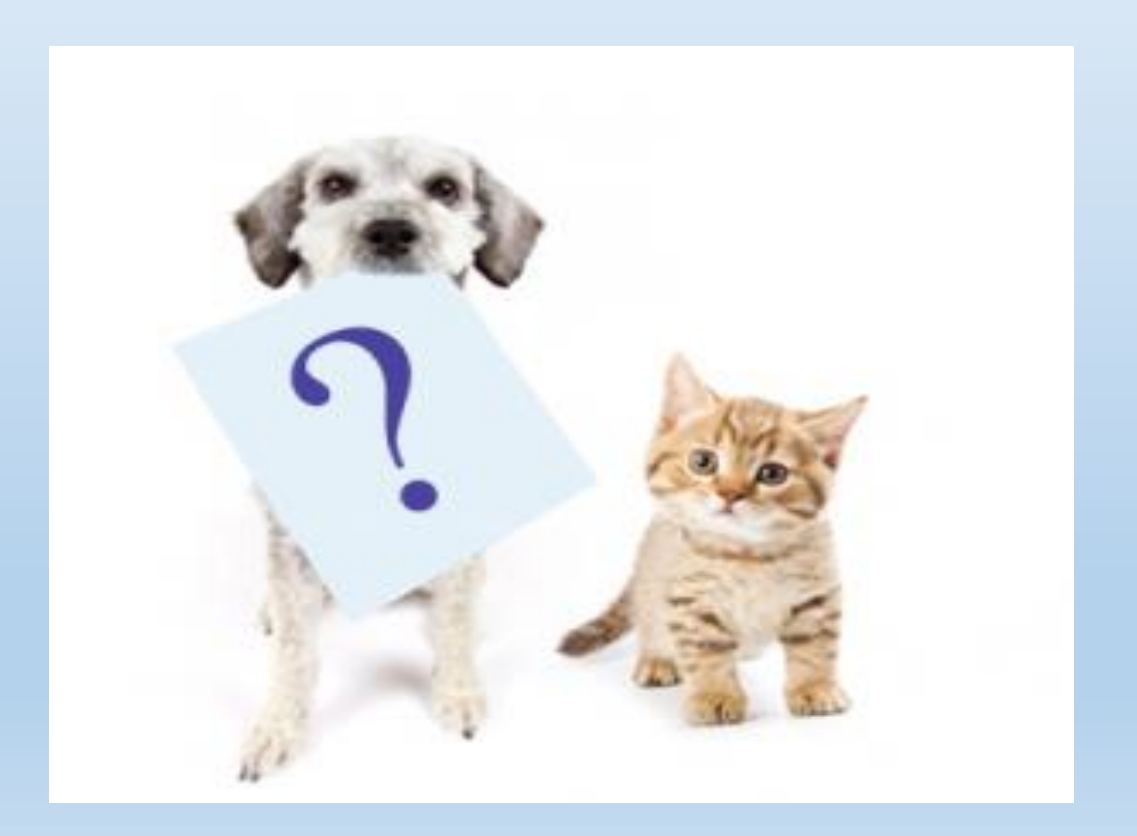